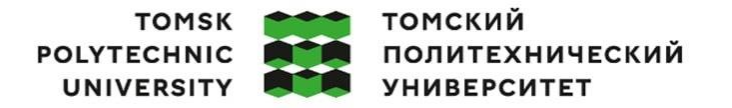

Министерство науки и высшего образования Российской Федерации министерство науки и высшего ооразования Россииской Федерации<br>федеральное государственное автономное<br>образовательное учреждение высшего образования<br>«Национальный исследовательский Томский политехнический университет» (ТПУ

Школа – Инженерная школа информационных технологий и робототехники Направление подготовки – 15.04.04 Автоматизация технологических процессов и производств

Отделение школы (НОЦ) – Отделение автоматизации и робототехники

### **МАГИСТЕРСКАЯ ДИССЕРТАЦИЯ**

**Тема работы**

**Исследование применения VR (AR) «help приложения» для технического обслуживания системы измерений количества и показателей качества нефти (СИКН)**

УДК 004.946:665.6.012.1

Студент

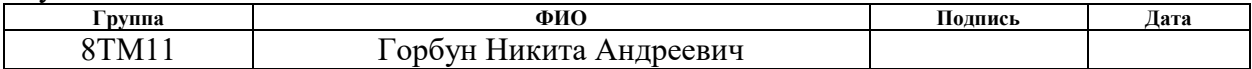

Руководитель ВКР

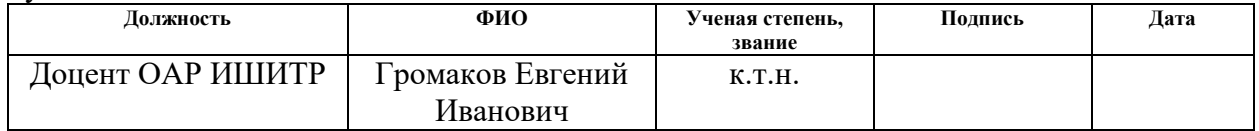

#### **КОНСУЛЬТАНТЫ ПО РАЗДЕЛАМ:**

По разделу «Финансовый менеджмент, ресурсоэффективность и ресурсосбережение»

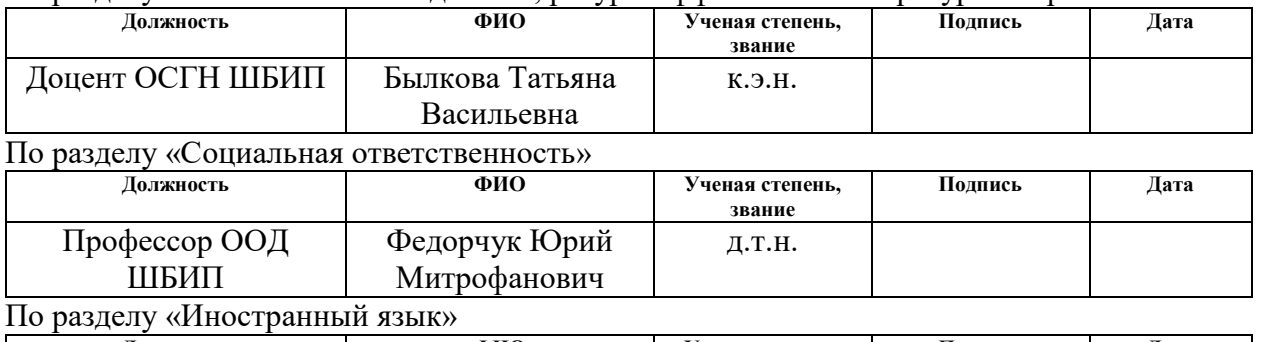

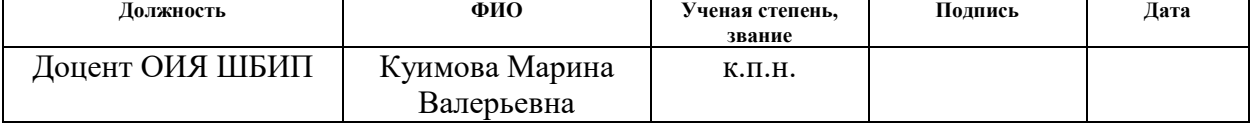

#### **ДОПУСТИТЬ К ЗАЩИТЕ:**

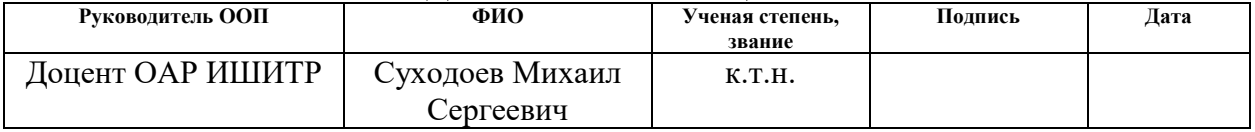

# **ПЛАНИРУЕМЫЕ РЕЗУЛЬТАТЫ ОСВОЕНИЯ ООП**

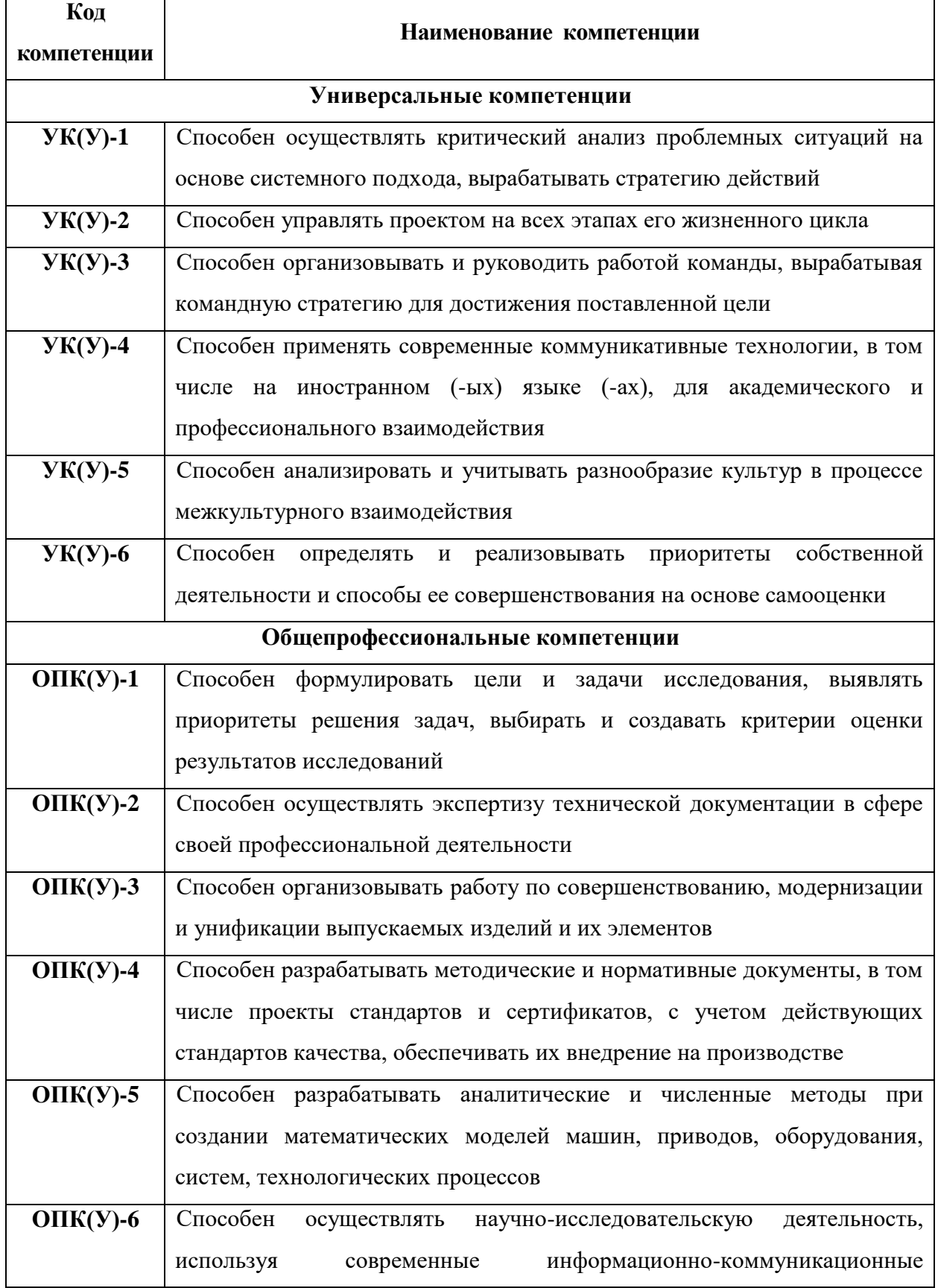

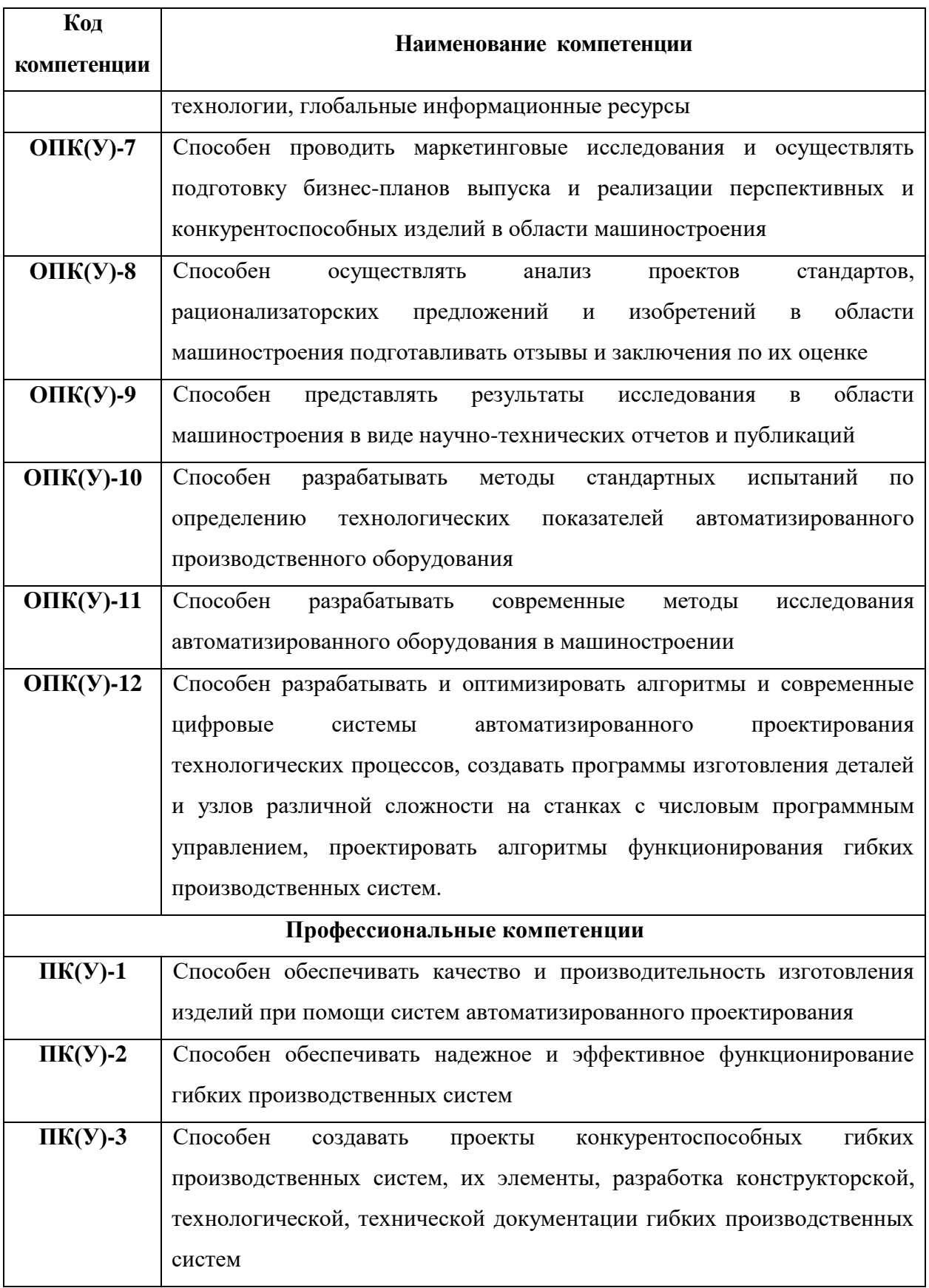

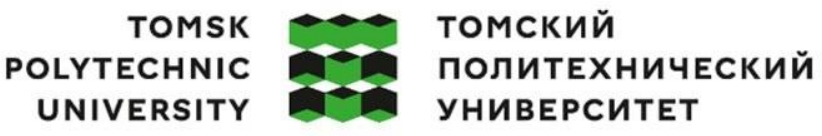

#### Министерство науки и высшего образования Российской Федерации федеральное государственное автономное образовательное учреждение высшего образования «Национальный исследовательский Томский политехнический университет» (ТПУ)

Школа – Инженерная школа информационных технологий и робототехники Направление подготовки – 15.04.04 Автоматизация технологических процессов и производств

Отделение школы (НОЦ) – Отделение автоматизации и робототехники

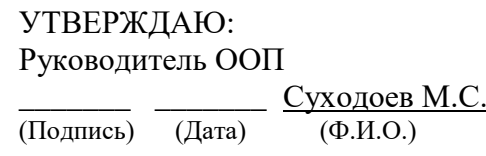

**ЗАДАНИЕ**

#### **на выполнение выпускной квалификационной работы**

В форме:

#### Магистерской диссертации

Студенту:

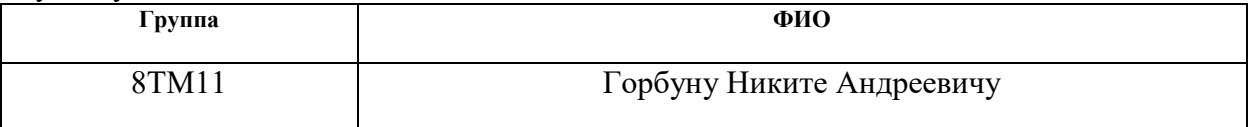

Тема работы:

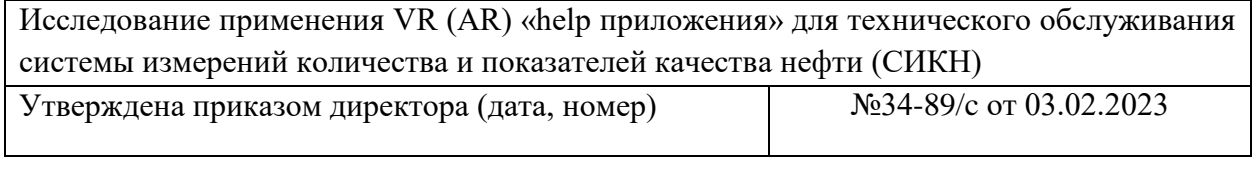

Срок сдачи студентом выполненной работы: 03.06.2023

#### **ТЕХНИЧЕСКОЕ ЗАДАНИЕ:**

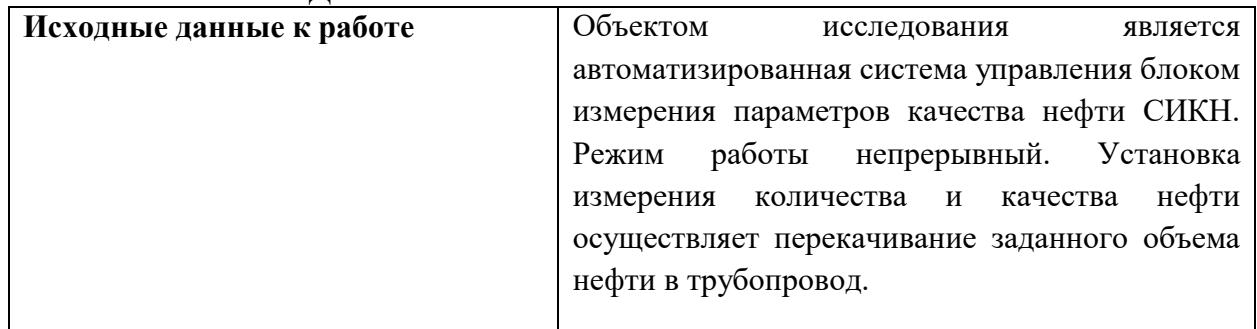

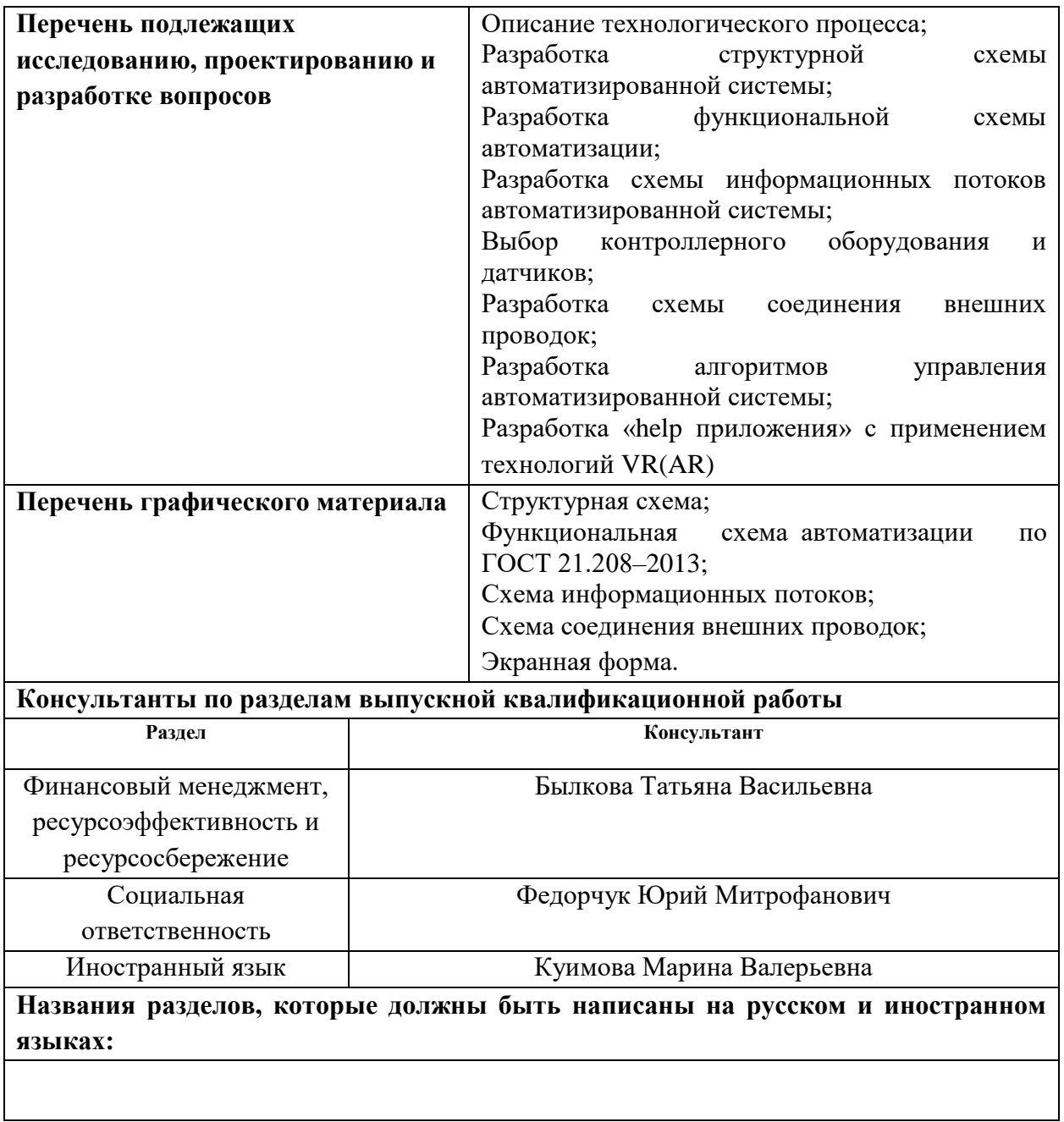

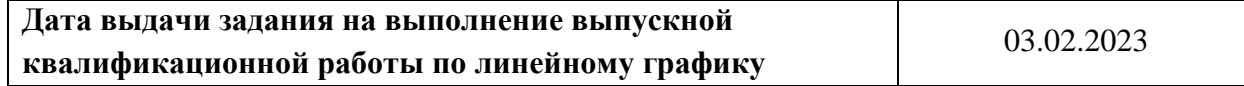

#### **Задание выдал руководитель / консультант (при наличии):**

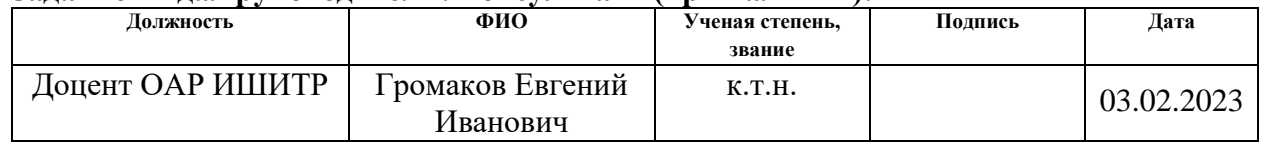

## **Задание принял к исполнению студент:**

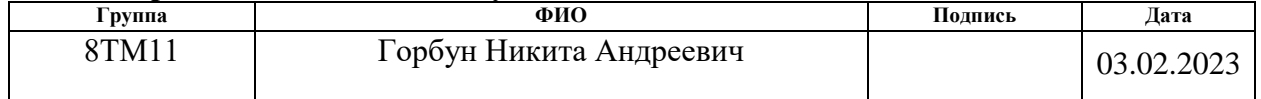

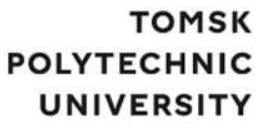

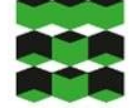

**ТОМСКИЙ ПОЛИТЕХНИЧЕСКИЙ УНИВЕРСИТЕТ** 

Министерство науки и высшего образования Российской Федерации федеральное государственное автономное образовательное учреждение высшего образования<br>«Национальный исследовательский Томский политехнический университет» (ТПУ) Школа – Инженерная школа информационных технологий и робототехники Направление подготовки - 15.04.04 Автоматизация технологических процессов и производств Уровень образования – Магистратура Отделение школы (НОЦ) – Отделение автоматизации и робототехники Период выполнения – Весенний семестр 2022 /2023 учебного года

Форма представления работы:

Магистерская диссертация

### **КАЛЕНДАРНЫЙ РЕЙТИНГ-ПЛАН выполнения выпускной квалификационной работы**

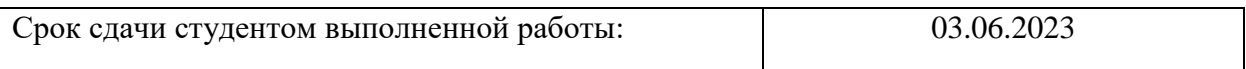

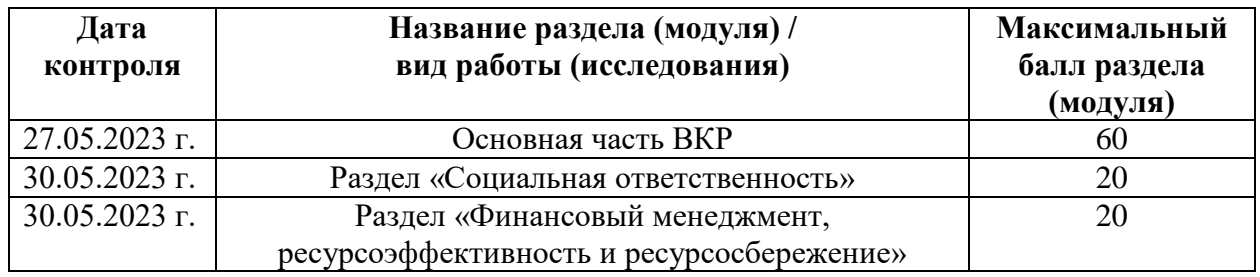

### **СОСТАВИЛ:**

#### Руководитель ВКР

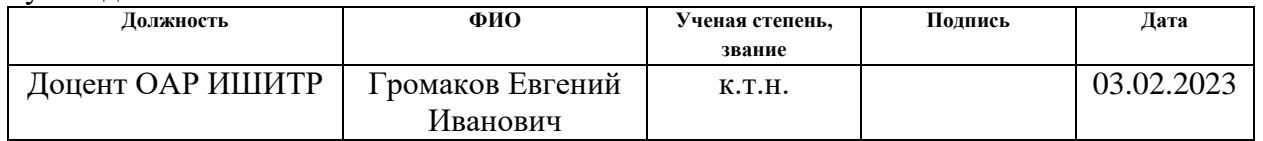

## **СОГЛАСОВАНО:**

#### Руководитель ООП

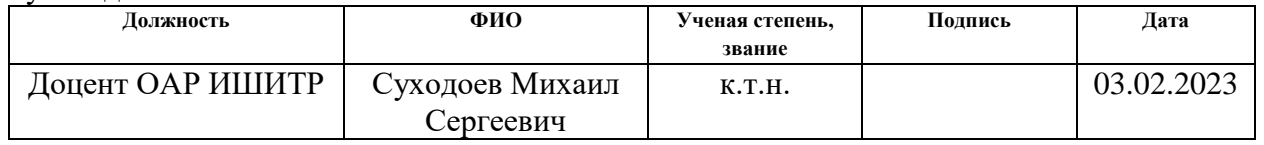

## **ЗАДАНИЕ ДЛЯ РАЗДЕЛА**

## **«СОЦИАЛЬНАЯ ОТВЕТСТВЕННОСТЬ»**

Студенту:

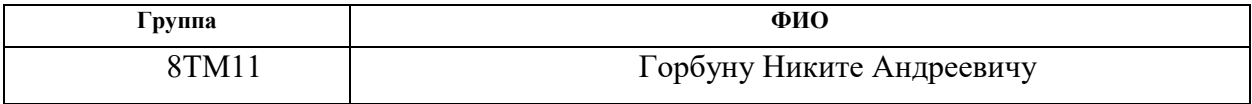

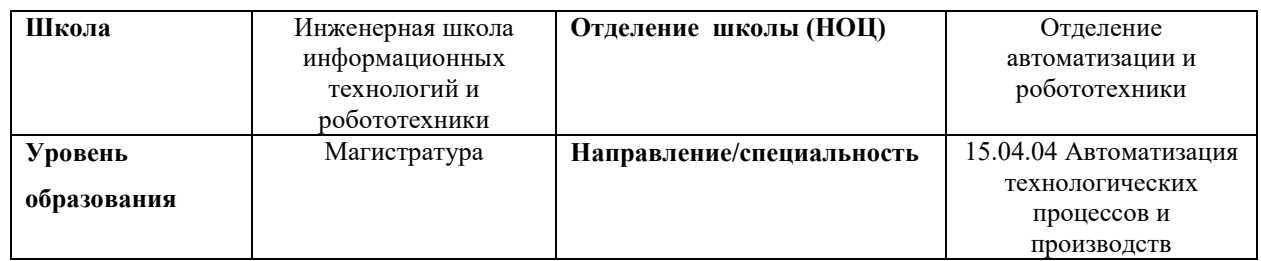

Тема выпускной квалификационной работы:

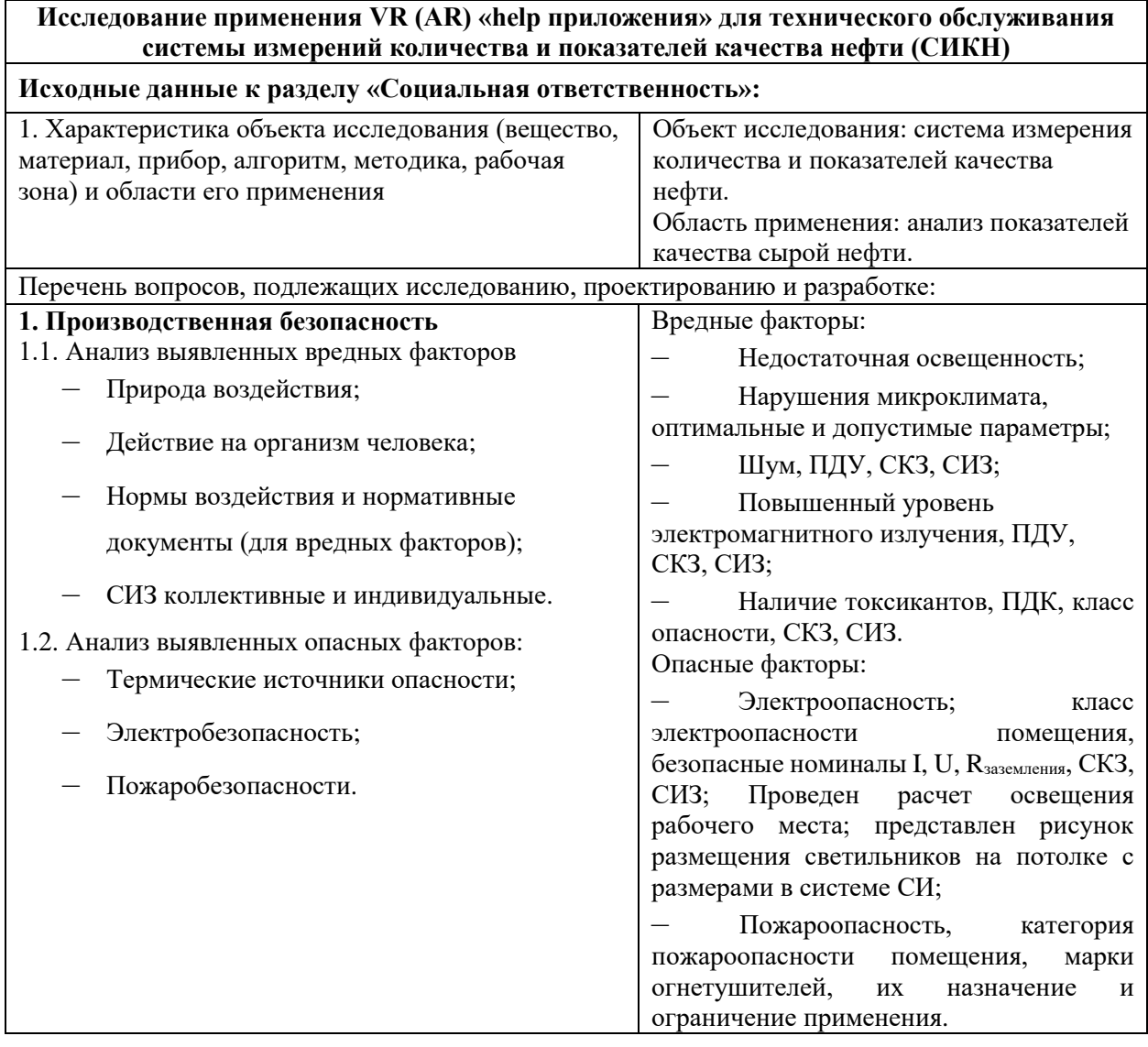

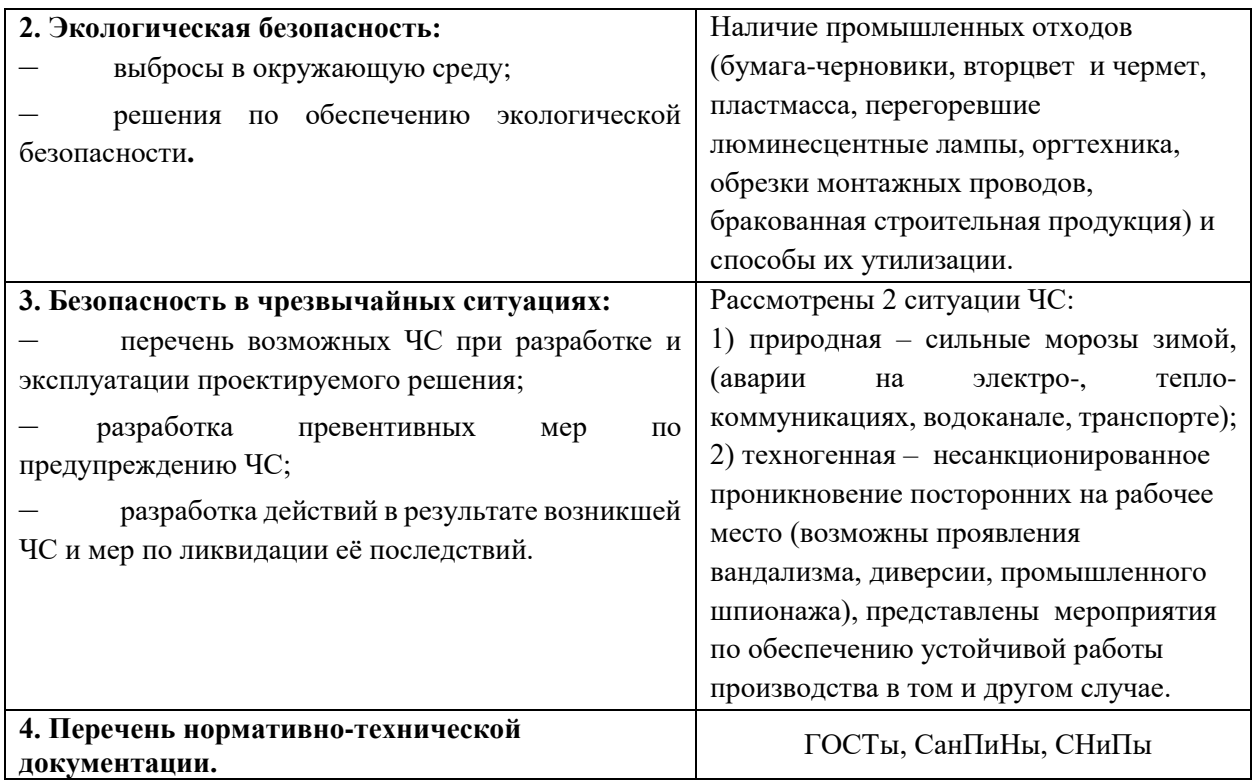

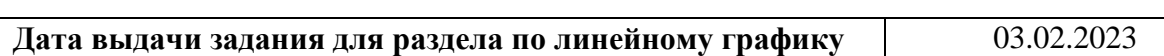

## **Задание выдал консультант:**

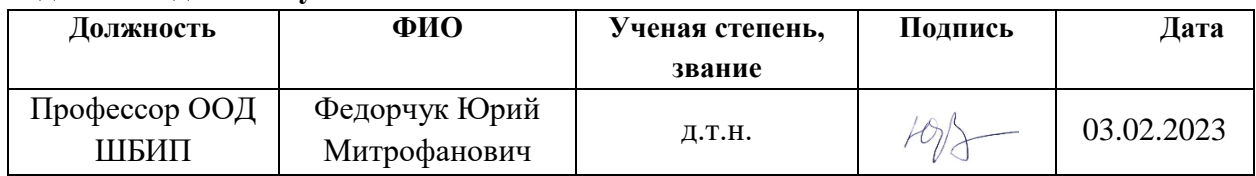

## **Задание принял к исполнению студент:**

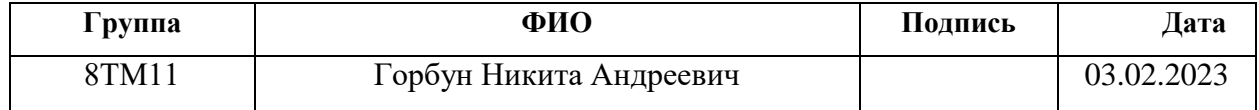

### **ЗАДАНИЕ ДЛЯ РАЗДЕЛА «ФИНАНСОВЫЙ МЕНЕДЖМЕНТ, РЕСУРСОЭФФЕКТИВНОСТЬ И РЕСУРСОСБЕРЕЖЕНИЕ»**

Студенту:

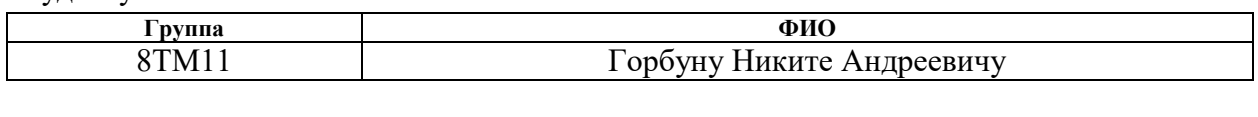

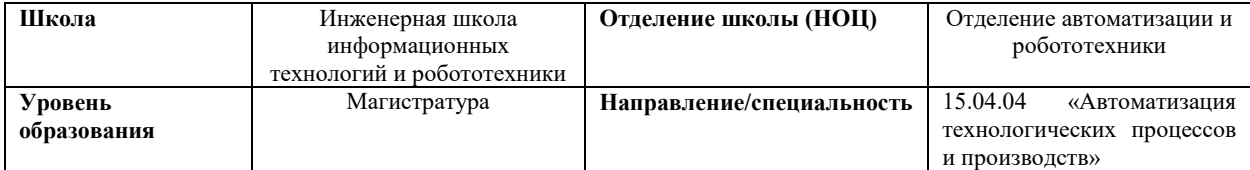

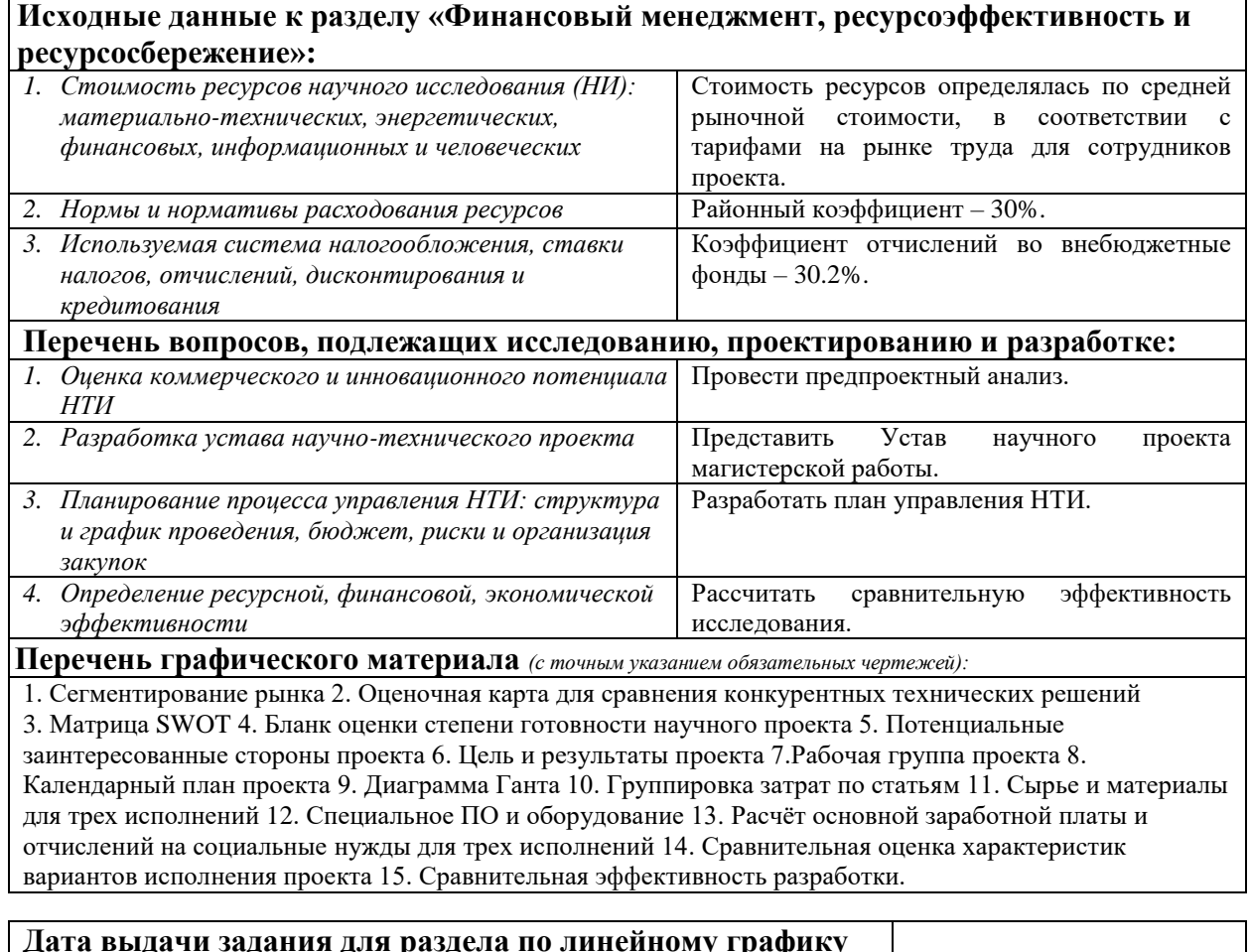

### **Дата выдачи задания для раздела по линейному графику**

#### **Задание выдал консультант:**

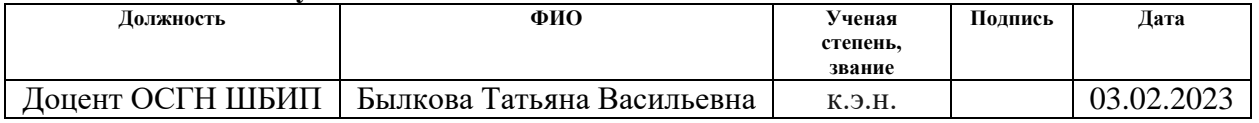

#### **Задание принял к исполнению студент:**

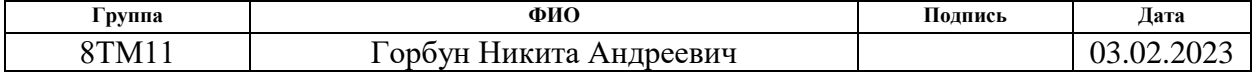

#### **Реферат**

Выпускная квалификационная работа содержит 151 страницу, 51 рисунок, 41 таблицу, 23 использованных источников, 11 приложений.

Ключевые слова: система измерения количества и показателей качества нефти, автоматизированная система управления, виртуальная реальность, дополненная реальность, help приложение.

Объектом исследования является установка СИКН.

Цель рaботы – перепроектирование автоматизированной системы управления системой измерения количества и показателей качества нефти, а также исследование создания «помощи» с использованием технологий виртуальной реальности при работе с данной системой.

В процессе исследования проводились такие работы, как: описание технических решений по автоматизации системы, выбор оборудования системы, разработка структурной схемы, схем автоматизации, схемы соединения внешних проводок, схемы информационных потоков.

В результате исследования спроектированная автоматизированная система управления может применяться в различных АСУ на предприятиях нефтегазовой отрасли. Приложение виртуальной реальности может применяться предприятиями для обучения персонала работе на установке, тем самым повышая их продуктивность и уменьшая вероятность травматизма.

Область применения: нефтегазовая и химическая отрасли.

Пояснительная записка выполнена в текстовом редакторе Microsoft Word 2016. Графический материал разрабатывался в Microsoft Visio 2016. Моделирование алгоритма регулирования выполнено в Matlab Simulink версии R2020b. Разработка алгоритма работы клапана проводилась в среде CODESYS 2.3. Приложение виртуальной реальности разрабатывалось в среде Unity.

#### Термины и определения

В данной работе применены следующие термины с соответствующими определениями:

автоматизированная система: совокупность персонала и комплекса средств автоматизации его деятельности, которая реализует информационную технологию выполнения установленных функций.

интерфейс: совокупность аппаратных и программных средств, необходимых для взаимодействия с программой, устройством, функцией и т.д.

графическое отображение dopme мнемосхема:  $\overline{B}$ упрошенной функциональной схемы на экране АРМ.

интерфейс оператора: набор аппаратно-программных компонентов АСУ ТП, который обеспечивает взаимодействие между пользователями и системой.

протокол: формальный набор соглашений, управляющий форматированием  $\overline{u}$ относительной синхронизацией обмена сообщениями между ЛВУМЯ коммуникационными системами.

техническое задание: технический документ, устанавливающий цели, набор требований и ключевые исходные данные, требуемые на этапах разработки проектируемой системы.

протокол: набор правил, позволяющий осуществлять соединение и обмен данными между двумя и более включенными в соединение программируемыми устройствами.

технологический идущие процесс: ПОДРЯД технологические взаимосвязанные действия, требуемых для производства конкретного типа работ.

объект управления: система, на которую направлены управляющие воздействия с ПЛК.

автоматизированное рабочее место: индивидуальная совокупность технических средств и программных продуктов, предназначенная для автоматизации профессионального труда специалиста.

11

тег: дескриптор, который применяется для группирования, поиска, описания данных и задания внутренней структуры.

автоматизированная система управления технологическим процессом: комплекс программных и технических средств, предназначенный для автоматизации управления технологическим оборудованием на предприятиях.

пропорционально-интегрально-дифференциальный регулятор: устройство, используемое в системах автоматического управления для поддержания заданного значения измеряемого параметра. ПИД-регулятор измеряет отклонение стабилизируемой величины от заданного значения (уставки) и выдаёт управляющий сигнал, являющийся суммой трёх слагаемых, первое из которых пропорционально этому отклонению, второе пропорционально интегралу отклонения и третье пропорционально производной отклонения.

программируемый логический контроллер: специализированное компьютеризированное устройство, используемое для автоматизации технологических процессов. В отличие от компьютеров общего назначения, ПЛК имеют развитые устройства ввода-вывода сигналов датчиков и исполнительных механизмов, приспособлены для длительной работы без серьезного обслуживания, а также для работы в неблагоприятных условиях окружающей среды. ПЛК являются устройствами реального времени.

стандарт: образец, эталон, модель, принимаемые за исходные для сопоставления с ними других подобных объектов. Стандарт в Российской Федерации – документ, устанавливающий комплекс норм, правил, требований к объекту стандартизации, в котором в целях добровольного многократного использования устанавливаются характеристики продукции, правила осуществления и характеристики процессов производства, эксплуатации хранения, перевозки, реализации и утилизации, выполнения работ или оказания услуг.

## Обозначения и сокращения

В данной работе применены следующие обозначения и сокращения:

**ACV** - автоматизированная система управления;

APM - автоматизирование рабочее место;

СИКН - система измерения количества и показателей качества нефти;

БИК - блок измерения параметров качества нефти;

БИЛ - блок измерительных линий;

БИР - блок измерений и регулирования;

БФ – блок фильтров;

УОСГ - устройство определения содержания свободного газа;

 $\Pi$ 3У – пробозаборное устройство;

ТЗ - техническое задание;

ТП - технологический процесс;

КШ - кран шаровый;

 $\Phi$  – фильтр;

ИЛ - измерительная линия;

ПЛК - программируемый логический контроллер;

**SCADA**  $\equiv$ Supervisory Control And Data Acquisition (диспетчерское управление и сбор данных);

**ACY TII** - автоматизированная система управления технологическим процессом;

ПИД-регулятор - пропорционально-интегрально-дифференциальный регулятор;

КИП - контрольно-измерительные приборы;

ПО - программное обеспечение;

ИМ - исполнительный механизм;

 $\Phi$ CA – функциональная схема автоматизации;

 $VR - Virtual$  Reality (виртуальная реальность);

 $AR - Augmented Reality (дополненная реальность).$ 

## **Оглавление**

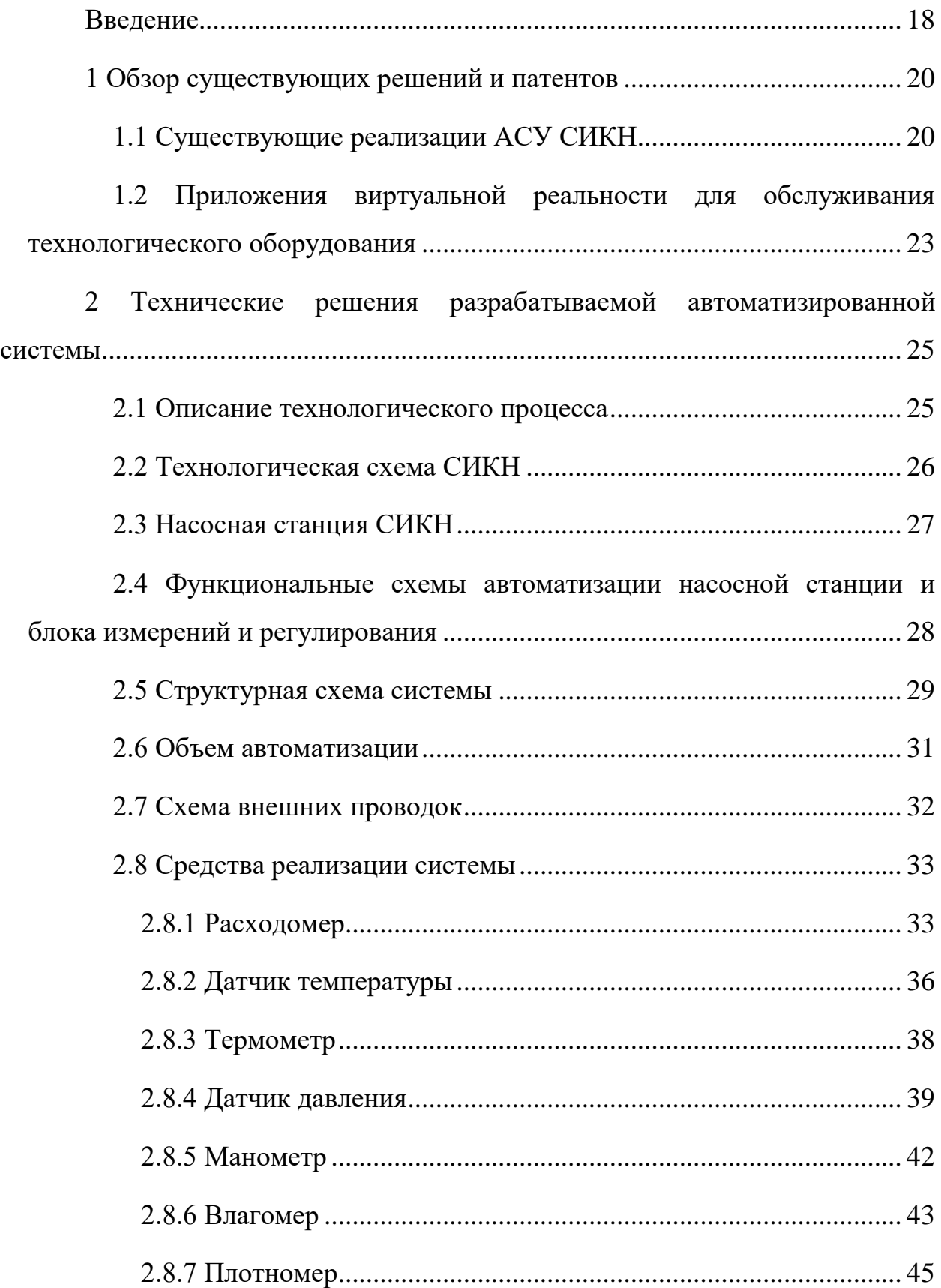

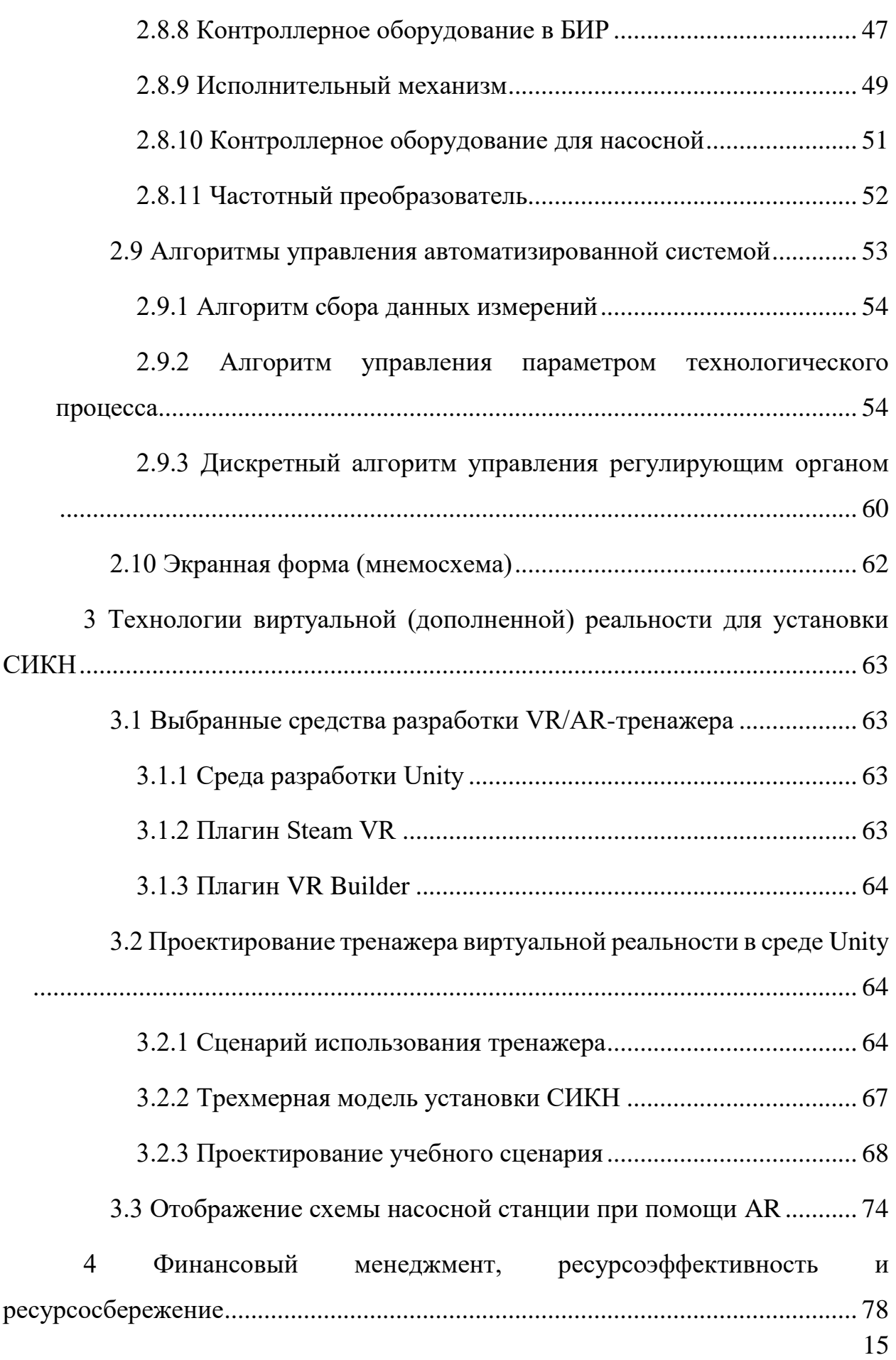

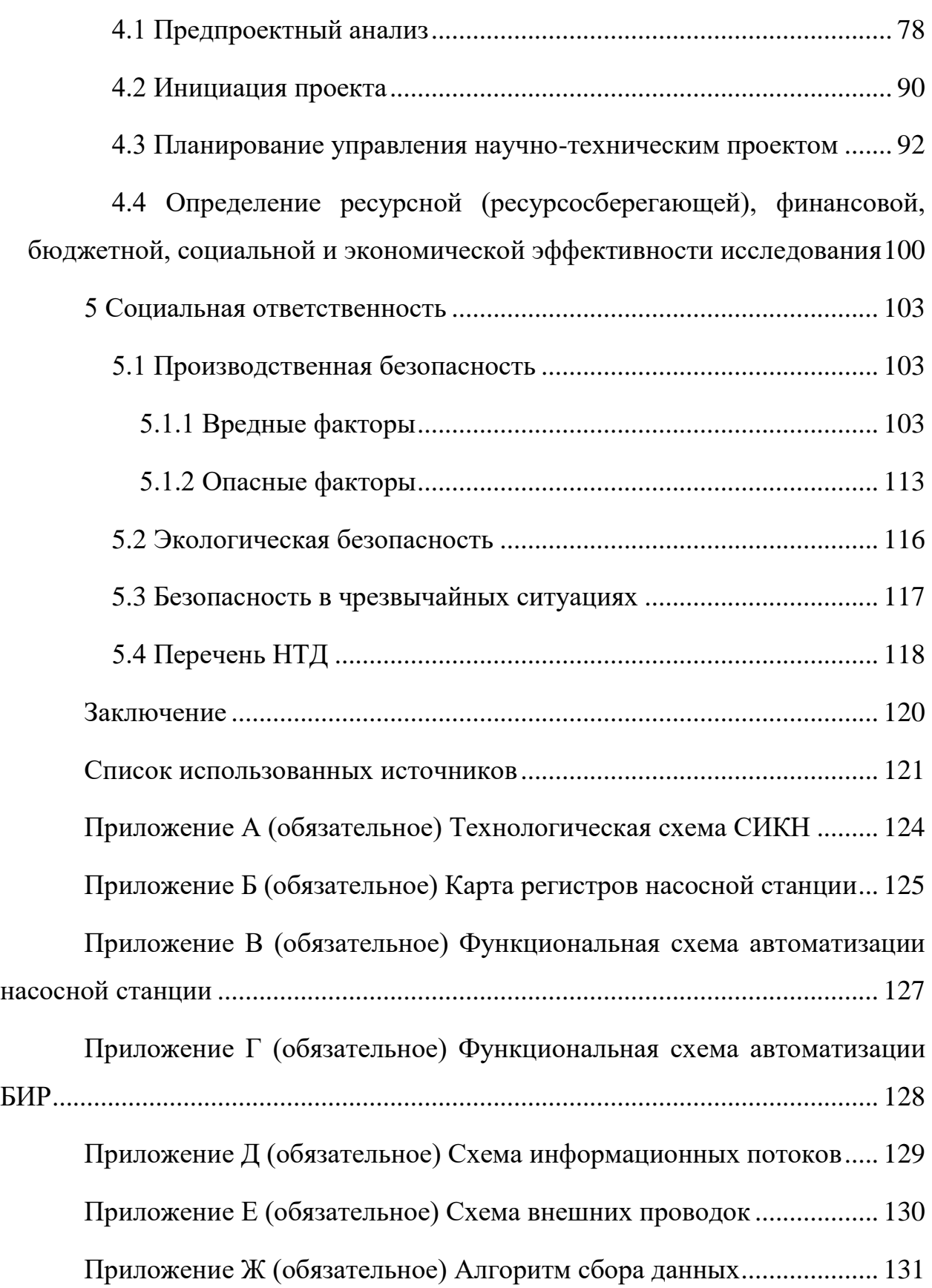

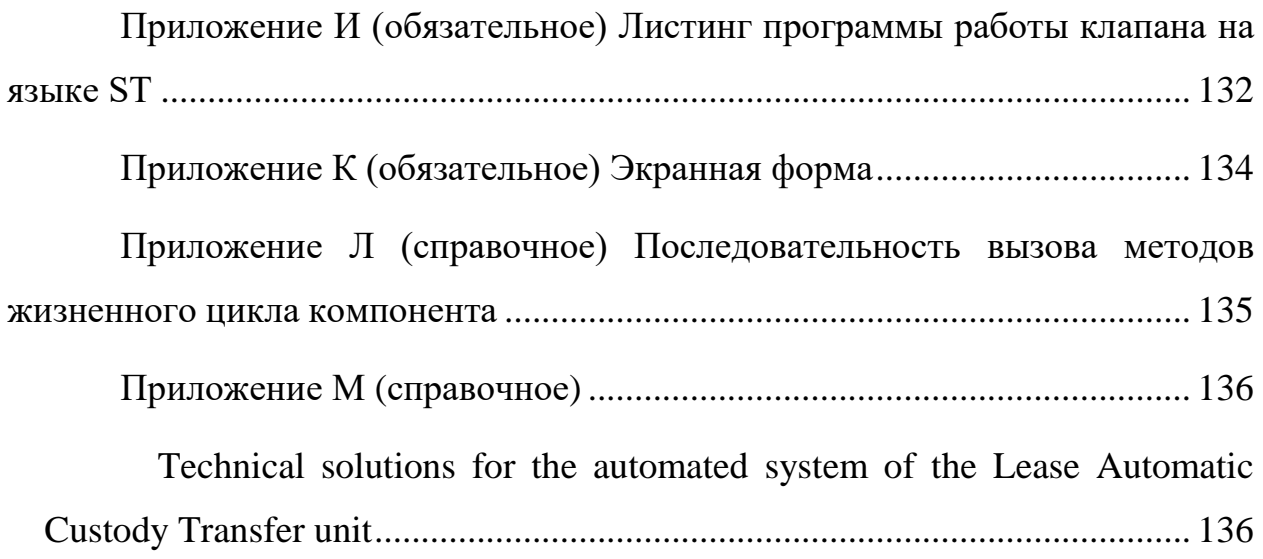

#### **Введение**

<span id="page-17-0"></span>Нефтегазовая отрасль в современном мире является одной из наиболее распространенных и динамично развивающихся составляющих экономики страны и, в соответствии с этим, требования к качеству объектов данной сферы предъявляются сопоставимые. Одним из таких объектов является система измерения количества и показателей качества нефти (СИКН). Данная система несет в себе цель, как следует из ее названия, измерять показатели качества нефти, а также отображать данные измерения и регистрировать результаты данных измерений.

Для обеспечения оптимизации и увеличения эффективности технологических процессов внедряются так называемые автоматизированные системы управления технологическими процессами (АСУ ТП). Нефтегазовая отрасль не является исключением, данная сфера активно задействует системы подобного типа в своих технологических процессах. Как можно понять, системы измерения количества и показателей качества нефти также подвержены внедрению автоматизированных систем управления в ходе выполнения установленного технологического процесса. Тем самым, АСУ ТП позволяют увеличить эффективность работы предприятия, а также облегчить физическую составляющую труда работающего персонала.

Особым вниманием в последние годы также пользуются так называемые тренажеры-симуляторы, выполненные с использованием технологий виртуальной/дополненной реальности, или же VR/AR-тренажеры. Они предназначены для создания симуляции таких сценариев использования, в которых происходит взаимодействие человека с реальными объектами, которые могут нанести вред здоровью, также они могут быть трудно реализуемыми в реальной жизни. Полученный опыт имеет в себе цель повысить эффективность действий человека, прошедшего тренировку в подобных обстоятельствах. Это, в свою очередь, увеличивает вероятность принятия рациональных решений в подобного рода ситуациях, а также ведет к минимизации рисков и связанных с этими рисками расходов, а также рисков, связанных с вредом здоровья работников.

Кроме уменьшения вероятности вреда здоровью человека во время обучения, VR-тренажёры могут стать средством замены реального оборудования и инструментов с целью уменьшения износа их физического ресурса.

Для создания деталей окружения в моделируемой среде необходимы трехмерные модели, созданные в соответствии с требованиями игрового движка. Для эмуляции обучающих процессов, которые происходят с участием пользователя, нужны специально запрограммированные функции, которые реализуются при помощи так называемых скриптов. Вся среда, которую необходимо воссоздать, имеет различные детали и процессы, которые делают ее уникальной. В дополнение к тому, что VR-технологии становятся все более популярными, их применение все еще ограничено, а многие компании, использующие эти технологии для тренажеров, ограничиваются внутренним использованием.

В результате развития выше указанных технологий различные предприятия стали использовать в ходе обучения персонала тренажеры подобного типа. На основе выше сказанного можно понять, что целью данной выпускной квалификационной работы является перепроектирование автоматизированной системы управления установкой СИКН, а также исследование создания «помощи» с использованием технологий виртуальной реальности при работе с данной системой.

19

## <span id="page-19-0"></span>**1 Обзор существующих решений и патентов**

## **1.1 Существующие реализации АСУ СИКН**

<span id="page-19-1"></span>В ходе поиска литературы по теме была найдена и изучена статья журнала "Современные технологии автоматизации" [1].

В соответствии с данной статьей в 2013 году ГК «Аргоси» были запущены в эксплуатацию несколько установок СИКН на объектах компаний «Транснефть», «Роснефть» и «Газпромнефть». Данные установки имели определенную структуру и строились на одинаковой архитектуре. На рисунке 1 представлена структурная схема систем, произведенных компанией «Аргоси».

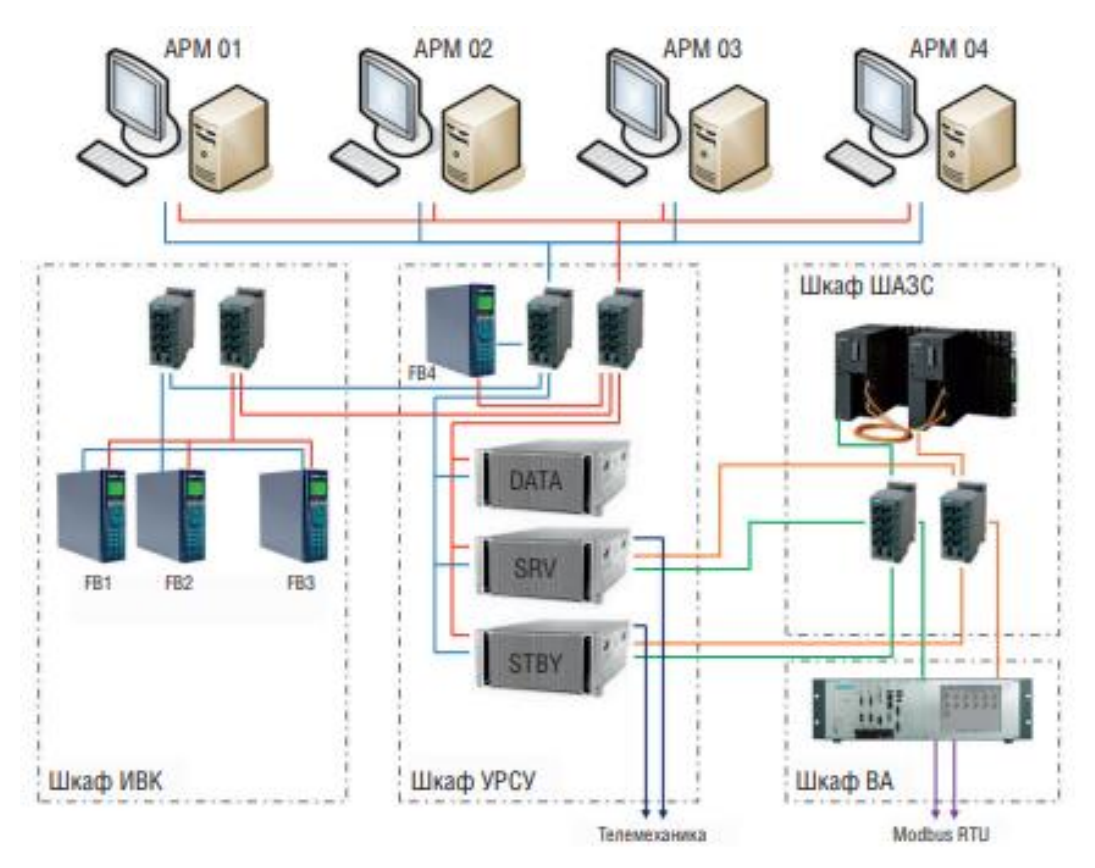

Рисунок 1 – Структурная схема системы компании «Аргоси»

Как видно из рисунка выше, данная система обладает четырьмя автоматизированными рабочими местами, а также четыре шкафа – шкаф измерительного-вычислительного комплекса (ИВК), шкаф аварийной защиты и сигнализаций (ШАЗС), шкаф узла резервной схемы учета (УРСУ) и шкаф вторичной аппаратуры (ВА). Шкаф ИВК содержит в себе 3 вычислителя, в шкаф УРСУ входят основной и резервный сервера, сервер отчетов и четвертый вычислитель.

Также был рассмотрен патент 2014 года, выпущенный компанией «Транснефть» [2]. Рассмотренная модель относится объектам нефтегазовой отрасли. Стационарная система СИКН содержит входной и выходной коллекторы, подключенные к магистральному трубопроводу, набор задвижек, блок измерительных линий в составе рабочих и как минимум одной резервной измерительной линии. Каждая из измерительных линий содержит в себе расходомеры, коллектор, используемый для поверки расходомеров, пробозаборное устройство, блок контроля параметров качества нефти со встроенным устройством ручного отбора проб, насосами и анализатором параметров качества нефти. Также измерительные линии имеют дренажную систему и систему управления и обработки информации. Насосы имеют электроприводы, регулируемые частотным методом, а дренажная система включает в себя дренажные коллекторы нефти. В блоке контроля качества может быть установлен, по меньшей мере, один автоматический пробоотборник, каждая измерительная линия и блок контроля параметров качества нефти могут содержать на входе, по меньшей мере, один фильтр, анализатор может представлять собой набор датчиков для измерения плотности, вязкости, содержания воды и других примесей. Дренажные коллекторы учтенной и неучтенной нефти оснащены дистанционными устройствами контроля протечек с сигнализаторами уровня. На выходе каждой измерительной линии целесообразно устанавливать регулятор с электроприводом.

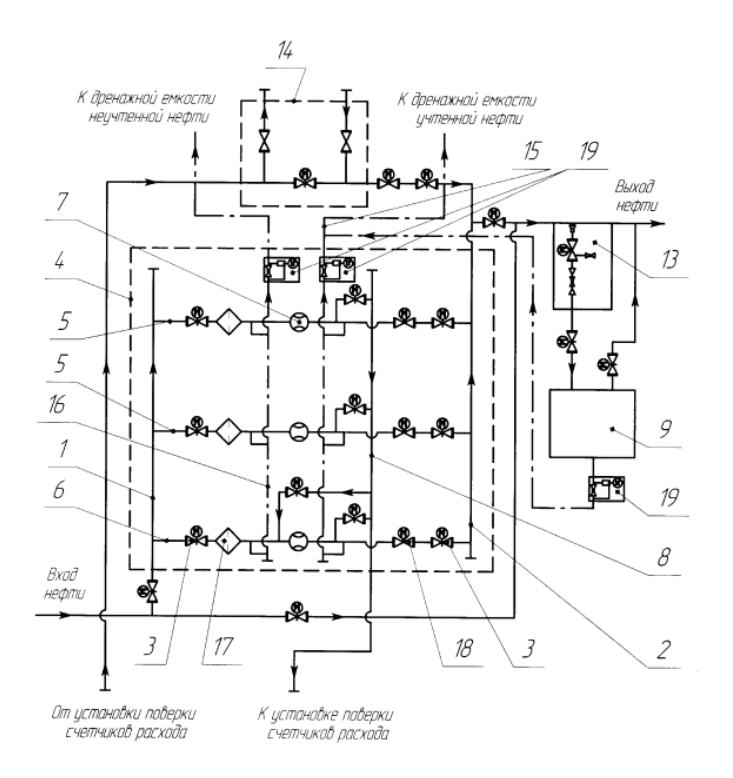

Рисунок 2 – Система СИКН компании «Транснефть»

Также была найдена брошюра компании «OGS Системы нефти и газа» и их вариант исполнения структурной схемы СИКН, данная схема представлена на рисунке 3 [3].

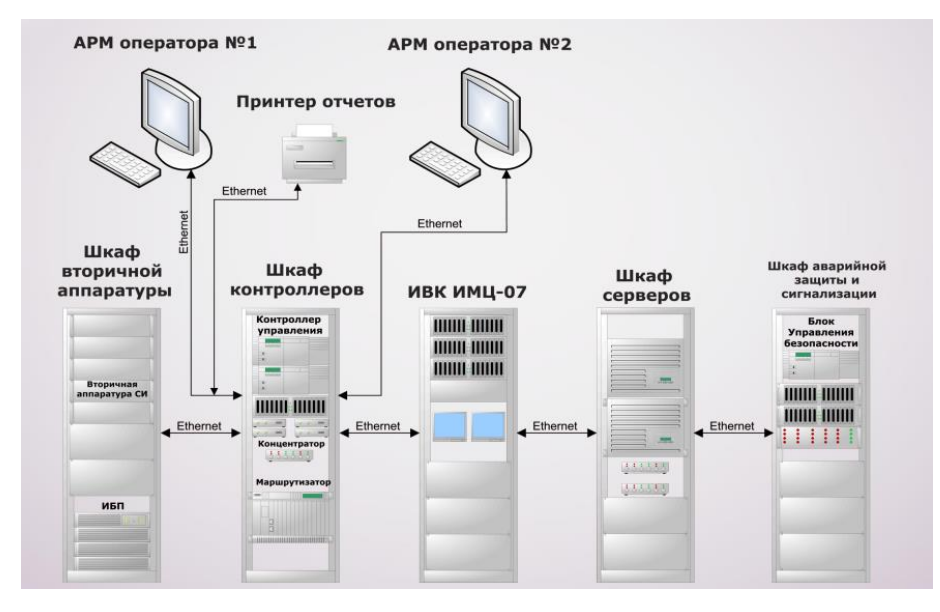

Рисунок 3 – Структурная схема СИКН

В ходе анализа существующих решений по установкам СИКН были найдены характерные черты и обязательные составляющие, которые должны входить в состав проектируемой системы.

Как видно, данные системы имеют хороший спрос, т.к. нефтегазовая отрасль в целом находится в числе наиболее востребованных в настоящее время.

Проектирование системы автоматизации будет основано на пособии «Проектирование автоматизированных систем. Курсовое проектирование» [4].

## <span id="page-22-0"></span>**1.2 Приложения виртуальной реальности для обслуживания технологического оборудования**

В результате анализа на наличие существования приложений виртуальной реальности по обслуживанию систем измерения количества и показателей качества нефти было установлено, что по данной системе пока не существует реализованных аналогов, но были найдены похожие решения по другим объектам нефтегазовой отрасли, о них и будет идти речь далее.

Одним из найденных решений является тренажер виртуальной реальности по ремонту нефтегазового оборудования от компании Rubius. В данном приложении реализуется сценарий ремонта фонтанной арматуры на нефтегазовом промысле. Как утверждает компания-изготовитель приложения, оно обеспечивает отработку практических навыков ремонта оборудования и исключает риски травм и ущерба в ходе процесса обучения [5].

На рисунке 4 представлен список выполняемых действий по выше указанному сценарию.

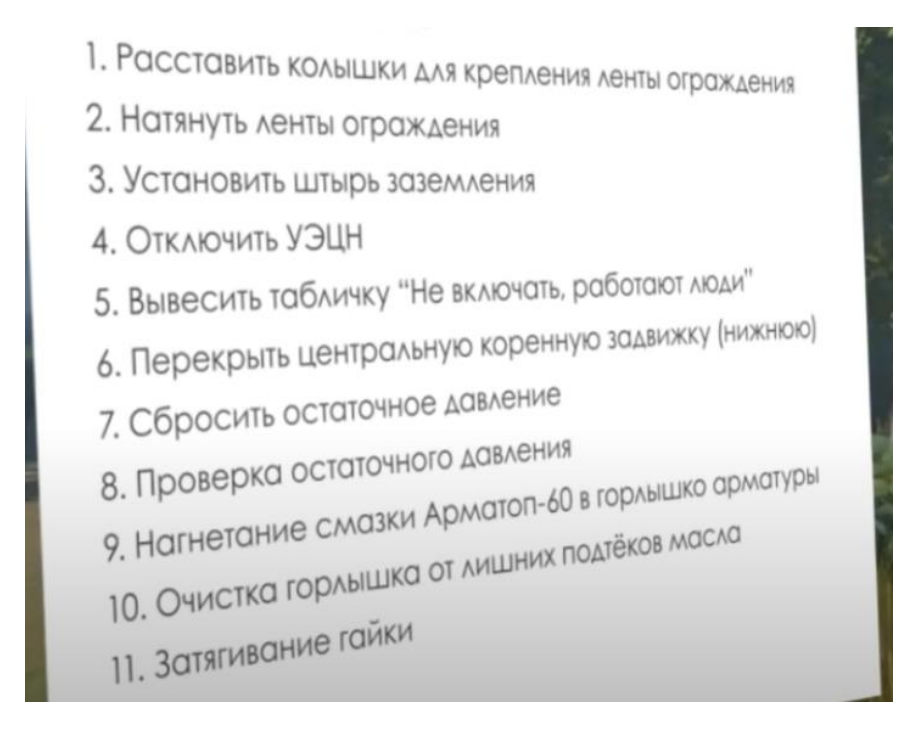

Рисунок 4 – Сценарий работы приложения компании Rubius

Вторым найденным решением по реализации приложения виртуальной реальности по обслуживанию объектов нефтегазовой отрасли является приложение от компании Modum Lab в партнерстве с компанией Tegratech [6]. Данное приложение обеспечивает обучение студентов нефтегазовых специальностей на примере сценария ремонта автоматической групповой замерной установки (АГЗУ) и газоперекачивающего агрегата (ГПА). Как утверждает разработчик, данное приложение позволяет студентам получить не только теоретический, но и практический опыт работы на реальном оборудовании в режиме симуляции, не посещая при этом реальные физические объекты, к которым, как правило, трудно получить доступ ввиду их принадлежности к объектам повышенной опасности.

## <span id="page-24-0"></span>**2 Технические решения разрабатываемой автоматизированной системы**

#### **2.1 Описание технологического процесса**

<span id="page-24-1"></span>Установка СИКН предназначена для автоматизированного определения количества и показателей качества нефти.

СИКН состоит из следующих частей:

технологический комплекс;

– систему сбора и обработки информации;

– систему электроснабжения;

– блок насосной станции.

В состав блока измерения качества входят:

преобразователь плотности нефти;

преобразователь влагосодержания в нефти;

 преобразователь температуры, расположенный в непосредственной близости к преобразователю плотности;

 показывающий термометр, расположенный в непосредственной близости к преобразователю плотности;

 преобразователь избыточного давления, расположенный в непосредственной близости к преобразователю плотности;

показывающий манометр;

 средства автоматического и ручного отбора проб (основной и резервный);

преобразователь расхода;

 запорная арматура для включения/отключения блока измерения качества;

 узлы подключения пикнометров и устройств определения свободного газа к преобразователю плотности.

25

Блок измерения качества предназначен для получения информации по значениям параметров давления, температуры, плотности, влагосодержанию, а также для проведения отбора проб в автоматическом или ручном режиме.

Входной трубопровод блока измерения качества подключается к пробозаборному устройству, который находится на входном коллекторе блока измерительных линий.

На входе в блок измерения качества располагается статический смеситель, обеспечивающий однородность среды. Параметр расхода нефти через блок измерения качества контролируется при помощи регулирующего клапана FCV1.

В обвязке блока измерения качества также установлены два крана шаровых, благодаря которым осуществляется подключение пикнометра. Он подключается последовательно с плотномером и используется для поверки выше указанного средства измерения.

Измерение плотности нефти обеспечивается ранее упомянутым измерительным преобразователем плотности. Параметры температуры и давления контролируются при помощи установленных измерительных преобразователей давления и температуры, а также манометров и термометров.

В технологической обвязке в низких точках установлены вентили, обеспечивающие сброс нефти в дренажную систему, а в высоких точках – для стравливания газов в ходе заполнения нефтепроводов.

#### <span id="page-25-0"></span>**2.2 Технологическая схема СИКН**

Технологическая схема СИКН представлена в приложении А.

Согласно технологической схеме нефть поступает в БФ и через кран шаровой КШ1 (или КШ2) поступает в фильтр Ф1 (или Ф2). В фильтре Ф1 нефть проходит очистку от твердых механических примесей и поступает во входной коллектор БИР. Во входном коллекторе БИР установлен смеситель

(диспергатор), который перемешивает нефть, делая ее поток однородным. Далее, с помощью ПЗУ щелевого типа нефть поступает в БИК нефти, где происходит отбор пробы сырой нефти для получения таких технических характеристик, как плотность (измеряется поточным плотномером), объемное содержание воды (измеряется влагомером). Одновременно осуществляется измерение давления и температуры нефти на ИЛ и в линии измерения показателей качества нефти.

На входном коллекторе БИЛ установлено ПЗУ щелевого типа в соответствии с ГОСТ 2517-2012. Через ПЗУ и кран шаровый К-15, нефть подается в БИК и выходит через кран шаровой К-29 назад во входной коллектор БИЛ.

Контроль метрологических характеристик расходомера по резервной ИЛ осуществляется следующим образом: из входного коллектора БИЛ нефть через кран шаровой К-13 поступает в ИЛ №1 через К-38 на резервную ИЛ №2 (при закрытых шаровых кранах К-34, К-39, К-41, К-43, К36, К-37), пройдя ее через К-40, нефть поступает в рабочую ИЛ №2. Через К-35 нефть с ИЛ №2 поступает в выходной коллектор.

#### **2.3 Насосная станция СИКН**

<span id="page-26-0"></span>Установки СИКН зачастую располагаются на площадках линейных производственно-диспетчерских станций, т.е. они непосредственно вмонтированы в магистральные нефтепроводы.

Вследствие того, что данная установка создана в учебных целях и расположена на территории университета, ни о каких трубопроводах, как можно понять, речи не идет. Из этого существует необходимость создания напора жидкости для имитации работы системы. Для этого необходимо введение в систему насосной станции, которая будет обеспечивать поток исследуемой жидкости.

Также данная система является зацикленной самой в себя на территории блок-боксов, расположенных на территории рядом с учебным корпусом.

Насосная станция лабораторной установки СИКН состоит из двух емкостей с жидкостью, двух насосов, один из которых – управляемый при помощи частотного преобразователя, второй – неуправляемый, датчика давления на выходе из насосной станции, а также регулирующих органов – задвижек с электроприводом.

Коммуникации в данной системе осуществляются по протоколу Modbus TCP по принципу клиент-сервер. Клиентом является контроллер СПК107, а серверами – насосы и задвижки. Карта регистров для насосной станции установки СИКН представлена в приложении Б.

## <span id="page-27-0"></span>**2.4 Функциональные схемы автоматизации насосной станции и блока измерений и регулирования**

Функциональная схема автоматизации (ФСА) является техническим документом, который входит в состав основного комплекта чертежей проектируемой системы автоматизации. ФСА разрабатывается с целью отобразить основные технические решения. Объектом управления является совокупность основного и вспомогательного оборудования, а также встроенных в него органов [7].

Средства автоматизации обеспечивают выполнение следующих функций:

‒ регулирование и/или контроль технологических параметров системы;

‒ защита основных и вспомогательных агрегатов и систем;

‒ дистанционный контроль и регистрация текущих значений основных технологических параметров и состояния технологического оборудования [8].

Система производит автоматическое регулирование расхода нефти в трубопроводе блока измерения показателей качества нефти.

Система производит контроль следующих параметров системы:

‒ давления нефти в трубопроводе;

‒ температуры нефти в трубопроводе;

‒ плотности перекачиваемой нефти;

‒ влагосодержания в перекачиваемой нефти.

Функциональная схема автоматизации насосной станции приведена в приложении В.

Функциональная схема автоматизации работы БИР приведена в приложении Г.

### **2.5 Структурная схема системы**

<span id="page-28-0"></span>АСУ установки СИКН базируется на принципе трехуровневой иерархии, в которой можно выделить нижний, средний и верхний уровни. На рисунке 5 представлена структурная схема разработанной системы.

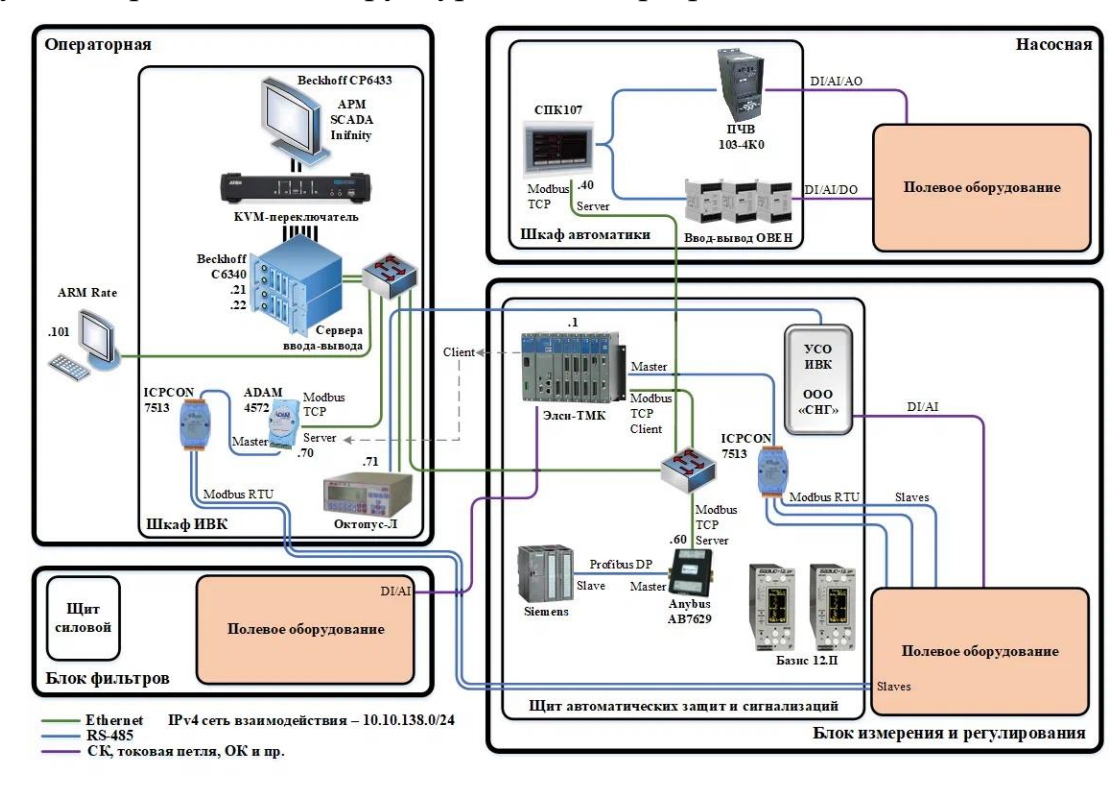

Рисунок 5 – Структурная схема СИКН

Как видно из рисунка выше, система состоит из четырех основных составляющих: блок измерения и регулирования, блок насосной станции, блок Операторная себя фильтров  $\mathbf{M}$ операторная. включает  $\mathbf{B}$ шкаф интеллектуально-вычислительного комплекса и автоматизированное рабочее место оператора. Насосная оборудована шкафом автоматики, содержащим в себе контроллерное оборудование и частотный преобразователь. Шкаф автоматических защит и сигнализаций расположен в блоке измерений и регулирования. Все полевое оборудование распределено по трем выше указанным блокам, за исключением операторной, в которой помимо ранее указанных компонентов находятся сервера ввода-вывода.

Нижний уровень системы включает в себя первичные преобразователи технологических параметров, исполнительные механизмы, установленные на нефтепроводах установки СИКН. В данном системе на полевом уровне установлены следующие приборы и исполнительные устройства:

- измерительные преобразователи давления;
- измерительные преобразователи температуры;
- влагомер;  $\equiv$
- измерительный преобразователь плотности;  $\equiv$
- измерительный преобразователь расхода;  $\equiv$
- регулирующий клапан.

Средний уровень включает в себя контроллерное оборудование, которое обеспечивает получение и обработку информации с датчиков и исполнительных механизмов полевого уровня, контроль параметра расхода нефти и коммуникацию с верхним уровнем системы.

На основе анализа данных с полевого уровня формируются управляющие команды ПЛК как в автоматическом режиме, так и при помощи оператора. Средний уровень проектируемой системы является системой управления, содержащей два основных элемента: шкаф управления (управление по месту) и операторский щит (дистанционное управление).

Верхний уровень системы представляет из себя сосредоточение, обработку и упорядочивание (формирование базы данных) информации, получаемой с более низких уровней. Кроме того, на данном уровне происходит индикация параметров системы, а также регистрация и хранение системной информации. Формирование отчетной документации и управление технологическими режимами работы системы также происходит на верхнем уровне.

В состав верхнего уровня проектируемой системы входят АРМ оператора, основной и резервный сервера баз данных, а также коммутаторы.

АРМ оператора является средством визуального отображения информации о системе в комфортном для восприятия человеком виде, а также команд управления оператора системы. обработки Серверное ДЛЯ оборудование системы служит в качества средства хранения, обработки и обмена информации.

#### 2.6 Объем автоматизации

<span id="page-30-0"></span>Схема информационных потоков из трех уровней сбора и хранения информации: верхнего, среднего и нижнего. Данная схема приведена в приложении Д.

Каждому технологическому параметру необходимо присвоить свой собственный идентификатор, другими словами тег. Структура тега описывается следующим образом: ААА ВВВ СССС DDDDD,

где а) ААА - параметр из трех символов, который принимает значения принимающий значения: CNS (consumption) – расход, PRS (pressure) – давление, **TMR**  $(temperature)$  -  $Tem$   $Tem$   $Tep$   $a$  $y$  $p$  $a$ , **MST**  $(moisture)$  – влагосодержание, DNS (density) – плотность.

б) ВВВ - код расположения объекта, также состоящий из трех символов: ВІК – блок измерения показателей качества, ВІL – блок измерительных линий, ВГ - блок фильтров.

в) CCCC – уточняющий параметр: RNG (Range) – входит в рабочий диапазон, HL (high limit) – верхний предел измерения, LL (low limit) – нижний предел измерения.

В таблице 1 представлен перечень тегов системы.

Таблица 1 – Перечень идентификаторов сигналов

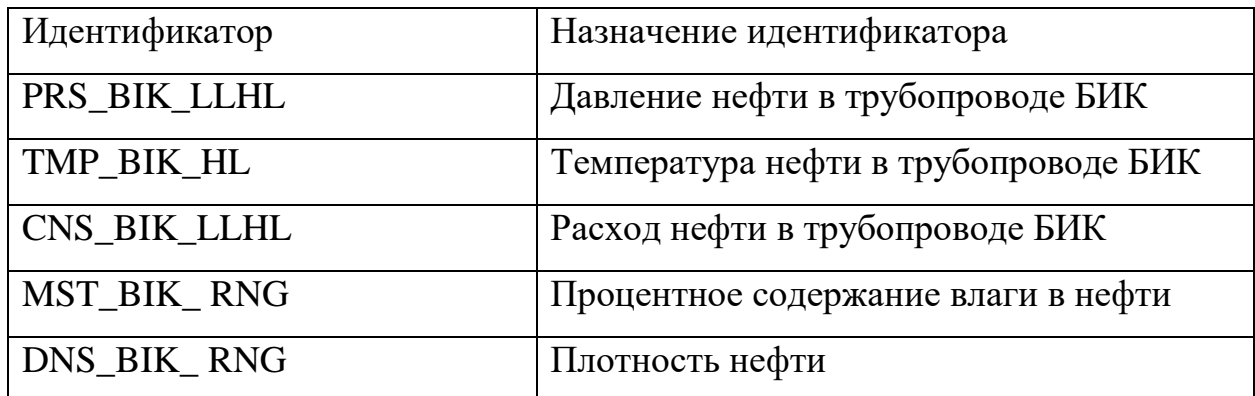

## **2.7 Схема внешних проводок**

<span id="page-31-0"></span>Для отображения электрических связей между элементами системы автоматизации была разработана схема внешних проводок, она приведена в приложении Е.

В качестве кабеля, передающего сигналы с датчиков нижнего уровня в операторную, был выбран кабель КВВГ Энг 4х1,5. Аббревиатура расшифровывается следующим образом:

К – кабель контрольный;

- В оболочка выполнена из поливинилхлоридного (ПВХ) пластиката;
- В изоляция выполнена из поливинилхлоридного (ПВХ) пластика;
- $\Gamma$  отсутствие защитного покрова;
- Э экранированный;
- нг не распространяет горение (негорючий);
- 4 количество жил;
- 1,5 площадь поперечного сечения жил.

На рисунке 6 представлена конструкция кабеля КВВГ Энг.

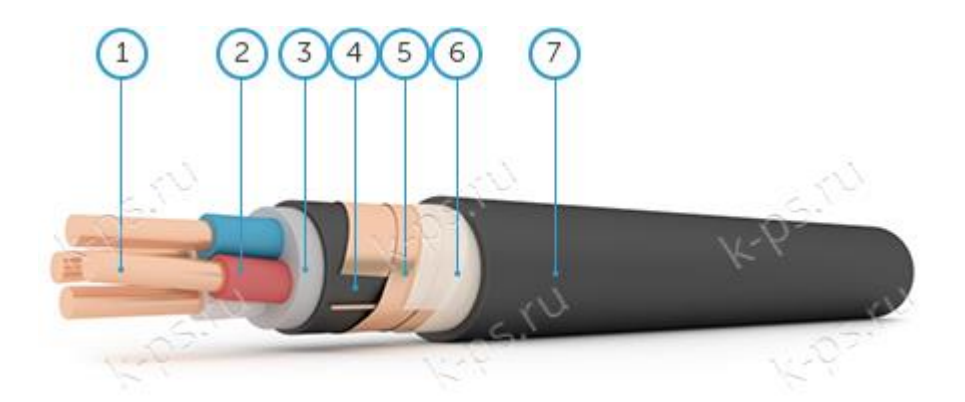

1 – медная жила; 2 – изоляция из ПВХ; 3 – заполнение из ПВХ пониженной горючести; 4 – оболочка из ПВХ; 5 – экран; 6 – разделительный слой из кабельной бумаги; 7 – оболочка из ПВХ пониженной горючести Рисунок 6 – Конструкция кабеля КВВГ

Кабели данного типа имеют защитное покрытие от электромагнитных импульсов, они предназначены для неподвижного присоединения к электрическим приборам и аппаратам с напряжением до 660 В [9].

### <span id="page-32-0"></span>**2.8 Средства реализации системы**

## **2.8.1 Расходомер**

<span id="page-32-1"></span>Расход нефти является главным регулируемым параметром в БИР разрабатываемой системы. В блоке измерений и регулирования используется ультразвуковой тип расходомеров. В данной работе рассматриваются на сравнение 3 расходомера данного типа от разных производителей. В качестве вариантов были отобраны Dynasonics TFXL, Ifm electronic SU7000 и Katflow 150. Критериями сравнения были выбраны следующие показатели расходомеров: диапазон измерения, погрешность измерений; выходные сигналы, степень пылевлагозащиты, температура измеряемой среды.

В таблице 2 представлено сравнение расходомеров по выше указанным критериям.

| Расходомер        | Dynasonics TFXL   | Ifm electronic SU7000 | Katflow 150         |
|-------------------|-------------------|-----------------------|---------------------|
| Диапазон          |                   |                       |                     |
| измеряемых        | от 15 до 3000     | от 10 до 3000         | от 10 до 6500       |
| диаметров, мм     |                   |                       |                     |
| Погрешность       |                   | 3                     |                     |
| измерения, %      |                   |                       |                     |
| Выходные сигналы  | $(4-20)$ MA,      | $(4-20)$ MA,          | $(4-20)$ MA, RS 485 |
|                   | импульсный выход, | импульсный выход      | Modbus RTU,         |
|                   | частотный выход   |                       | Profibus PA         |
| Степень           | <b>IP66</b>       | IP67                  | IP67                |
| пылевлагозащиты   |                   |                       |                     |
| Температура       |                   |                       |                     |
| измеряемой среды, | (минус 40 - 176)  | (минус 10 - 80)       | (минус 30 - 250)    |
| $\circ$ C         |                   |                       |                     |
| Цена              | 195000            | 75000                 | 180000              |

Таблица 2 - Сравнительная характеристика расходомеров

На основе выше указанной таблицы можно сделать вывод, что ультразвуковой расходомер Katflow 150 имеет наименьшую погрешность измерения наряду с Dynasonics TFXL, а также более широкий спектр выходных сигналов и диапазоном температуры измеряемой среды. Единственным недостатком данного расходомера является его стоимость, но, тем не менее, в данном система был выбран именно данный расходомер. Его внешний вид представлен на рисунке 7.

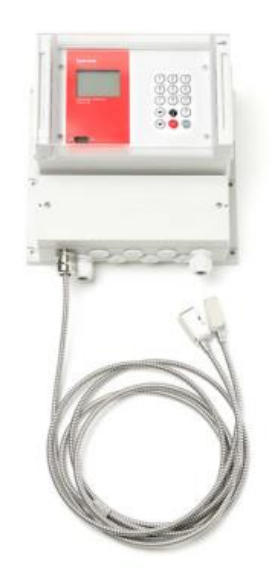

Рисунок  $7 -$  Расходомер Katflow 150

Принцип действия данного расходомера основан на времяпролетном ультразвуковом методе. Прибор имеет два накладных датчика, которые осуществляют отправку и прием ультразвуковых импульсов. Поскольку один из сигналов посылается по течению исследуемой среды, а второй – против течения, существует временная разница в достижении сигналами приемников. Анализ значения временной разности между сигналами и позволяет определить значение расхода исследуемой среды. Датчики располагаются на внешней поверхности трубы и генерируют импульсы, которые проходят сквозь стенку трубы. Звуковые волны при этом двигаются быстрее по течению, и, наоборот, медленнее при движении в противоположном направлении. Разность времени прохождения сигналов пропорциональна скорости потока жидкости и, следовательно, расходу. Выбранный расходомер, как утверждает производитель, учитывает тип жидкости и материалы трубы, вследствие чего адаптируется к изменениям и обеспечивает надежные результаты измерения [10].

На рисунке 8 представлена графическая демонстрация принципа работы прибора.

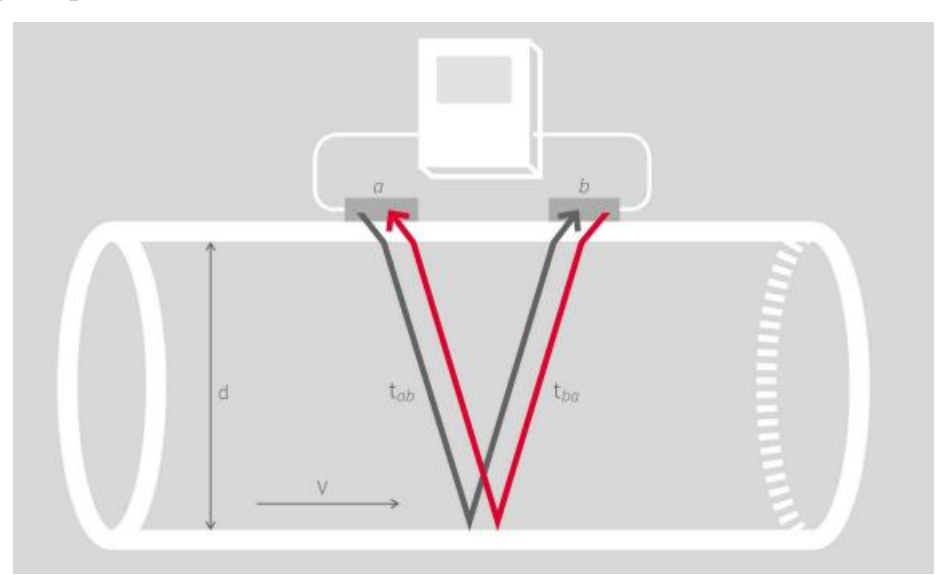

 $d$  – диаметр трубы; V – скорость потока;  $t_{ab}$  – время прохождения сигнала по течению;  $t_{ba}$  – время прохождения сигнала против течения Рисунок 8 – Принцип действия расходомера

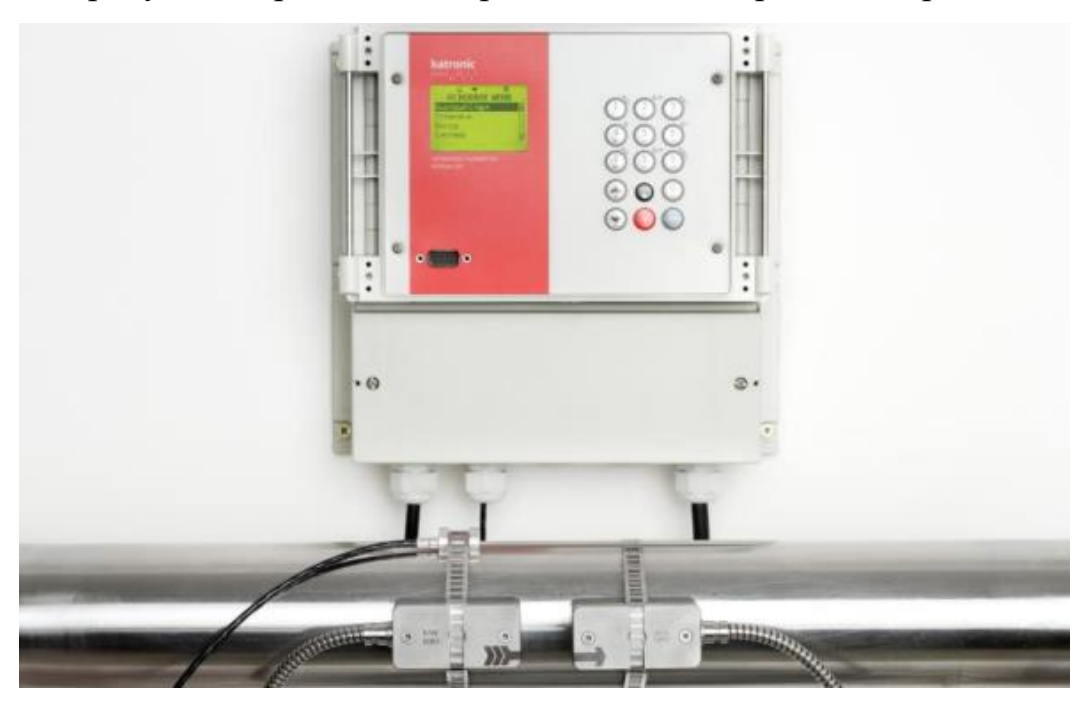

На рисунке 9 представлен принцип монтажа расходомера и датчиков.

Рисунок 9 – Монтаж расходомера

## **2.8.2 Датчик температуры**

<span id="page-35-0"></span>В качестве критериев сравнения датчиков температуры были выбраны следующие параметры:

- диапазон измерения;
- погрешность измерений;
- типы выходных сигналов;
- наличие и степень пыле- и влагозащиты;
- допустимая температура окружающей среды;
- $-$  цена.

Выбор датчика осуществлялся из трех средств измерения различных фирм, таких как: Rosenmount-3144P, WIKA TR10-C и RTD THERMOMETER TR10.

Сравнительная характеристика датчиков температуры представлена в таблице 3.
| Датчик<br>температуры                               | Rosenmount-3144P                                    | WIKA TR10-C       | <b>RTD THERMOMETER</b><br><b>TR10</b>                  |
|-----------------------------------------------------|-----------------------------------------------------|-------------------|--------------------------------------------------------|
| Диапазон измерения,<br>$\rm ^{\circ}C$              | (минус 170 - 250)                                   | (минус 196 - 600) | (минус 200 - 600)                                      |
| Погрешность<br>измерения, %                         | $\pm 0.1$                                           | $\pm 0.2$         | $\pm 0.1$                                              |
| Выходные сигналы                                    | $(4-20)$ MA, HART,<br><b>FOUNDATION</b><br>Fieldbus | $(4-20)$ MA, HART | $(4-20)$ MA, Profibus PA<br><b>FOUNDATION Fieldbus</b> |
| Степень<br>пылевлагозащиты                          | <b>IP66</b>                                         | <b>IP66</b>       | <b>IP68</b>                                            |
| Температура<br>окружающей среды,<br>$\rm ^{\circ}C$ | (минус 40 - 85)                                     | (минус 10 - 80)   | (минус 40 - 70)                                        |
| Цена                                                | 8500                                                | 6000              | 4000                                                   |

Таблица 3 – Сравнительная характеристика датчиков температуры

На основе таблицы можно сделать вывод, что датчик температуры RTD THERMOMETER TR10 имеет наименьшее значение погрешности измерения, наилучшую степень пылевлагозащиты и диапазон измерения и при этом отличается наименьшей ценой, в результате чего именно он был выбран в качестве датчика температуры в проектируемой системе.

Принцип действия данного прибора основывается на свойстве проводников и полупроводников измерять свое электрическое сопротивление при изменении значения измеряемой температуры. Чувствительным элементом в данном приборе является платина, которая обладает наиболее высокой точностью измерения и исключительной линейностью зависимости изменения сопротивления в зависимости от изменения температуры [11].

Внешний вид датчика температуры представлен на рисунке 10.

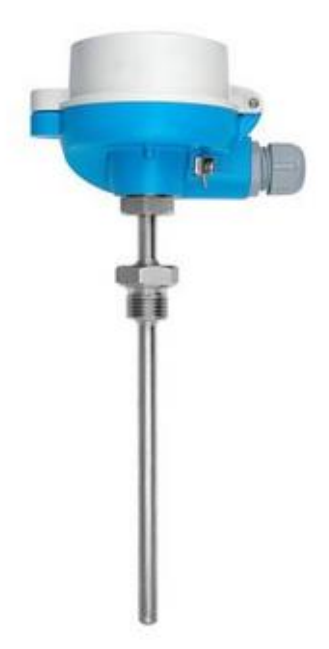

Рисунок 10 – RTD THERMOMETER TR10

На рисунке 11 представлена схема подключения прибора по двухпроводной схеме.

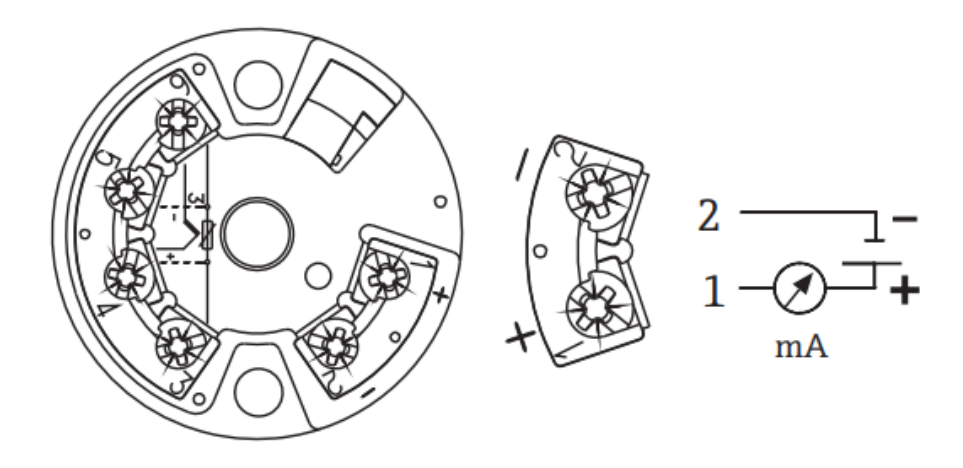

Рисунок 11 – Подключение датчика температуры

## **2.8.3 Термометр**

Для контроля температуры в режиме «по месту» на технологической обвязке установки СИКН необходима установка показывающих термометров. В данной системе был использован показывающий термометр ТЛ-4. Его внешний вид представлен на рисунке 12.

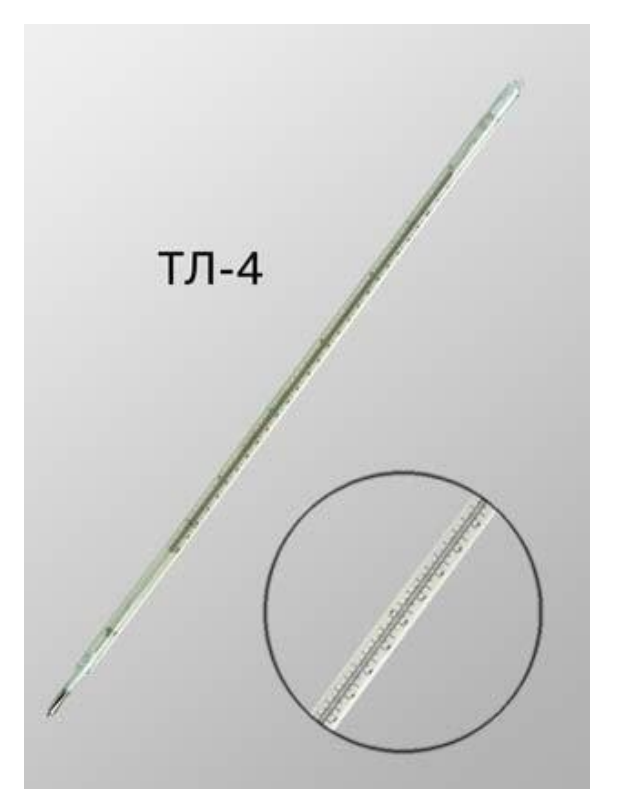

Рисунок 12 – Термометр ИЛ-4

### **2.8.4 Датчик давления**

Критериями для выбора наиболее предпочтительного преобразователя давления послужили следующие характеристики датчиков давления:

- диапазон измерений;
- точность измерений;
- типы выходных сигналов;
- наличие и степень пыле- и влагозащиты;
- температура рабочей среды;
- срок службы.

В сравнении были использованы следующие средства измерения: Метран-150TG, Сапфир 22 ДИ и Cerabar M PMP41.

Сравнительная характеристика преобразователей давления представлена в таблице 4.

| Датчик<br>давления               | Метран-150TG      | Сапфир 22 ДИ       | Cerabar M PMP41                          |
|----------------------------------|-------------------|--------------------|------------------------------------------|
| Диапазон измерения,<br>МПа       | $(0,02 - 10)$     | $(0 - 25)$         | $(0 - 40)$                               |
| Погрешность<br>измерения, %      | $\pm 0.1$         | $\pm 0.2$          | $\pm 0.2$                                |
| Выходные сигналы                 | $(4-20)$ MA, HART | $(4-20)$ MA, HART  | $(4-20)$ MA, Profibus PA,<br><b>HART</b> |
| Степень<br>пылевлагозащиты       | IP <sub>66</sub>  | <b>IP66</b>        | <b>IP68</b>                              |
| Температура<br>рабочей среды, °С | (минус 60 - 85)   | (минус $10 - 80$ ) | (минус 40 - 125)                         |
| Срок службы                      | 10                | 12                 | 15                                       |

Таблица 4 – Сравнительная характеристика преобразователей давления

Исходя из данных таблицы 4, датчик давления Cerabar M PMP41 обладает наиболее широким диапазоном измерения давления, обладает наилучшей степенью пылевлагозащиты, а также обладает наибольшим количеством типов выходных сигналов, в результате чего в проектируемой системе был использован данный преобразователь давления.

Принцип действия прибора основан на изменении электрической емкости между керамической основой и электродами на диафрагме. Данное изменение емкости обуславливается прямым воздействием давления на диафрагму и дальнейшей ее деформацией. При этом изменение емкости пропорционально изменению давления, а диапазон измерения зависит от толщины керамической диафрагмы.

Внешний вид выбранного преобразователя давления представлен на рисунке 13.

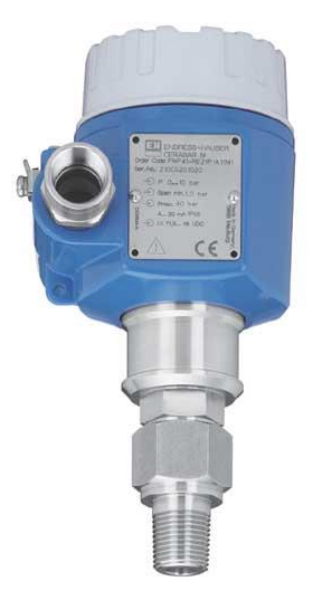

Рисунок 13 – Преобразователь давления Cerabar M PMP41

Подключение прибора осуществляется по двухпроводной схеме с использованием контрольного кабеля. Клемма 3 электронной вставки является клеммой заземления и изначально имеет внутреннее подключение. В случае наличия экрана подключение производится к заземлению корпуса, а не к клемме 3 [12].

На рисунке 14 представлено графическое изображение подключения прибора.

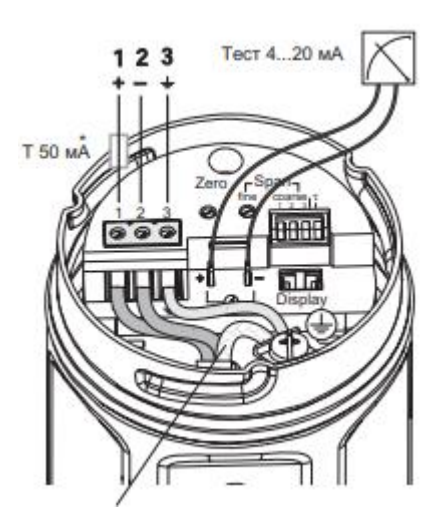

Рисунок 14 – Подключение преобразователя давления

## **2.8.5 Манометр**

Для наблюдения показателей давления в режиме «по месту» на технологической обвязке системы СИКН предусмотрена установка манометра. В данной системе используется манометр МПТИ-У2. Его характеристики представлены в таблице 5.

Таблица 5 – Технические характеристики манометра МПТИ-У2

| Тип прибора                      | Манометр                          |
|----------------------------------|-----------------------------------|
| Диаметр корпуса, мм              | 160                               |
| Степень пылевлагозащиты          | IP53                              |
| Класс точности                   | 0.6                               |
| Наличие корректора «0»           | с корректором $\langle 0 \rangle$ |
| Температура окружающей среды, °С | (минус 50 - 60)                   |
| Температура измеряемой среды, °С | (минус 50 - 70)                   |
| Межповерочный интервал           | $1$ год                           |
| Цена                             | 5500                              |

Работа данного прибора основана на уравновешивании измеряемого давления силами упругой деформации манометрической пружины.

Внешний вид прибора представлен на рисунке 15.

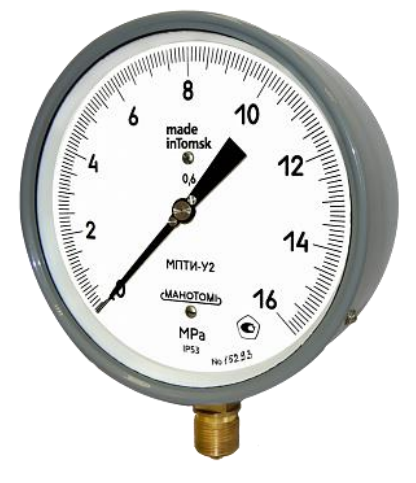

Рисунок 15 – Внешний вид манометра МПТИ-У2

### **2.8.6 Влагомер**

В проектируемой системе предусмотрено измерения текущего содержания влаги в нефти, данную функцию реализует влагомер. Для сравнения характеристик были выбраны 3 влагомера производства фирм XDT Moisture, УДВН-1пм и Phase Dynamics Inc.

Выбор влагомера основывался на принципе сравнения следующих характеристик:

- диапазон измерения;
- погрешность измерения;
- типы выходных сигналов;
- срок службы прибора;
- допустимая температура окружающей среды;
- стоимость.

Сравнительная характеристика влагомеров представлена в таблице 6.

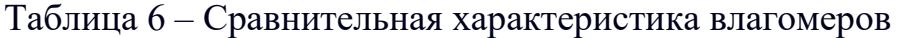

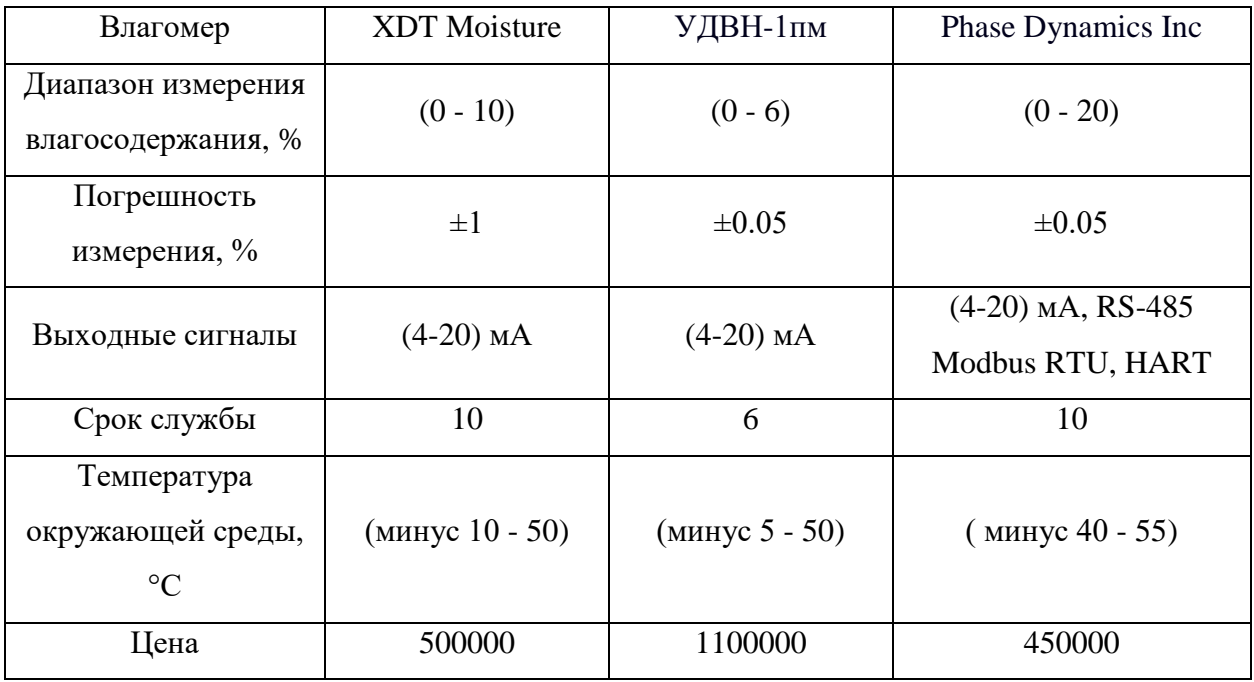

Исходя из таблицы, влагомер фирмы Phase Dynamics Inc обладает наименьшей погрешностью измерения, наиболее количеством типов

выходных сигналов и наименьшей стоимостью, поэтому был выбран данный влагомер.

Влагомер состоит из трех компонентов: секции измерения, блока электроники и соединительного кабеля. Секция измерения располагается вертикально генератором вверх.

Внешний вид влагомера представлен на рисунке 16.

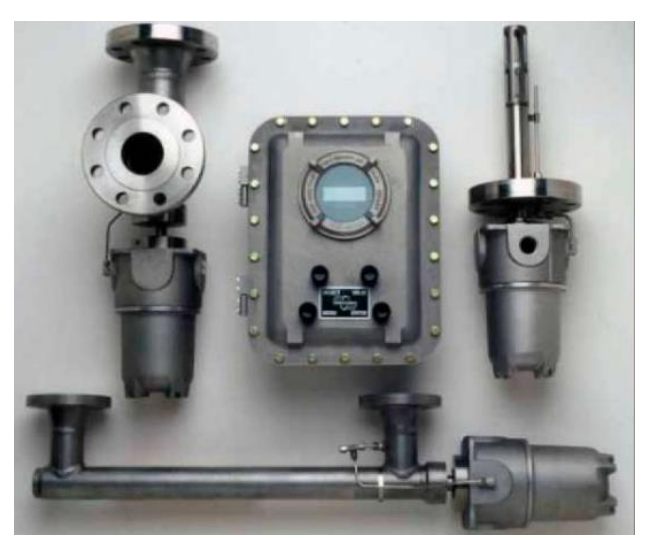

Рисунок 16 – Влагомер фирмы Phase Dynamics Inc

Принцип действия влагомера основан на измерении меняющейся нагрузки генератора микроволн в зависимости от влагосодержания среды. В данном случае происходит «утягивание» нагрузки, оно описывает изменение частоты генератора, не имеющего буфера, с изменением нагрузки на его выходе. Диэлектрическая проницаемость материалов в секции измерения, через которую распространяются микроволны, определяет нагрузку на выходе. Секция измерения представляет собой небольшой сплошной стержень, смонтированный внутри трубки большего диаметра. Один конец этого стержня подсоединен к небуферизованному генератору, а второй к центру приваренной пробки. Жидкости протекают через секцию измерения, проходя через штуцеры, смонтированные перпендикулярно к основной трубе. Микроволновой сигнала проходит по трубке сначала от генератора, а затем, отразившись от закорачивающей трубки, обратно к генератору [13].

Подключение измерительной секции к блоку электроники осуществляется по четырехпроводной схеме, представленной на рисунке 17.

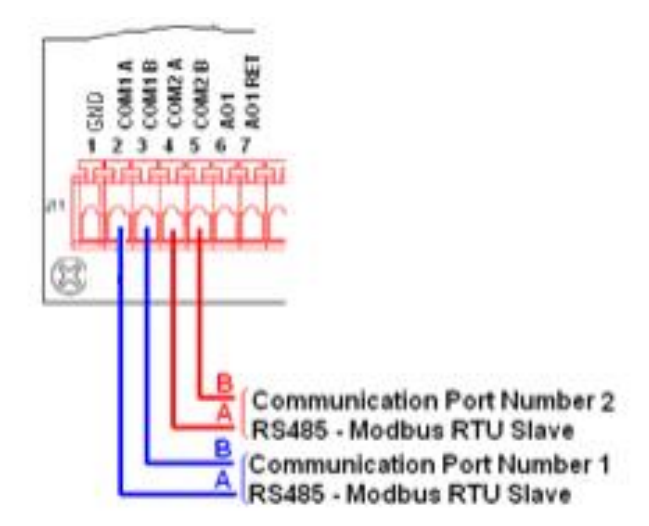

Рисунок 17 – Схема электрического соединения влагомера

## **2.8.7 Плотномер**

В проектируемой системе необходимо наличие преобразователя плотности нефти. В сравнении характеристик участвовали следующие три модели плотномеров: DS200 Lemis, плотномер 804 отечественного производства и Solartron 7835.

Критериями сравнения были выбраны следующие параметры плотномеров:

- диапазон измерений;
- погрешность измерений;
- типы выходных сигналов;
- наличие степень пыле- и влагозащиты;
- допустимая температура рабочей среды;
- цена.

Сравнительная характеристика преобразователей плотности представлена в таблице 7.

| Плотномер                                    | DS200 Lemis                 | Плотномер 804                            | Solartron 7835                           |
|----------------------------------------------|-----------------------------|------------------------------------------|------------------------------------------|
| Диапазон измерения,<br>$K2/M^3$              | $(0 - 2000)$                | $(0 - 2000)$                             | $(0 - 3000)$                             |
| Погрешность<br>измерения, $\kappa z / \mu^3$ | $\pm 0.25$                  | $\pm 0.5$                                | $\pm 0.1$                                |
| Выходные сигналы                             | RS-485 Modbus<br><b>RTU</b> | $(4-20)$ MA, RS-485<br><b>Modbus RTU</b> | $(4-20)$ MA, RS-485<br><b>Modbus RTU</b> |
| Степень<br>пылевлагозащиты                   | IP67                        | IP67                                     | <b>IP68</b>                              |
| Температура<br>рабочей среды, °С             | $(MHHyc 200 - 200)$         | $(MHHyc 50 - 50)$                        | (минус 50 - 110)                         |
| Цена                                         | 29000                       | 35000                                    | 30000                                    |

Таблица 7 – Сравнительная характеристика плотномеров

Из таблицы выше можно сделать вывод, что плотномер Solartron 7835 обладает наименьшей погрешностью измерения, имеет наибольший диапазон измерения и лучшую среди конкурентов степень пылевлагозащиты, поэтому выбор был сделан в сторону данного преобразователя плотности.

Плотномер Solartron имеет вибрационный принцип работы: начальная резонансная частота колебаний вибрирующего элемента меняется в соответствии с плотностью проходящей через преобразователь жидкости. Данные колебания поддерживаются на данном значении, при этом измеряется их частота электронными средствами, таким образом определяется плотность жидкости [14].

Плотномер может быть установлен под любым углом, но при небольших значениях параметра расхода предпочтительно монтируется вертикально.

Внешний вид плотномера представлен на рисунке 18.

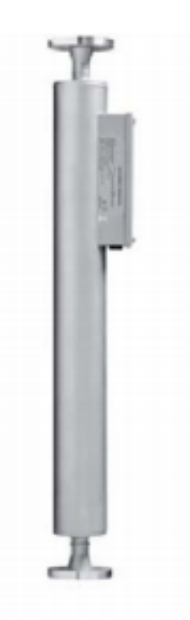

Рисунок 18 – Плотномер Solartron 7835

Электрическое соединение преобразователя плотности осуществляется по четырехпроводной схеме, представленной на рисунке 19.

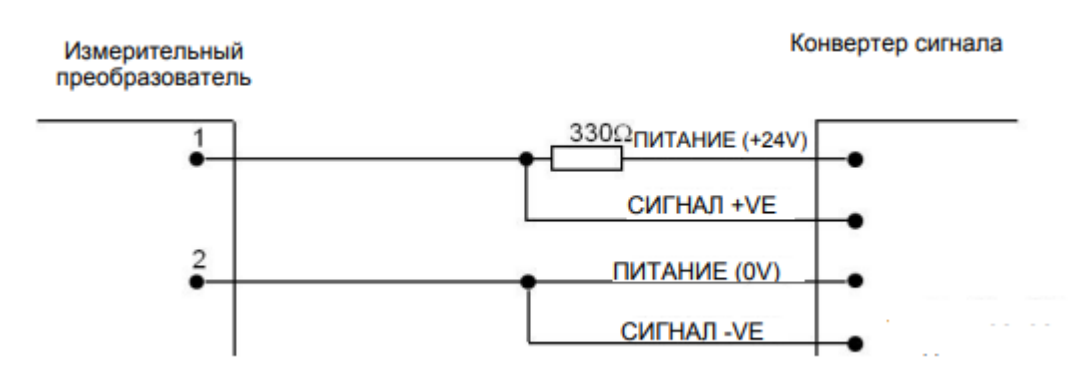

Рисунок 19 – Схема электрического соединения плотномера

## **2.8.8 Контроллерное оборудование в БИР**

Наиболее важным компонентом любой автоматизированной системы управления является программируемый логический контроллер. В качестве контроллера для блока измерений и регулирования установки СИКН были рассмотрены три варианта ПЛК: ОВЕН ПЛК 160, Modicon M238 от компании Schneider-electric, а также контроллер ЭЛСИ-ТМК.

Сравнительная характеристика контроллеров приведена в таблице 8.

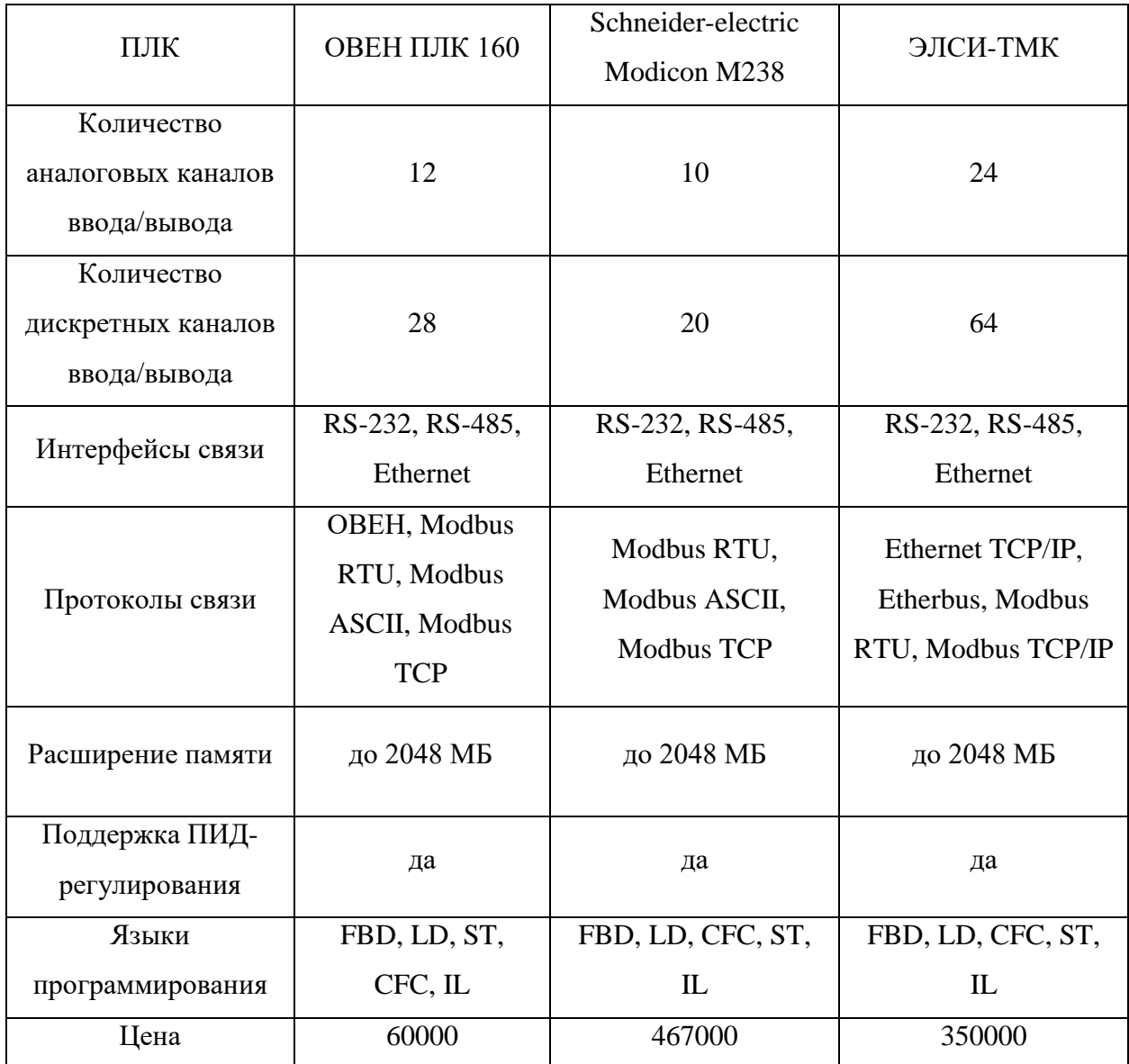

Таблица 8 – Сравнительная характеристика ПЛК

Программируемый логический контроллер ЭЛСИ-ТМК – эффективная модульная платформа для построения малых и средних систем автоматизации во всех областях промышленного производства. Особенности контроллера ЭЛСИ-ТМК:

резервирование питания и каналов связи;

продвинутая система самодиагностики;

 открытая архитектура, поддержка стандартных протоколов и интерфейсов;

«горячая» замена модулей.

Поддержка стандартных промышленных протоколов и интерфейсов обеспечивает легкую интеграцию ЭЛСИ-ТМК в системы диспетчерского управления и сбора данных.

Контроллер ЭЛСИ-ТМК позволяет вести разработку кода на пяти языках стандарта МЭК 61131-3 в среде Codesys v3.5, которая содержит в себе пошаговые инструкции для разработки проектов, а также удобную систему отладки и оптимизации созданного кода [15].

Данный ПЛК также отличается наилучшим соотношением цена/возможности, поэтому конечным выбором является именно ЭЛСИ-ТМК.

Внешний вид контроллера представлен на рисунке 20.

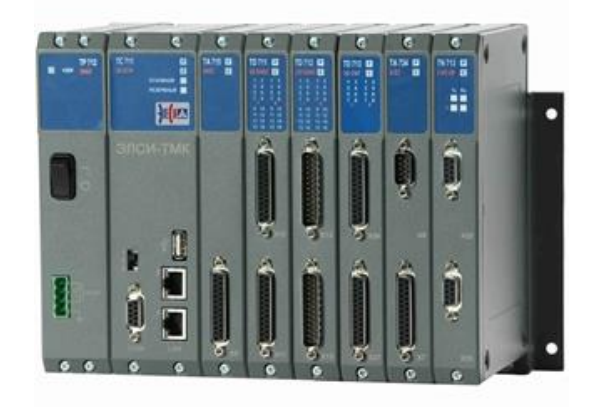

Рисунок 20 – Контроллер ЭЛСИ-ТМК

#### **2.8.9 Исполнительный механизм**

Ни одна система автоматического управления не обходится без использования исполнительного механизма, т.е. устройства, реализующего управляющее воздействие непосредственно на объект управления, физически данное воздействие реализуется при механическом перемещении регулирующего органа.

В качестве исполнительного механизма в данной работе был выбран

блок управления взрывозащищенный СОКРАТ-Р3. Областью применения блока являются системы управления технологическими объектами транспорта жидкостей и газов во взрывоопасных зонах классов 1 и 2.

Данный блок имеет следующие функциональные особенности:

- бесконтактное реверсивное управление асинхронным двигателем;
- контроль усилия на выходном звене электропривода;
- контроль положения выходного звена электропривода;
- автоматическая остановка электропривода в заданных и конечных положениях;
	- местное и дистанционное управление электроприводом;
	- дистанционная сигнализация состояния электропривода;
- местная цифровая и световая индикация режимов и параметров работы блока;
	- защита электропривода от аварийных режимов работы;

 архивирование событий, команд и аварий блока в энергонезависимой памяти [16].

Внешний вид исполнительного механизма представлен на рисунке 21.

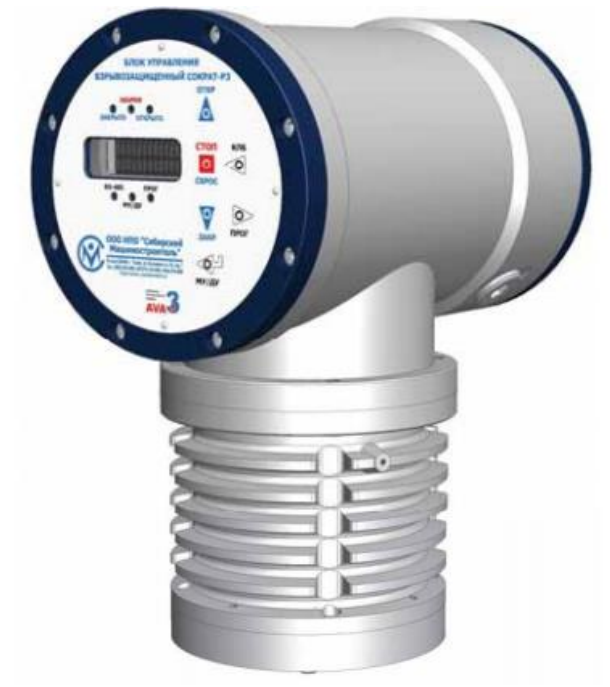

Рисунок 21 – Внешний вид блока управления СОКРАТ-Р3

### **2.8.10 Контроллерное оборудование для насосной**

В качестве панели оператора на щите установлен контроллер СПК107 производства компании ОВЕН, ниже приведено описание его основных технических характеристик.

Контроллер ОВЕН СПК107 представляет собой устройство класса человеко-машинного интерфейса с функциями программируемого контроллера. Он предназначен для создания автоматизированных систем управления технологическими процессами в различных областях промышленности.

Отличительными особенностями контроллера СПК107 являются:

 панель оператора и программируемый логический контроллер в одном корпусе;

графический экран;

дисплей с сенсорным управлением;

два независимых последовательных интерфейса RS-232/RS-485;

встроенная ОС Linux;

поддержка протоколов Modbus и OWEN.

Программирование контроллера СПК107 обеспечивается при помощи среды разработки Codesys, которая обеспечивает соответствие стандарту МЭК 61131 [17].

В таблице 9 представлены основные технические характеристики контроллера СПК107.

Внешний вид контроллера представлен на рисунке 22.

| Климатическое исполнение, °С               | $(0 - 60)$                    |
|--------------------------------------------|-------------------------------|
| Охлаждение                                 | Пассивное                     |
| Степень защиты корпуса (с лицевой стороны) | IP54                          |
| Диапазон напряжений питания, В             | От 12 до 28В постоянного тока |
|                                            | (номинальное 24B)             |
| Потребляемая мощность, Вт                  | Не более $10$                 |
| Материал:                                  |                               |
| Лицевая панель                             | Пластик                       |
| Корпус                                     | Пластик                       |
| Масса, кг                                  | 1,2                           |
| Габаритные размеры корпуса, мм             | $204 \times 149 \times 37$    |

Таблица 9 – Основные технические характеристики контроллера СПК107

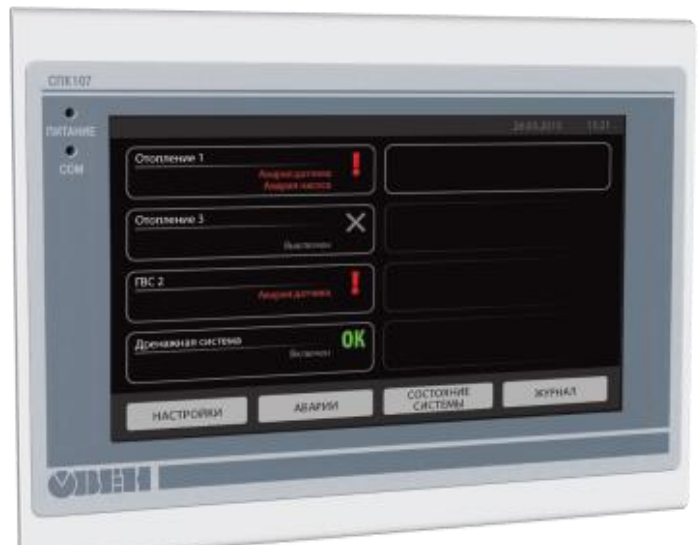

Рисунок 22 – Внешний вид контроллера СПК107

## **2.8.11 Частотный преобразователь**

В насосной станции установлен преобразователь частоты ПЧВ1 от компании ОВЕН. Линейка частотных преобразователей находит широкое применение при управлении приводами на основе асинхронных двигателей в различных областях промышленности. Они имеют множество функций, в основе которых лежит принцип частотного управления. Среди возможностей

частотного преобразователя можно выделить плавный пуск и останов двигателя, компенсацию нагрузки и скольжения, два различных алгоритма управления, оптимизацию энергопотребления, функциональную и аппаратную диагностику, защиту работы ПЧВ, встроенные дроссели и ПИрегулятор. Кроме того, преобразователь обеспечивает динамическое торможение и простую настройку с помощью русскоязычного конфигуратора или локальной панели оператора [18].

На рисунке 23 представлен внешний вид частотного преобразователя ПЧВ1.

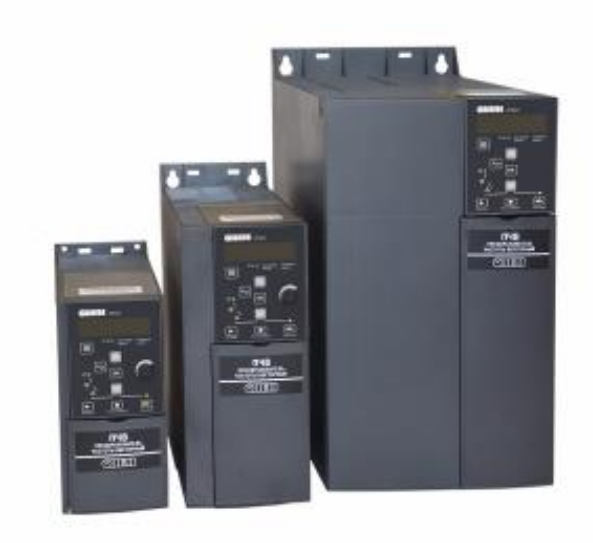

Рисунок 23 – Преобразователь частоты ПЧВ1

#### **2.9 Алгоритмы управления автоматизированной системой**

Любая автоматизированная система управления подразумевает наличие различных алгоритмов управления. В данной магистерской диссертации были разработаны алгоритмы следующих типов:

- сбор данных измерений;
- управление параметром технологического процесса;
- дискретное управление регулирующим органом.

#### **2.9.1 Алгоритм сбора данных измерений**

Блок-схема работы алгоритма сбора данных представлена в приложении Ж. Данный алгоритм содержит в себе процесс сбора данных по каналу расхода, как регулируемого параметра разрабатываемой системы. В соответствии с данным алгоритмом происходит генерация сигналов и передача их контроллеру, который формирует команды управления при ситуациях, в которых происходит отклонение значения расхода от уставки. Также контроллер совершает передачу сигналов на верхний уровень для обработки и отображения SCADA-системами. Помимо выше сказанного, происходит процесс архивации информации и отображение трендов изменения величины.

# **2.9.2 Алгоритм управления параметром технологического процесса**

В целях обеспечения на заданном уровне параметра расхода нефти в системе присутствует регулирующий клапан с блоком управления. Объектом управления в данной системе является трубопровод. В соответствии с НТД, расстояние между преобразователем расхода и регулирующим клапаном должно быть, как минимум, 3 м. Динамику участка нефтепровода можно описать передаточной функцией апериодического звена первого порядка с запаздыванием, выражение представлено следующей формулой (2.1):

$$
W(s) = \frac{1}{Ts+1} \cdot e^{-\tau_0 s},\tag{2.1}
$$

где *T* – постоянная времени, рассчитываемая по (2.2);

 $\tau_0$  – время запаздывания, рассчитываемая по (2.3).

$$
T = \frac{2L \cdot f \cdot c^2}{Q},\tag{2.2}
$$

где *L* – расстояние между преобразователем расхода и регулирующим клапаном, м;

 $f$ – площадь поперечного сечения нефтепровода, м<sup>2</sup>;

54

 $Q$  – пропускная способность нефтепровода, м $^3/\mathrm{c};$ 

*с* – величина, вычисляемая по (2.4).

$$
\tau_0 = \frac{L \cdot f}{Q}.\tag{2.3}
$$

$$
c = \frac{Q}{f} \sqrt{\frac{\gamma}{2g \cdot \Delta p'}}\tag{2.4}
$$

где  $y$  – удельный вес нефти.

В соответствии с НТД диаметр трубопровода составляет 100 мм, т.е. d = 0.1 м. Расход  $Q$  составляет 300 м<sup>3</sup>/ч, что составляет 0.0833 м<sup>3</sup>/с. Перепад давления составляет 0.2 МПа, т.е. 20394.2 кгс/м<sup>2</sup>.

Площадь поперечного сечения вычисляется по (2.5):

$$
f = \frac{\pi d^2}{8} = 0.0393\tag{2.5}
$$

В таблице 10 представлены параметры, используемые в расчетах.

Таблица 10 – Значения параметров

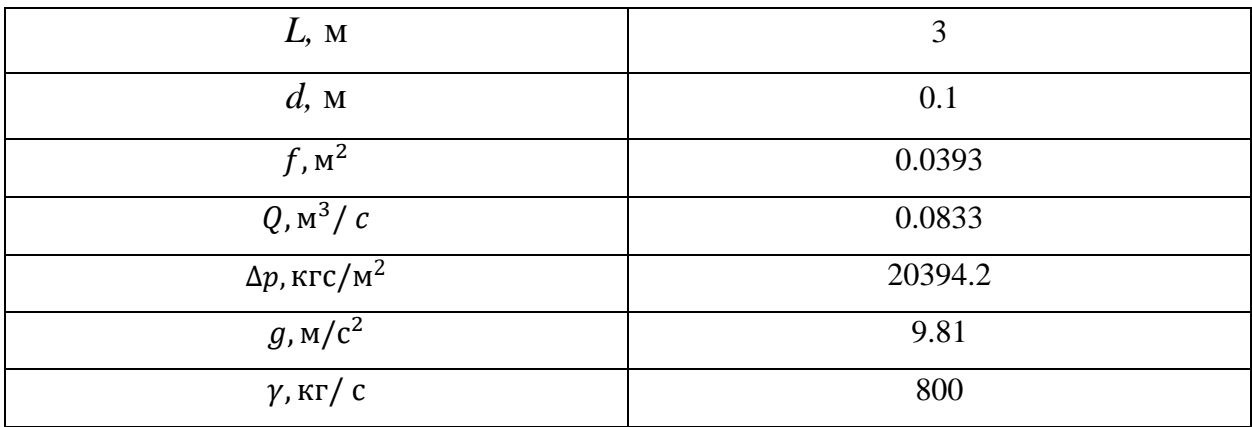

Расчеты представлены на рисунке 24.

$$
L_{xx} = 3 \quad d = 0.1 \qquad Q0 = 300
$$
\n
$$
\Delta p = 0.2 \qquad g_{xx} = 9.81 \qquad \gamma = 800
$$
\n
$$
f = \frac{\pi \cdot d^2}{8} = 0.00393
$$
\n
$$
Q = \frac{Q0}{3600} = 0.08333
$$
\n
$$
\Delta p_{xx} = 101971 \cdot 0.2 = 20394.2
$$
\n
$$
g_{xx} = \frac{Q}{f} \cdot \sqrt{\frac{\gamma}{2 \cdot g \cdot \Delta p}} = 0.949
$$
\n
$$
\tau 0 = \frac{L \cdot f}{Q} = 0.141
$$
\n
$$
T_{xx} = \frac{2 \cdot L \cdot f \cdot c^2}{Q} = 0.255
$$
\n
$$
\frac{\tau 0}{T} = 0.555
$$

Рисунок 24 – Расчеты параметров

Таким образом, при подстановке числовых значений передаточная функция имеет следующий вид:

$$
W(s) = \frac{1}{0.255s + 1} \cdot e^{-0.141s}.
$$

Отношение величины времени запаздывания к величине постоянной времени составляет:

$$
\frac{\tau_0}{T} = 0.555.
$$

Данное отношение находится в диапазоне  $(0.4 - 0.8)$ , что говорит о наличии существенной транспортной задержки и том, что объект является труднорегулируемым.

Найдем коэффициент передачи насоса. Его номинальная мощность составляет 250 Вт, номинальный ток 1.1 А, номинальное напряжение 380 В, сопротивление 300 Ом.

Номинальная угловая скорость находится по формуле (2.6):

$$
W_{\text{HOM}} = 0.105 n_{\text{HOM}}, \tag{2.6}
$$

где  $n_{\text{HOM}}$  – номинальная частота вращения двигателя, об/мин.

Коэффициент усиления двигателя находится по формуле (2.7):

$$
K_{AB} = \frac{W_{HOM}}{U_{HOM} - I_{HOM}R}.\tag{2.7}
$$

56

При подстановке числовых значений получим  $K_{AB} = 2.1$ .

Модель контура регулирования расхода нефти в создаваемой системе, собранная в графической среде Simulink на основе Matlab, представлена на рисунке ниже.

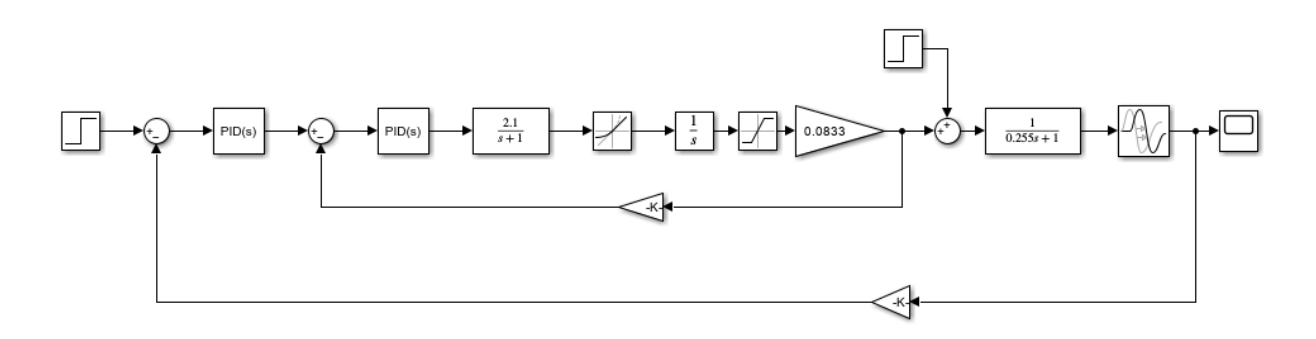

Рисунок 25 – Модель регулирования расхода

Внутренний контур системы автоматического регулирования содержит электромеханическую составляющую электродвигателя, ограничитель скорости изменения сигнала RateLimiter, интегратор (преобразует угловую скорость в угол перемещения), звено ограничения Saturation (ограничивает угол поворота). Внешний контур отвечает за положение регулирующего органа.

Определение коэффициентов настройки ПИД-регуляторов было проведено при помощи автоматических алгоритмов пакета Matlab. График переходного процесса внутреннего контура представлен на рисунке 26.

На рисунке 27 представлены коэффициенты настроенного ПИДрегулятора внутреннего контура.

На рисунке 28 представлены значения перерегулирования и времени переходного процесса для внутреннего контура.

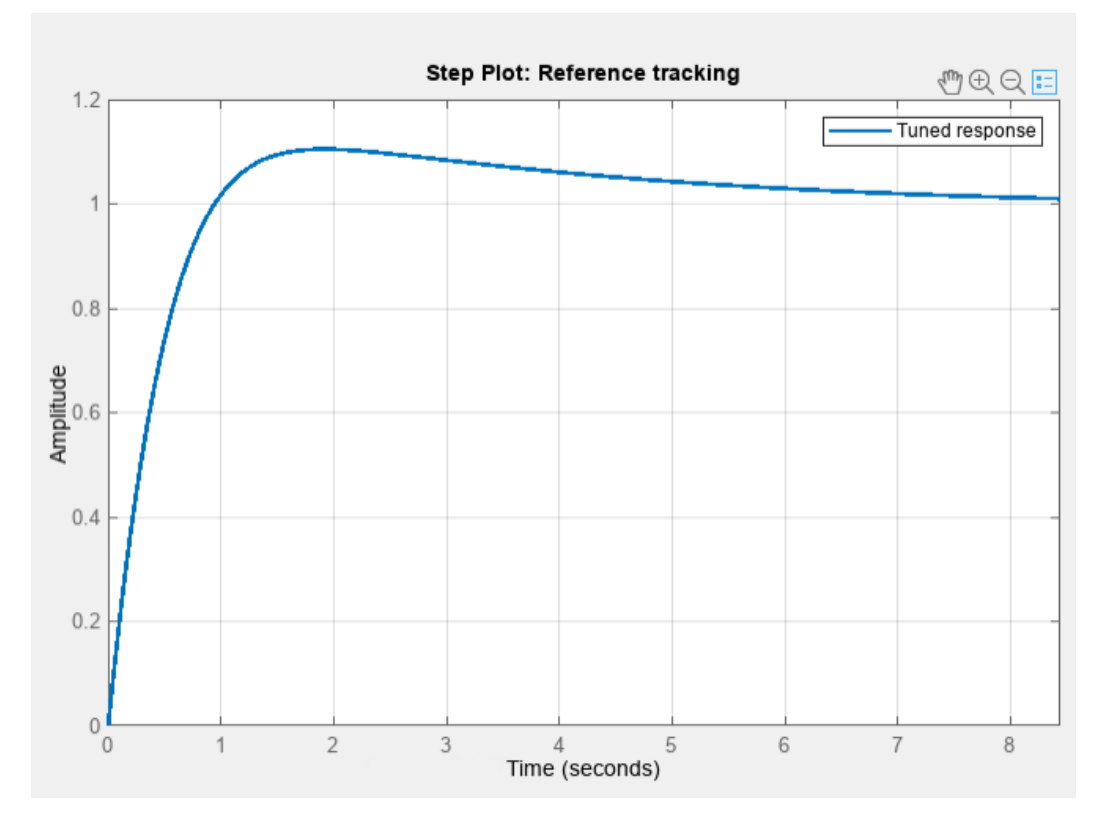

Рисунок 26 – График переходного процесса внутреннего контура

| <b>Controller Parameters</b> |              |  |
|------------------------------|--------------|--|
|                              | <b>Tuned</b> |  |
| P                            | 1.9656       |  |
|                              | 0.36133      |  |
| D                            | 1.6189       |  |
| N                            | 270.7997     |  |
|                              |              |  |

Рисунок 27 – Коэффициенты внутреннего ПИД-регулятора

| <b>Performance and Robustness</b> |               |              |
|-----------------------------------|---------------|--------------|
|                                   |               | <b>Tuned</b> |
|                                   | Rise time     | 0.67 seconds |
|                                   | Settling time | 6.95 seconds |
|                                   | Overshoot     | 10.5 %       |

Рисунок 28 – Время переходного процесса и перерегулирование внутреннего контура

График переходного процесса внешнего контура представлен на рисунке 29.

На рисунке 30 представлены коэффициенты настроенного ПИДрегулятора внешнего контура.

На рисунке 31 представлены значения перерегулирования и времени переходного процесса для внешнего контура.

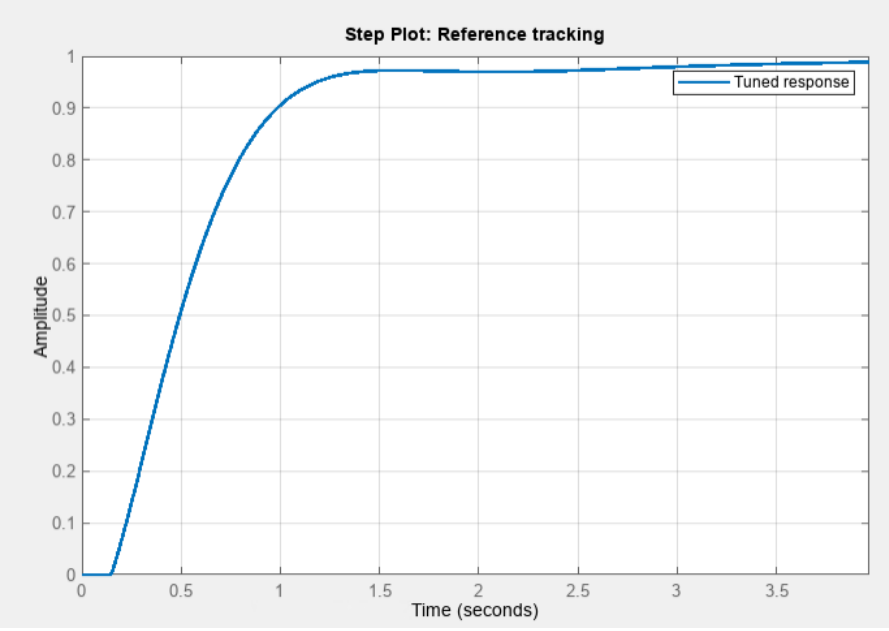

Рисунок 29 – График переходного процесса внешнего контура

| <b>Controller Parameters</b> |              |  |
|------------------------------|--------------|--|
|                              | <b>Tuned</b> |  |
| Ρ                            | 8.5221       |  |
|                              | 12.2876      |  |
| D                            | 0.9911       |  |
| N                            | 210.0919     |  |

Рисунок 30 – Коэффициенты внешнего ПИД-регулятора

| <b>Performance and Robustness</b> |               |               |  |
|-----------------------------------|---------------|---------------|--|
|                                   |               | <b>Tuned</b>  |  |
|                                   | Rise time     | 0.761 seconds |  |
|                                   | Settling time | 3.03 seconds  |  |
|                                   | Overshoot     | በ %           |  |

Рисунок 31 – Время переходного процесса и перерегулирование внешнего контура

При помощи функции Tune пакета Simulink была произведена настройка внутреннего и внешнего ПИД-регуляторов таким образом, что переходный процесс не имеет перерегулирования, а время переходного процесса при этом составляет около 3 с, что свидетельствует о том, что созданная система является устойчивой и обеспечивает хорошее быстродействие.

#### **2.9.3 Дискретный алгоритм управления регулирующим органом**

Код программы дискретного алгоритма управления был написан на языке Structured Text (ST). Он предназначен для программирования ПЛК и является удобным для написания широкого спектра программ. Листинг работы программы представлен в приложении И.

Регулирующий орган имеет четыре состояния: открытое, закрытое, в процессе открытия и в процессе закрытия. Переход из закрытого состояния в состояние «Открывается» выполняется по команде Open. При поступлении сигнала от концевого выключателя состояние регулирующего органа становится в статус «Открыт». Аналогичным образом происходит закрытие регулирующего органа. Диаграмма состояний и переходов клапана представлена на рисунке 32.

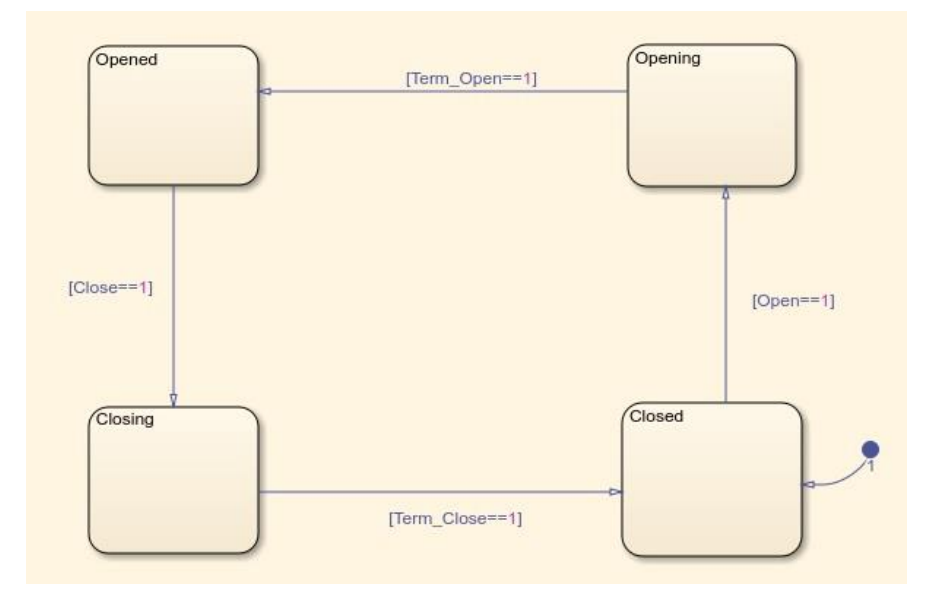

Рисунок 32 – Диаграмма состояний и переходов задвижки

Проверка работы алгоритма, а также визуализация работы клапана представлена на рисунках ниже.

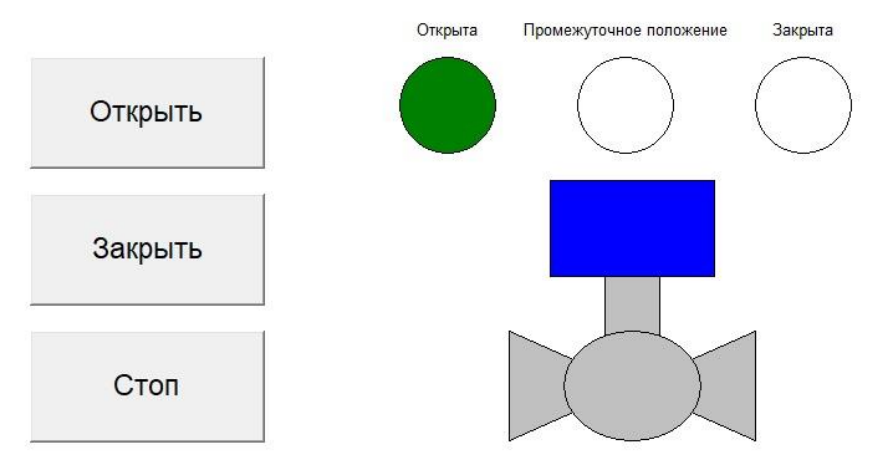

Рисунок 33 – Состояние «Открыт»

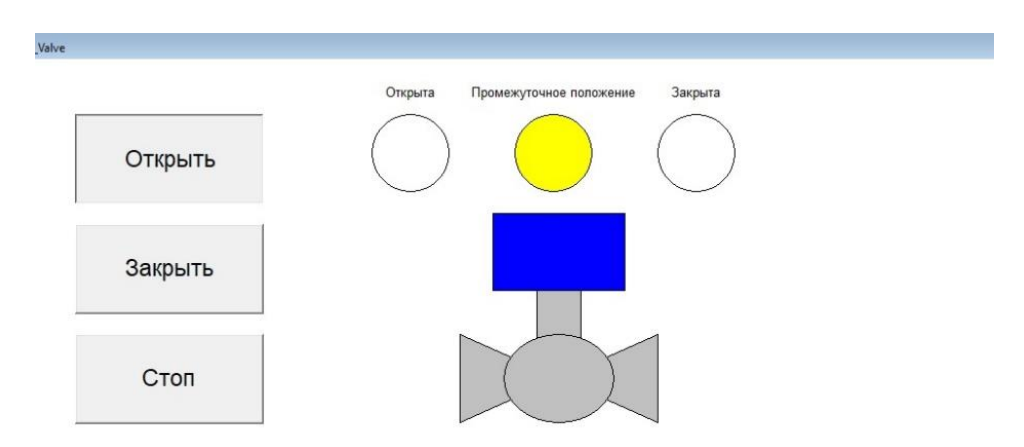

Рисунок 34 – Состояние «Открывается» или «Закрывается»

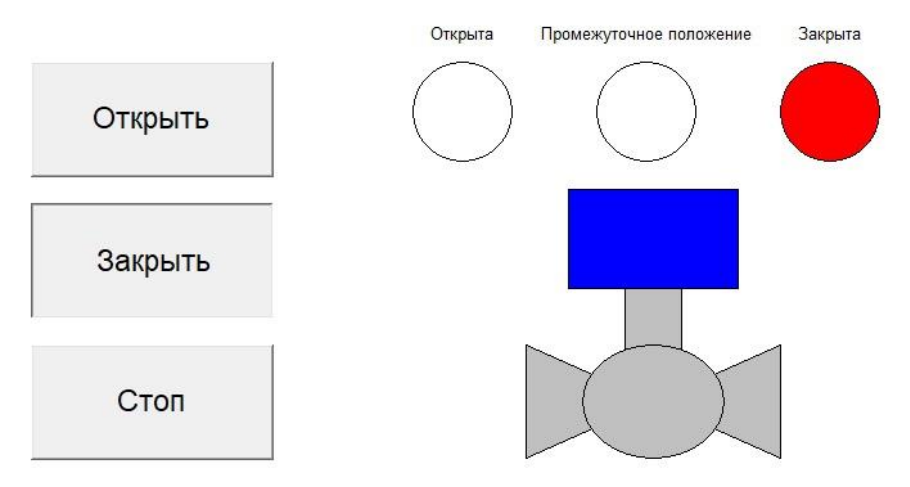

Рисунок 35 – Состояние «Закрыт»

Выше приведенная визуализация работы алгоритма отображает задуманную работу дискретного алгоритма управления регулирующим органом.

#### **2.10 Экранная форма (мнемосхема)**

SCADA - комплексное программное обеспечение, целью которого является эффективное управление и контроль за технологическим процессом. Разработанная специально для систем мониторинга и управления, SCADA обладает широким спектром возможностей, среди которых основными являются обмен информацией с устройствами нижнего уровня, обработка и архивирование полученной информации, визуальное отображение технологического процесса для операторов, передача управляющих команд для грамотной корректировки работы процесса, а также возможность взаимодействия с другими программными продуктами и формирование отчетности.

Системы мониторинга и управления технологическими процессами представляют собой сложную совокупность элементов, где каждый из компонентов должен работать на максимально высоком уровне, чтобы обеспечить эффективную работу всей системы. В этом они получают незаменимую помощь от SCADA, которая обеспечивает удобную и функциональную работу с получаемой информацией, оперативный анализ данных и принятие актуальных решений на основе имеющейся информации. В итоге, системы мониторинга и управления, основанные на SCADAтехнологиях, могут быть успешно применены в самых различных областях, что подтверждается успешными примерами использования в промышленности и энергетике.

Разработка экранной формы производилась в TRACE MODE IDE. Мнемосхема представлена в приложении К.

62

# **3 Технологии виртуальной (дополненной) реальности для установки СИКН**

#### **3.1 Выбранные средства разработки VR/AR-тренажера**

#### **3.1.1 Среда разработки Unity**

Компания "Unity Technologies" разработала кроссплатформенную среду разработки приложений под названием Unity, которая способствует созданию приложений для большого количества различных технологических платформ. Её главное преимущество - визуальная среда разработки, кроссплатформенная поддержка и модульная система компонентов. В качестве используемого движка выбран Unity, т.к. он имеет несколько важных преимуществ для нашего случая. Во-первых, Unity распространяется бесплатно при некоммерческой разработке, во-вторых, он поддерживает VR/AR-технологии, а в-третьих, имеет большое пользовательское сообщество, что облегчает его освоение [19].

#### **3.1.2 Плагин Steam VR**

Плагин Steam VR представляет собой эффективный бесплатный инструмент, который помогает взаимодействовать с виртуальной реальностью, используя любую VR-гарнитуру. Эта технология является основным инструментом, разработанным для связи между VR-тренажером и шлемами виртуальной реальности. В целях реализации основных функций взаимодействия в создаваемой среде, созданный плагин для Unity – Steam VR Plugin, был использован. Этот плагин доступен для загрузки в магазине дополнений "Unity Asset Store" и имеет множество функций для простого взаимодействия пользователя со средой, например, перемещение по виртуальной среде, взаимодействие с объектами и многое другое [20].

#### **3.1.3 Плагин VR Builder**

Плагин VR Builder является готовым к производству бесплатным инструментарием, предназначенным для создания приложений виртуальной реальности. Он имеет встроенный пользовательский интерфейс, позволяющий упростить разработку VR-приложений. Данный плагин, как заявляет разработчик, является идеальным решением для создания продуктов, направленных на обучение. Одной из отличительных особенностей является наличие в нем так называемого редактора процессов, который заметно упрощает и ускоряет создание учебных сценариев [21].

# **3.2 Проектирование тренажера виртуальной реальности в среде Unity**

#### **3.2.1 Сценарий использования тренажера**

Ниже приведен порядок действий по включению установки СИКН в эксплуатацию, на его основе был построен сценарий использования тренажера.

#### **Порядок включения СИКН в эксплуатацию**

В процессе подготовки СИКН к использованию, оперативный персонал последовательно производит следующие работы:

 внешний осмотр оборудования, коммуникационных магистралей и рабочих мест;

гидравлическое испытание;

 проверка правильности положения органов управления и настройки;

включение и опробование.

# **Положение органов управления и настройки СИКН после подготовки его к работе и перед включением**

Запорная арматура перед включением СИКН должна находиться в определенных положениях, указанных ниже.

Блок фильтров:

краны шаровые КШ1, КШ3 – открыты, КШ2, КШ4 – закрыты;

 вентили В1, В2 – открыты, В6, В7 – открыты (для контроля отсутствия давления).

Блок измерений и регулирования:

- краны шаровые КШ10 и КШ11 открыты;
- регулятор расхода БИК FCV1 открыт;
- краны шаровые КШ23, КШ24 открыты;
- краны шаровые КШ27, КШ29 открыты, КШ30, КШ32 закрыты;
- краны шаровые КШ33, КШ34, КШ37, КШ38 –открыты;
- краны шаровые КШ35, КШ41 закрыты;
- краны шаровые КШ39, КШ40 закрыты и опломбированы;
- вентиль В13 открыт;
- кран шаровой КШ46 открыт;
- краны шаровые КШ13 и КШ14 закрыты;
- вентильные блоки В 3, В 4 закрыты;
- вентили на вентильных блоках КИП открыты;

 краны шаровые К-15 и К-29 закрыты, подача нефти в БИК перекрыта;

- краны шаровые К-16, К-18, К-21, К-22, К-25, К-26 открыты;
- краны шаровые К-17, К-23, К-27, К-28 закрыты.

Включение СИКН осуществляется последовательным включением в работу БФ, БИК, БИЛ.

## **Введение в работу блока фильтров**

Последовательность включения следующая:

- 1. подать нефть во входной коллектор СИКН;
- 2. кран шаровый К-1 (К-5) открыть, заполнить БФ нефтью;
- 3. вентили В1 (В2) открыть стравить воздух из трубопроводов;
- 4. вентили В1 (В2) закрыть;
- 5. ввести в работу датчик давления на Ф1 (Ф2).

Последовательность открытия датчика давления следующая: открывается изолирующий вентиль «И» камеры «+» и уравнительный вентиль «У», затем уравнительный вентиль закрывается, последовательно открываются изолирующие вентили «И» камеры «+» датчика и камеры «–» датчика, контролируется величина давления в БФ при помощи манометров.

## **Введение в работу БИК**

Последовательность включения следующая:

1. кран шаровой К-15 открыть, заполнить БИК нефтью;

2. стравить воздух из коллектора БИК кратковременным открытием крана шарового К-3, К-4;

3. контролировать величину давления в БИК при помощи манометров;

4. контролировать величину расхода в БИК при помощи регулятора расхода.

## **Введение в работу БИЛ**

Последовательность включения следующая:

– кран шаровой К-38 (К-34) открыть, заполнить ИЛ № 1 (№2) нефтью;

краны шаровые К-35 (К-39) открыть;

 контролировать расход нефти при помощи преобразователей расхода;

 контролировать величину давления в БИЛ при помощи манометров;

кран шаровый К-44 открыть;

кран шаровый К-45 открыть.

## **3.2.2 Трехмерная модель установки СИКН**

Как уже было упомянуто ранее, система измерения количества и показателей качества нефти состоит из двух основных блоков – блока фильтров и блока измерений и регулирования. Для начала создадим по имеющимся чертежам трехмерную модель имеющейся системы, а затем импортируем ее в среду разработки Unity. Изометрическое изображение трехмерной модели установки СИКН представлено на рисунке 36.

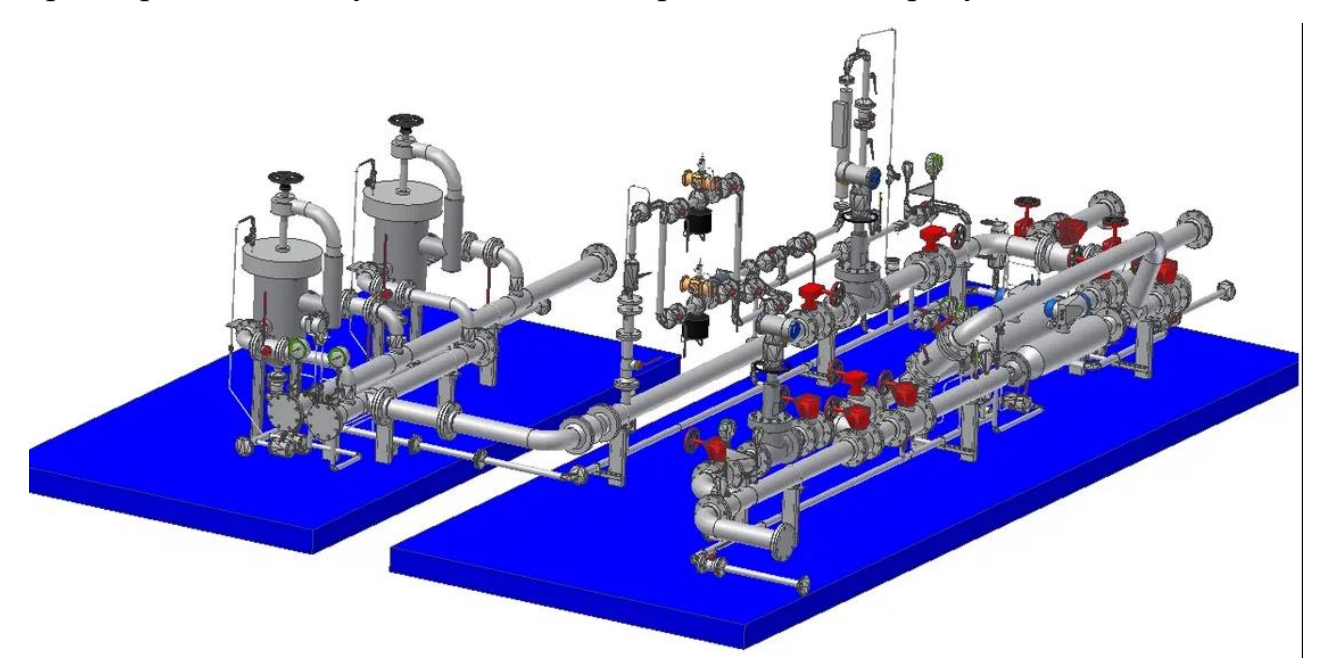

Рисунок 36 – Изометрическое изображение трехмерной модели установки СИКН

Импортируем данную 3D-модель в среду разработки Unity, настроим освещение, добавим цветовую палитру к основным элементам данной установки, а также создадим поверхность, имитирующую естественный пол.

Внешний вид модели в среде разработки Unity после проведенных выше действий представлен на рисунке 37.

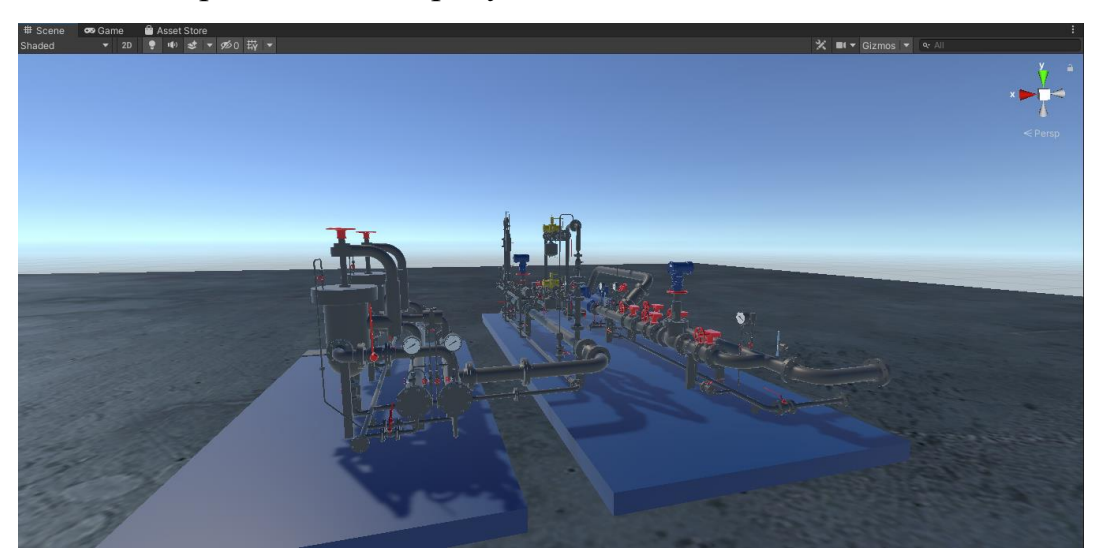

Рисунок 37 – Внешний вид модели в среде Unity

## **3.2.3 Проектирование учебного сценария**

Плагин Steam VR отличается от своих конкурентов бесплатностью распространения и интуитивно понятным набором функций, которые необходимы при создании приложений, использующих технологии виртуальной реальности.

Начнем создание сценария в виртуальной реальности с добавления камеры из объектов плагина Steam VR, она будет являться «игроком», т.е. персонажем, за которого будет происходить взаимодействие со сценой во время запуска игрового сценария.

На рисунке 38 представлена настройка камеры, имитирующей вид от лица оператора.

На рисунке 39 представлен вид от первого лица установленной камеры.

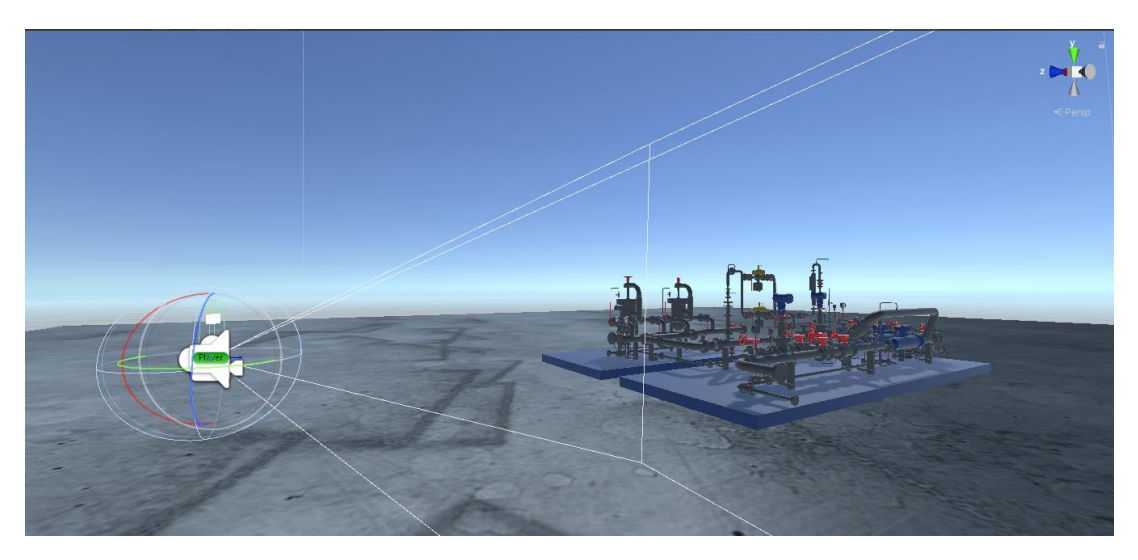

Рисунок 38 – Добавление камеры в сцену

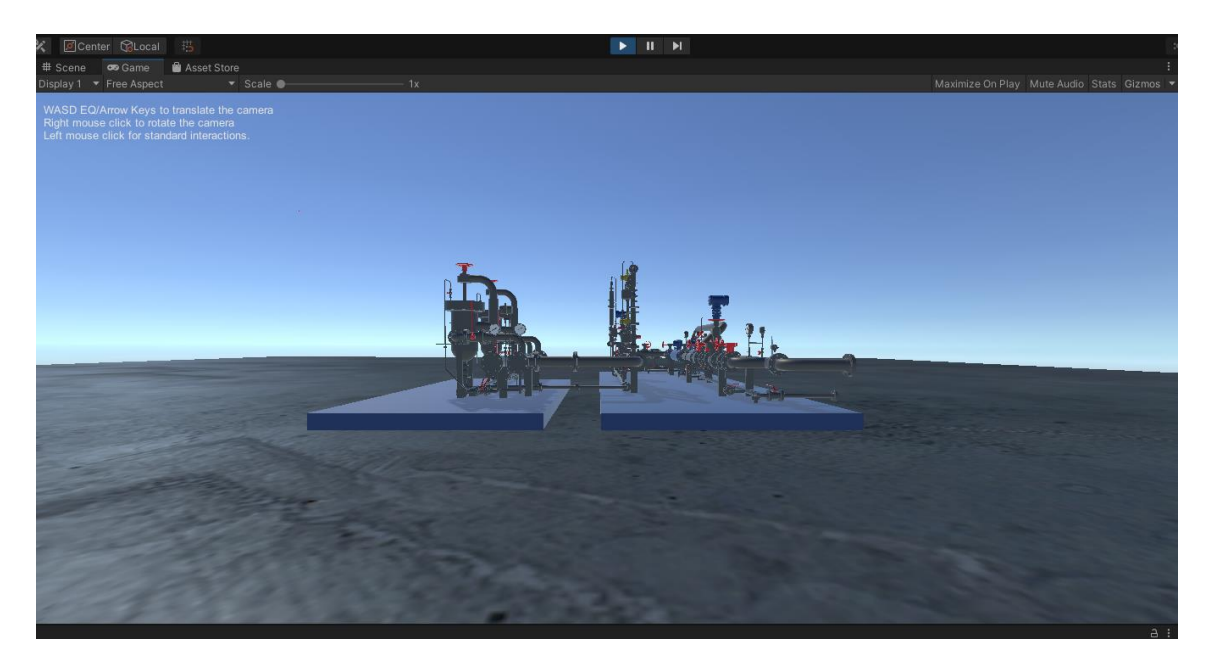

Рисунок 39 – Вид установленной камеры от первого лица

Плагин Steam VR в качестве перемещения предлагает свойство телепортации, т.е. перемещение от точки к точке при помощи нацеливания на необходимый участок сцены при помощи контроллеров, реализуем данное действие, создав несколько точек для телепортации.

Созданные точки телепортации представлены на рисунке 40.

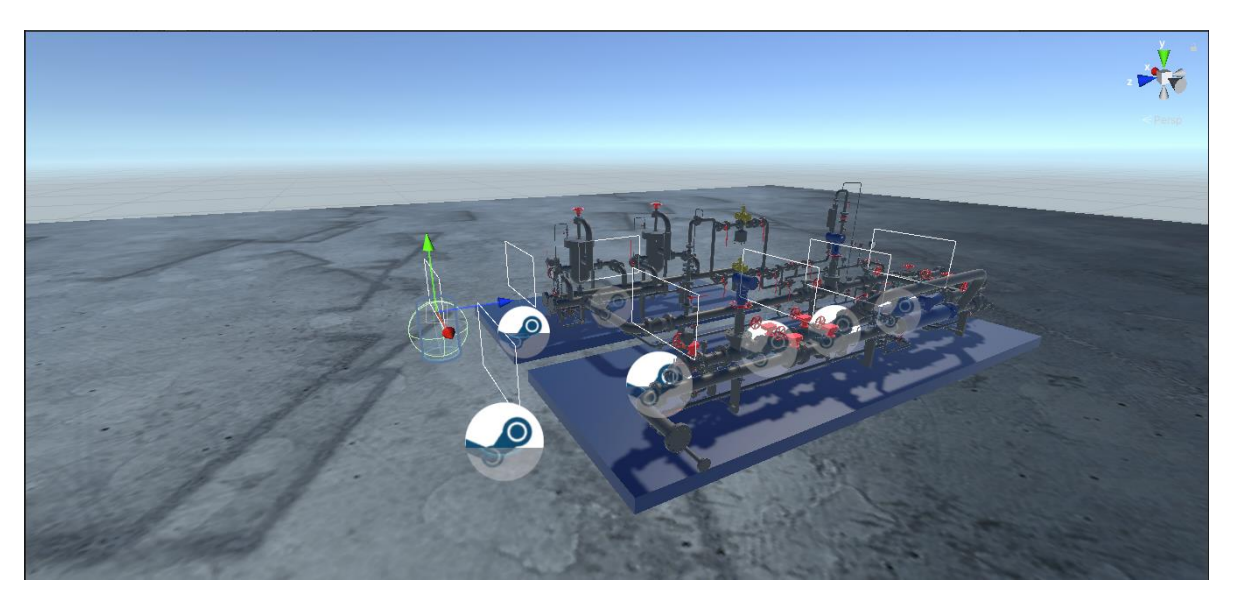

Рисунок 40 – Созданные точки телепортации

В среде Unity создание программ сводится к реализации скриптов, которые представляют из себя классы, которые наследуются от базового класса MonoBehaviour. Каждый компонент среды Unity имеет так называемый жизненный цикл, который описан в базовом классе MonoBehaviour. Последовательность вызова методов представлена в приложении Л.

Благодаря способности наследования возможно выполнение кода на конкретных и нужных этапах жизненного цикла. Для реализации работы создаваемого сценария достаточно использовать следующие методы класса MonoBehaviour:

– Start(), который отвечает за однократный вызов метода при запуске скрипта;

– Update(), который отвечает за вызов метода при просчете каждого кадра. Вызывается после метода Start() и используется, как правило, для обнаружения ввода данных;

– FixedUpdate(), который отвечает за вызов метода спустя определенный промежуток времени, данный метод используется для реализации взаимодействия с физическими объектами [22].

70

Плагин Steam VR включает в себя некоторый функционал с готовыми компонентами и скриптами, которые реализует типовые задачи приложений виртуальной реальности. Ниже приведен список тех компонентов, которые были задействованы при разработке тренажера:

– «Interactible», осуществляющий наведение на объект и взаимодействие с ним;

– «CircularDrive», осуществляющий взаимодействие с объектом путем вращения;

– «Controller Hover Highlight», осуществляющий выделение интерактивного объекта;

– «UI Element», отвечающий за взаимодействие с пользовательским интерфейсом;

– «Steam VR Laser pointer», отвечающий за создание луча, исходящего из руки оператора для удобства взаимодействия с пользовательским интерфейсом;

«Hand», отвечающий за управление руками оператора в процессе взаимодействия с объектами.

Также для соответствия проектируемой среды физическому оригиналу необходимо добавить компонент RigidBody ко всем объектам, находящимся в сцене. Данный компонент позволяет создать имитацию гравитации, таким образом объекты будут реагировать на физическое воздействие аналогично их действительным физическим эквивалентам. Ниже представлен пример добавления выше указанных скриптов и компонентов к вентилям шаровых кранов установки.

На рисунке 41 представлено контекстное меню присвоения свойств на примере вентиля шарового крана.

71

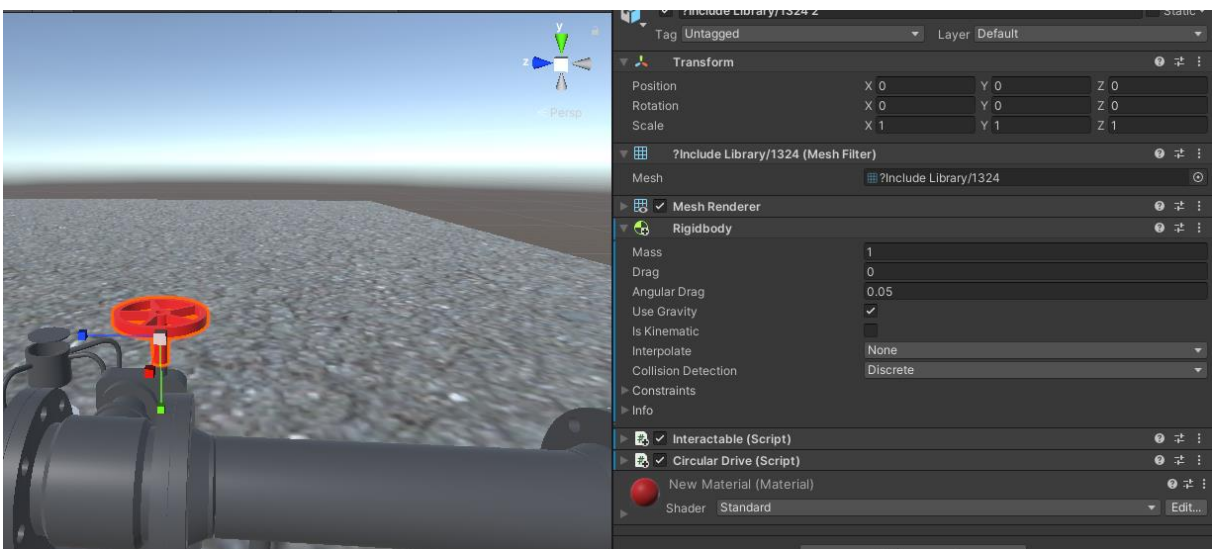

Рисунок 41 – Добавление необходимых свойств объекту

Аналогичным образом проведем присваивание скриптов и компонентов остальным необходимым частям установки СИКН.

Следующим этапом является создание пользовательского интерфейса, который будет включать в себя главное меню приложения и всплывающие текстовые подсказки по последовательности действий, которые необходимо выполнять оператору. Создадим отдельную сцену, которая будет являться главным меню. В нее добавим камеру, как в предыдущих пунктах, а также необходимые объекты пользовательского интерфейса: всплывающее окно, текстовые объекты, а также объекты типа «кнопка». На рисунке 42 представлено дерево объектов пользовательского интерфейса.

| ⊙ Canvas                               |  |
|----------------------------------------|--|
| <b>⊙</b> Panel                         |  |
| $\triangleright$ $\bigcirc$ Text (TMP) |  |
|                                        |  |
| <b>⊙</b> Text                          |  |
|                                        |  |
| <b>ি Text</b>                          |  |
|                                        |  |

Рисунок 42 – Дерево объектов пользовательского интерфейса

Внешний вид пользовательского интерфейса со сценой главного меню представлен на рисунке 43.
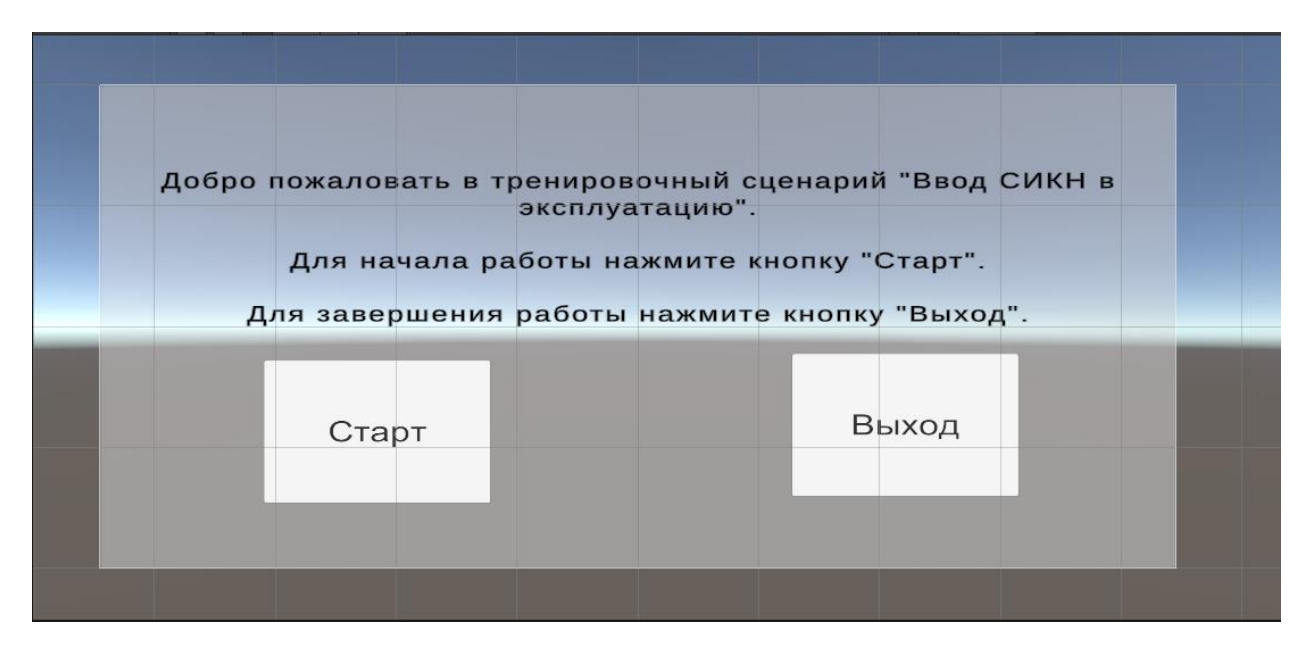

Рисунок 43 – Главное меню тренажера

При нажатии на кнопку «Старт» происходит переход на сцену, включающую в себя ранее созданную сцену с установкой «СИКН» и ее составляющими.

Для создания сценария работы воспользуемся выше упомянутым плагином VR Builder. В его состав входит редактор сценариев, который включает в себя как удобное окно создания, так и средство их редактирования. Разделим сценарий на 5 глав: введение, ввод в работу блока фильтров, блока измерения качества и блока измерительных линий, а также заключения. Реализуем выполнение необходимых действий для каждого шага алгоритма.

На рисунке 44 представлено окно редактирования сценария на примере главы «Введение в работу блока измерительных линий».

| R Process Editor                                                      |                                                                                                    |                                                                      | $: R \times$                                             |
|-----------------------------------------------------------------------|----------------------------------------------------------------------------------------------------|----------------------------------------------------------------------|----------------------------------------------------------|
| $\overline{\bf{C}}$                                                   |                                                                                                    |                                                                      |                                                          |
| Process Name: Ввод СИКН в эксплуатацию                                |                                                                                                    |                                                                      |                                                          |
| Chapters                                                              | Наведение на КШ-38<br>Start<br>Телепорт на точку 7<br>$\sim$                                                                                            | Открытие КШ-38<br>Наведение на КШ-35<br>m                            | Наведение на КШ-44<br>Открытие КШ-35<br>×<br><b>STEP</b> |
| 全支官ノ<br><b>Вступление</b>                                             | То Открытие КШ-38<br>То Телепорт на точку 7 ■ ®<br>То Наведение на КШ-38<br>$\bullet$                                                                   | - © То Наведение на КШ-35 1 8 - © То Открытие КШ-35 1 9<br>$\bullet$ | - ⊗ То Открытие КШ-44 ■ ●<br>- @ То Наведение на КШ-44   |
| 全支官ノ<br>Введение в работу БФ                                          |                                                                                                    |                                                                      |                                                          |
| $\pm$ 4 ii $\times$<br>Введение в работу БИК                          |                                                                                                    |                                                                      |                                                          |
| 十十日之<br>Введение в работу БИЛ<br>$\triangleright$ Connection overview |                                                                                                    |                                                                      |                                                          |
| 全支官区<br><b>В Завершение</b>                                           | Step Inspector                                                                                                    |                                                                      | $\pm$ $\Box$ $\times$                                    |
|                                                                       | Step Name<br>Телепорт на точку 7<br>Description<br>Нажмите и удерживайте триггер для наведения на точку телепортации. Для перемещения отпустите кнопку. |                                                                      |                                                          |
| Duplicate Chapter<br>Add Chapter                                      | Behaviors                                                                                                    | Transitions                                                          | Unlocked Objects                                         |
|                                                                       | $\triangleright$ Play audio on activation                                                                                                    |                                                                      | $7 + 4$ <b>1</b>                                         |
|                                                                       |                                                                                                    | $\overline{\mathbb{R}}$<br>Add Behavior                              |                                                          |
|                                                                       |                                                                                                    |                                                                      |                                                          |
|                                                                       |                                                                                                    |                                                                      |                                                          |
|                                                                       |                                                                                                    |                                                                      |                                                          |
|                                                                       |                                                                                                    |                                                                      |                                                          |
|                                                                       |                                                                                                    |                                                                      |                                                          |
|                                                                       |                                                                                                    |                                                                      |                                                          |
|                                                                       |                                                                                                    |                                                                      |                                                          |
|                                                                       |                                                                                                    |                                                                      |                                                          |
|                                                                       |                                                                                                    |                                                                      |                                                          |
|                                                                       |                                                                                                    |                                                                      |                                                          |
|                                                                       |                                                                                                    |                                                                      |                                                          |
|                                                                       |                                                                                                    |                                                                      |                                                          |
|                                                                       |                                                                                                    |                                                                      |                                                          |
|                                                                       |                                                                                                    |                                                                      |                                                          |
|                                                                       |                                                                                                    |                                                                      |                                                          |

Рисунок 44 – Редактор сценариев

Созданное приложение виртуальной реальности для обслуживания системы измерения количества и показателей качества нефти призвано улучшить качество и скорость обучения студентов или работников, а также повысить безопасность обучающихся за счет использования виртуальной среды, в которой можно отработать необходимый порядок действий, а затем в последствии применить полученный опыт на настоящей установки подобного типа.

### 3.3 Отображение схемы насосной станции при помощи AR

Кроме технологий виртуальной реальности существуют также и технологии дополненной реальности, при помощи которых в существующий физический мир «встраиваются» различные цифровые объекты. Ланные технологии можно использовать и при эксплуатации нефтегазовых объектов. Одним из возможных вариантов применения можно назвать создание QRкодов, позволяющих получить быстрый доступ к технической документации для определенных объектов. Осуществим выше сказанное на примере схемы

насосной станции системы измерения количества и показателей качества нефти [23].

Для реализации отображения схемы насосной станции воспользуемся сервисом Artar, который изначально разработан для применения ARтехнологий в сфере рекламы, но его функциональность позволяет реализовать и справочную информацию, в том числе различные схемы и 3D-модели. На рисунках 45 и 46, соответственно, представлены внешний вид сайта и окно редактора сервиса Artar.

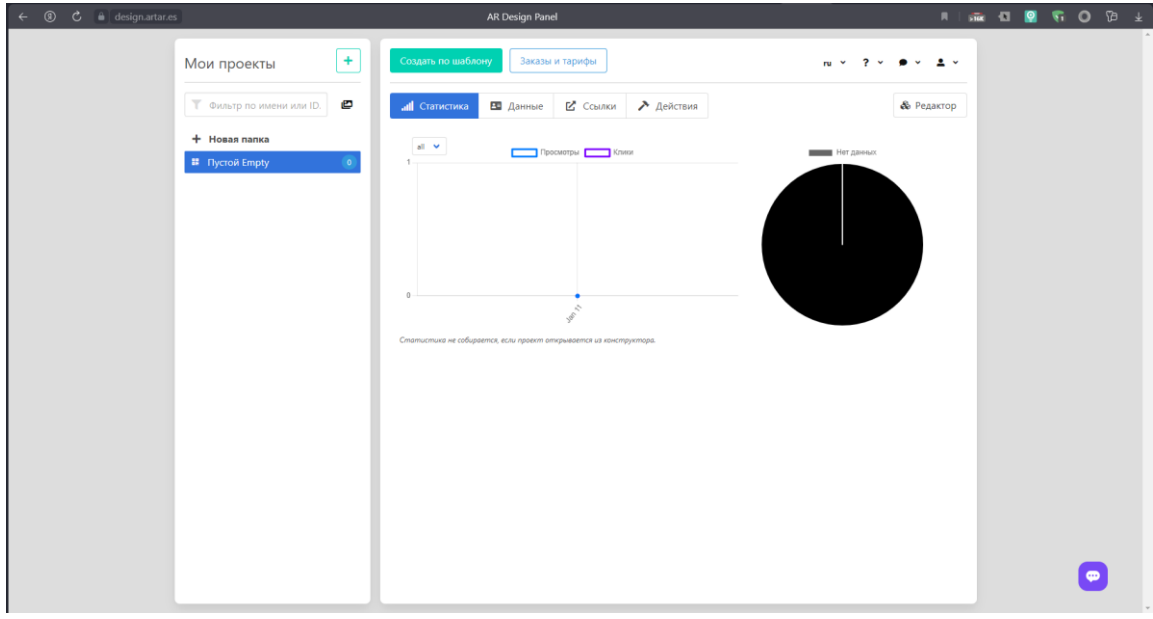

Рисунок 45 – Главное окно сайта Artar

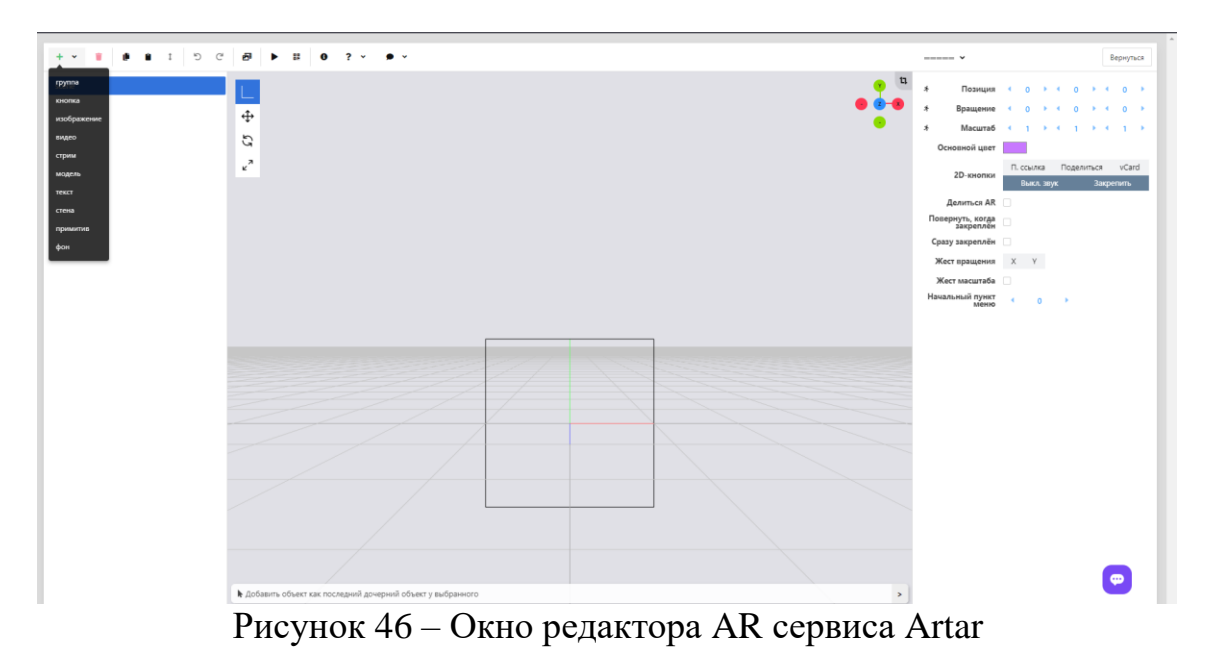

75

Как видно из рисунка выше, функционал редактора позволяет добавлять изображения и видеозаписи, а также различные кнопки, к которым можно прикреплять ссылки, что необходимо в реализации данной работы.

Создадим необходимые элементы и реализуем схему насосной станции, результаты представлены ниже. В данном случае иконки насосов и датчика давления являются интерактивными и при нажатии на них происходит переход по ссылке, которая содержит в себе паспортные данные и инструкции по эксплуатации изделий.

На рисунке 47 представлена схема насосной станции с добавленными свойствами дополненной реальности.

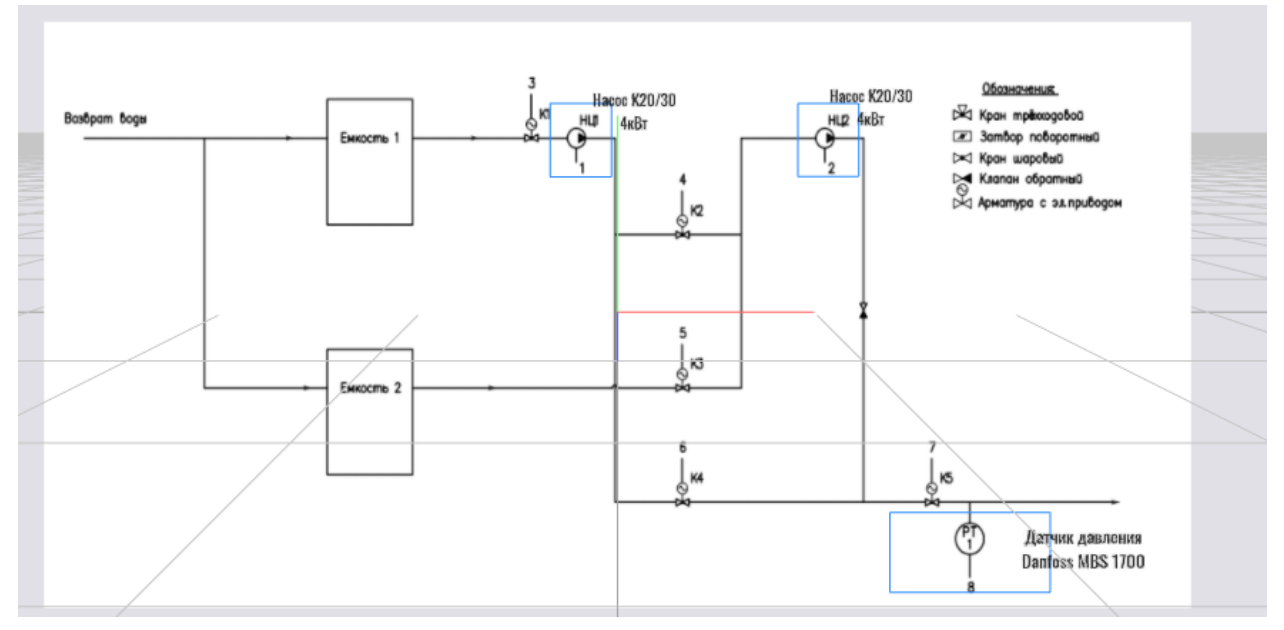

Рисунок 47 – Схема насосной станции в сервисе Artar

Результатом создания проекта в данном сервисе является QR-код, при наведении камеры телефона на который происходит отображение схемы автоматизации с некоторыми интерактивными элементами. На рисунках 48 и 49, соответственно, представлены созданный QR-код и результаты взаимодействия с ним.

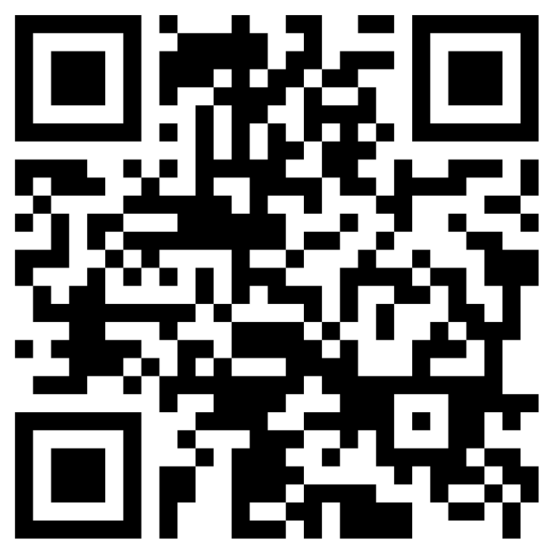

Рисунок 48 – QR-код для схемы автоматизации насосной станции

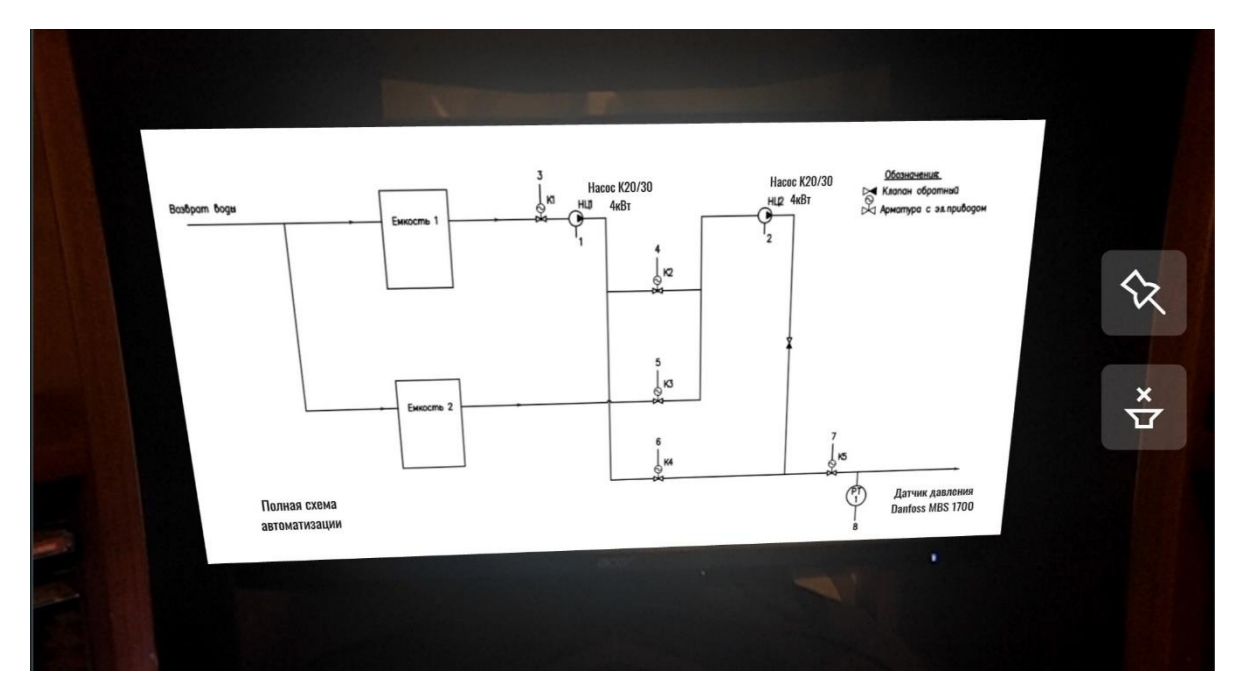

Рисунок 49 – Отображение схемы автоматизации при наведении камеры на QR-код

Созданные QR-коды могут размещаться по месту на щитах управления для быстрого доступа оператором к необходимой технической документации. Таким образом можно избавиться от бумажных носителей и увеличить скорость и продуктивность технического обслуживания оборудования системы.

**4 Финансовый менеджмент, ресурсоэффективность и ресурсосбережение**

Целью данного раздела является определение перспективности и успешности научно-исследовательского проекта, разработка механизма управления и сопровождения конкретных проектных решений на этапе реализации.

Достижение цели обеспечивается путем решения следующих задач:

– разработка общей экономической идеи проекта, формирование концепции проекта;

– организация работ по научно-исследовательскому проекту;

– определение возможных альтернатив проведения научных исследований;

– планирование научно-исследовательских работ;

– оценки коммерческого потенциала и перспективности проведения научных исследований с позиции ресурсоэффективности и ресурсосбережения;

– определение ресурсной (ресурсосберегающей), финансовой, бюджетной, социальной и экономической эффективности исследования.

#### **4.1 Предпроектный анализ**

#### **Потенциальные потребители результатов исследования**

Потенциальными потребителями результатов исследования являются коммерческие организации в нефтегазовой отрасли, в частности нефтеперерабатывающие заводы, предприятия, имеющие в своем составе системы измерения количества и показателей качества нефти. Научное исследование рассчитано на крупные предприятия. Для данных предприятий разрабатывается автоматизированная система измерений количества и показателей качества нефти, а также тренажер виртуальной реальности по техническому обслуживанию данной системы. В таблице 11 приведены основные сегменты рынка по следующим критериям: размер компании-

78

заказчика, направление деятельности. Буквами обозначены компании: «А» – ОАО «ТомскНИПИнефть», «Б» – ПАО «Транснефть», «В» - ЗАО «ЭлеСи». Таблица 11 – Карта сегментирования рынка

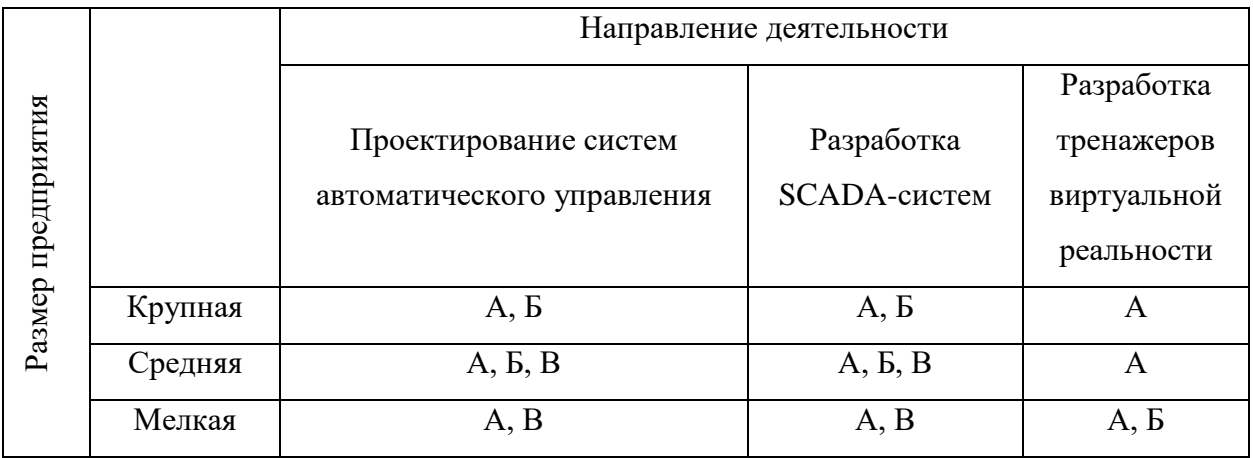

Согласно карте сегментирования, наиболее предпочтительно выбрать сегмент крупных и средних фирм-заказчиков для разработки тренажеров виртуальной реальности.

**Анализ конкурентных технических решений с позиции ресурсоэффективности и ресурсосбережения**

Данный анализ проводится с помощью оценочной карты для сравнения конкурентных технических решений. Сравнение проводится между разрабатываемой системой и системами сторонних компаний. Оценочная карта анализа представлена в таблице 12.

Таблица 12 – Оценочная карта для сравнения конкурентных технических решений

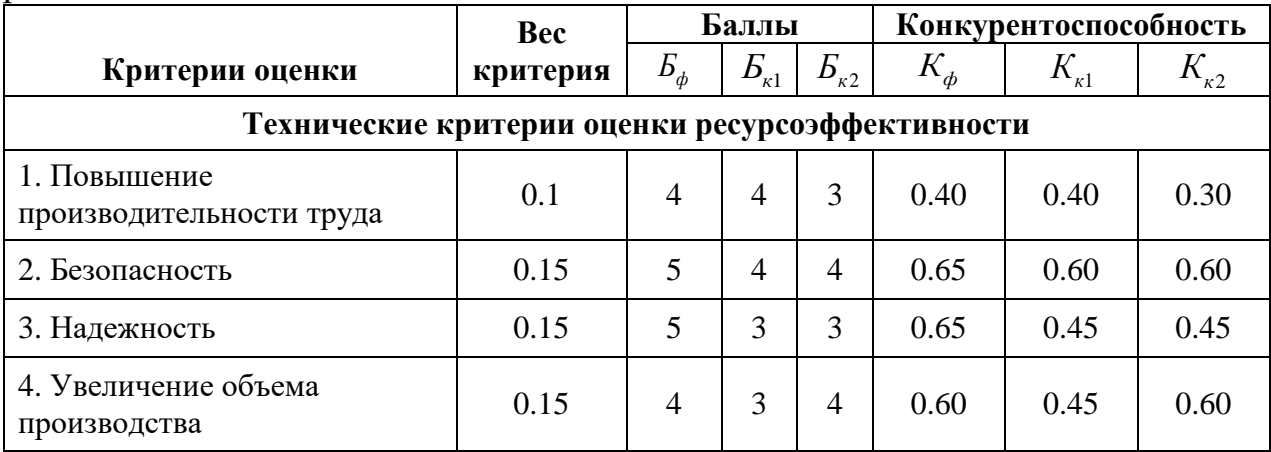

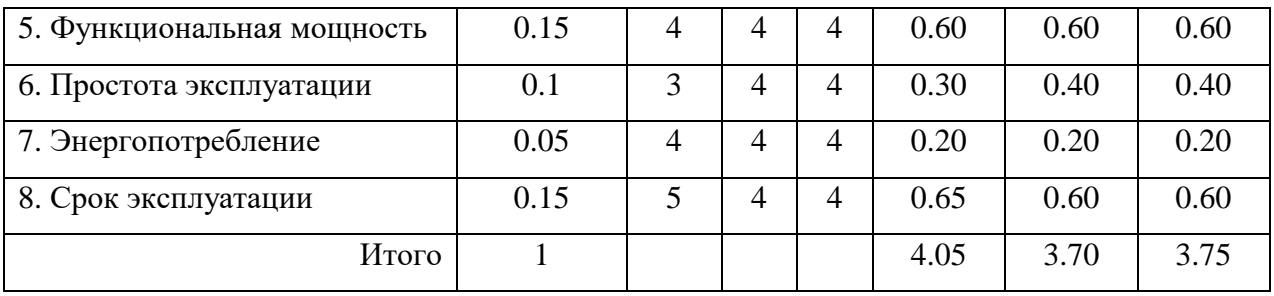

Продолжение таблицы 12

Исходя из таблицы, можно сделать вывод, что разрабатываемая автоматизированная система управления является наиболее эффективной. Преимущества разработки выражаются в более высоком уровне безопасности и надежности, а также более длительном сроке эксплуатации.

### **FAST-анализ**

FAST-анализ выступает как синоним функционально-стоимостного анализа. Суть этого метода базируется на том, что затраты, связанные с созданием и использованием любого объекта, выполняющего заданные функции, состоят из необходимых для его изготовления и эксплуатации и дополнительных, функционально неоправданных, излишних затрат, которые возникают из-за введения ненужных функций, не имеющих прямого отношения к назначению объекта, или связаны с несовершенством конструкции, технологических процессов, применяемых материалов методов организации труда и т.д.

Проведение FAST-анализа включает в себя шесть стадий.

Стадия 1 – выбор объекта FAST-анализа. В качестве объекта FASTанализа выступает объект исследования, т.е. автоматизированная система управления системой измерения количества и показателей качества нефти. Данная система представляет собой совокупность средств измерения, исполнительных механизмов и контроллерного оборудования.

Стадия 2 – описание главной, основных и вспомогательных функций, выполняемых объектом. В рамках данной стадии FAST-анализа объект исследования рассматривается с точки зрения его функционального устройства. Классификация функций, выполняемых объектом исследования, представлена в таблице 13.

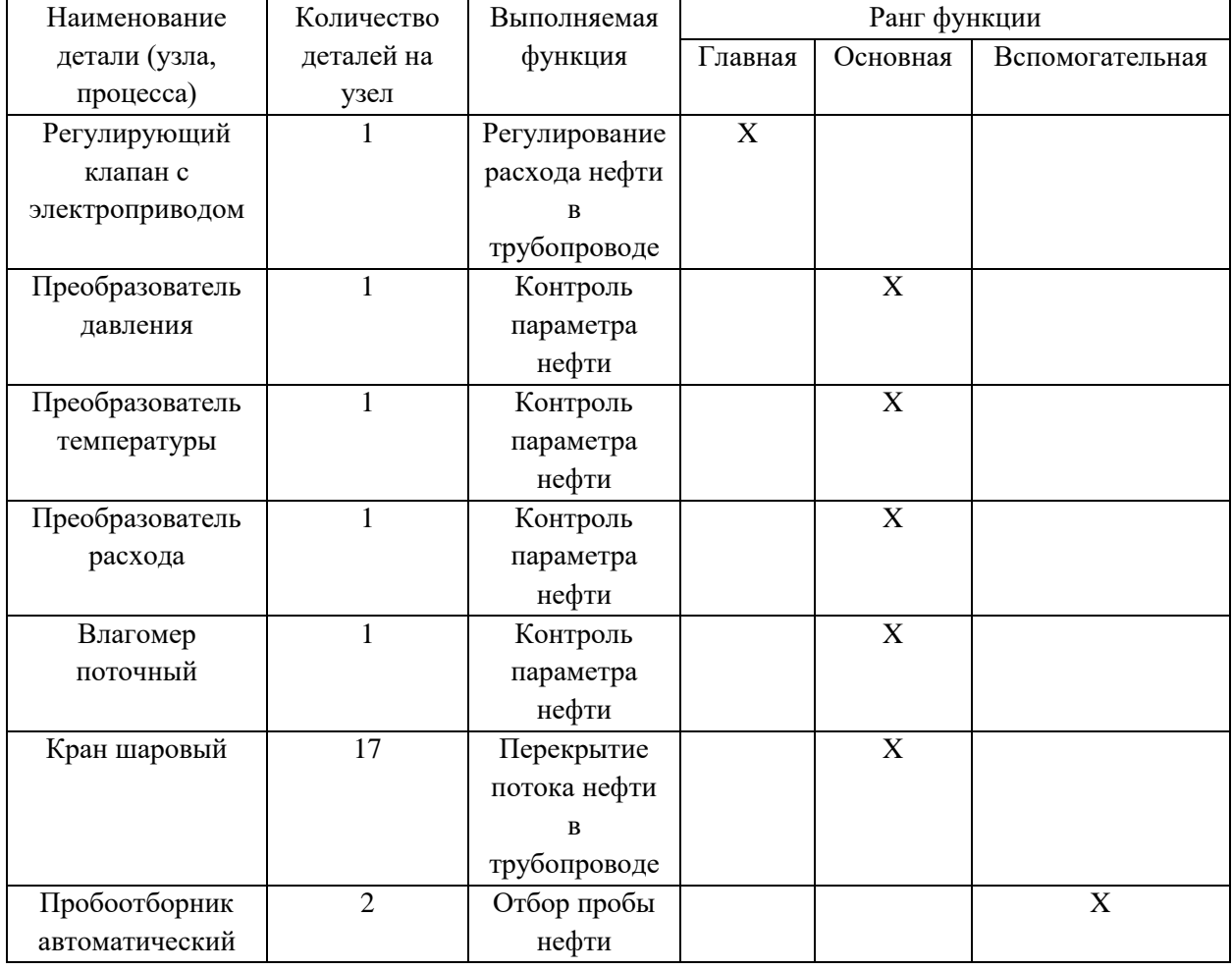

Таблица 13 – Классификация функций, выполняемых объектом исследования

Стадия 3 - определение значимости выполняемых функций объектом. Для проведения оценки значимости функций необходимо воспользоваться методом расстановки приоритетов, в основу которого положено расчетноэкспертное определение значимости каждой функции. На первом этапе строится матрица смежности функций, она представлена в таблице 14. Условные обозначения в таблице 4: «<» – менее значимая; «=» – одинаковые функции по значимости; «>» - более значимая.

|              | Функция | Функция | Функция | Функция | Функция      | Функция | Функция  |
|--------------|---------|---------|---------|---------|--------------|---------|----------|
|              |         | 2       | 3       | 4       | 5.           | 6       |          |
| Функция      | $=$     | $\gt$   | $\geq$  | $\geq$  | $\mathbf{L}$ | $\gt$   | $\gt$    |
| Функция      | $\,<\,$ | $=$     |         |         | $=$          | $=$     | $\gt$    |
| Функция<br>3 | $\lt$   | $=$     | $=$     | $=$     | $=$          | $=$     | $\geq$   |
| Функция<br>4 | $\lt$   |         |         |         |              |         | $\gt$    |
| Функция<br>5 | $\,<$   |         | $=$     |         |              | $=$     | $\rm{>}$ |
| Функция<br>6 | $\,<$   | $=$     | $=$     |         | $=$          | $=$     | $\gt$    |
| Функция      | $\,<$   | $\lt$   | $\,<\,$ | $\lt$   | $\,<\,$      | $\,<\,$ |          |

Таблица 14 – Матрица смежности

На втором этапе матрица смежности преобразуется в матрицу количественных соотношений функций (таблица 15). При этом происходит следующая замена символов на числовые значения: « $\ll$ » - 0.5; «=» - 1; «>» - $1.5.$ 

|                                  | Функция | Функция | Функция | Функция | Функция | Функция | Функция | Итого          |
|----------------------------------|---------|---------|---------|---------|---------|---------|---------|----------------|
|                                  |         | 2       | 3       | 4       | ٦       | 6       |         |                |
| Функция                          |         | 1.5     | 1.5     | 1.5     | 1.5     | 1.5     | 1.5     | 10             |
| Функция<br>$\mathcal{D}_{\cdot}$ | 0.5     |         |         |         |         |         | 1.5     | 7              |
| Функция                          | 0.5     |         |         |         |         |         | 1.5     | 7              |
| Функция<br>4                     | 0.5     |         |         |         |         |         | 1.5     | 7              |
| Функция                          | 0.5     |         |         |         |         |         | 1.5     | 7              |
| Функция<br>6                     | 0.5     |         |         |         |         |         | 1.5     | 7              |
| Функция                          | 0.5     | 0.5     | 0.5     | 0.5     | 0.5     | 0.5     |         | $\overline{4}$ |

Таблица 15 - Матрица количественных соотношений функций

На третьем этапе определяются значимости функций путем деления балла каждой функции на сумму баллов по всем функциям, результаты расчета данных значений представлены в таблице 16.

| Наименование функции | Относительная значимость функции |
|----------------------|----------------------------------|
| Функция 1            | 0.204                            |
| Функция 2            | 0.143                            |
| Функция 3            | 0.143                            |
| Функция 4            | 0.143                            |
| Функция 5            | 0.143                            |
| Функция 6            | 0.143                            |
| Функция 7            | 0.081                            |
|                      | $\Sigma = 1$                     |

Таблица 16 - Значения относительных значимостей для каждой функции

Стадия 4 - анализ стоимости функций, выполняемых объектом исследования. Данная стадия включает в себя применение методов оценки уровня затрат на выполнение каждой функции. Расчет стоимости функций приведен в таблице 17.

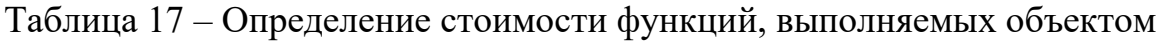

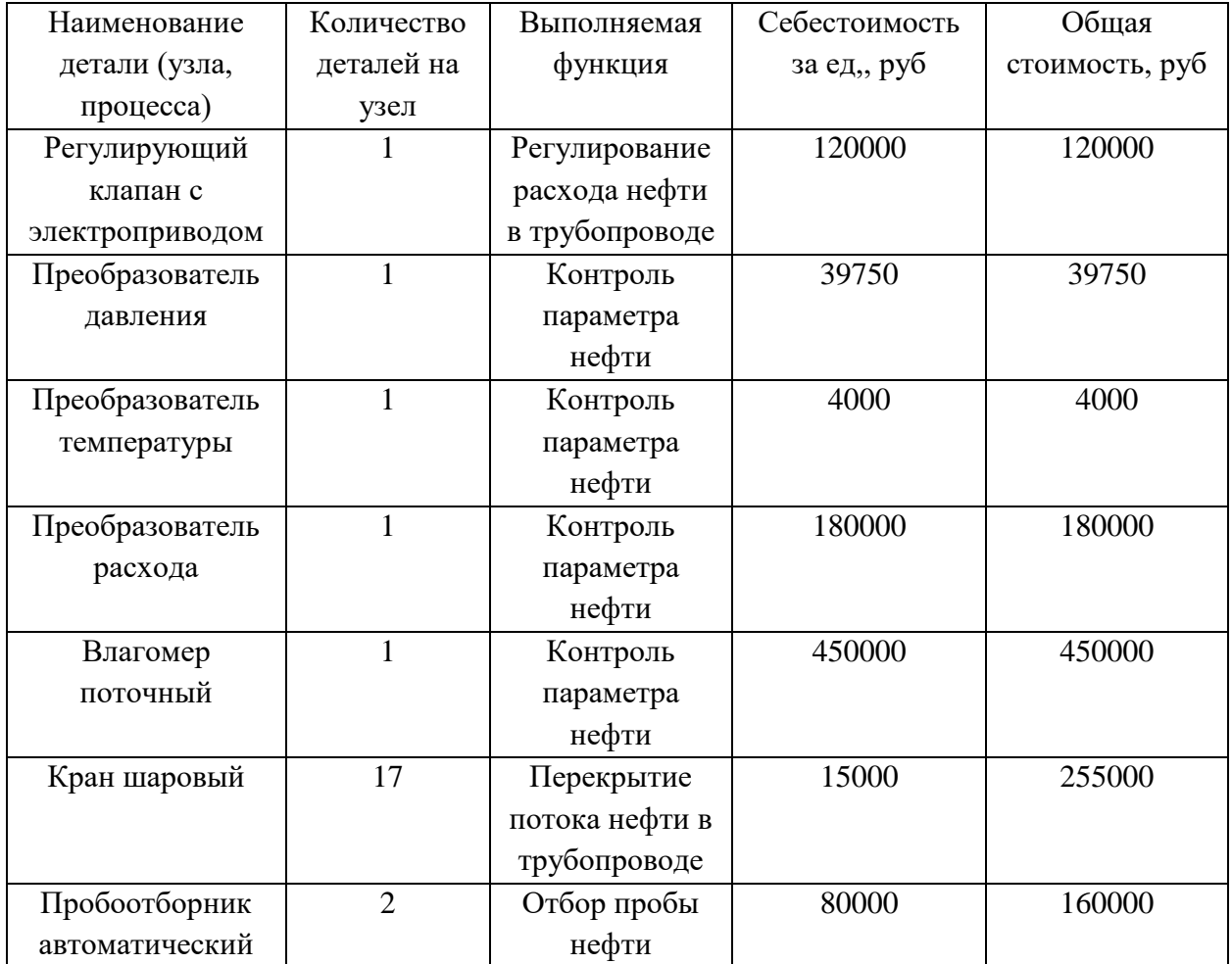

Из полученных выше данных определяются относительные затраты на функцию путем деления стоимостного значения каждой функции на общую сумму по всем функциям, результаты расчета данных значений представлены в таблице 18. Общая сумма затрат на функции составляет 1208750 руб. Таблица 18 – Значения относительных затрат для каждой функции

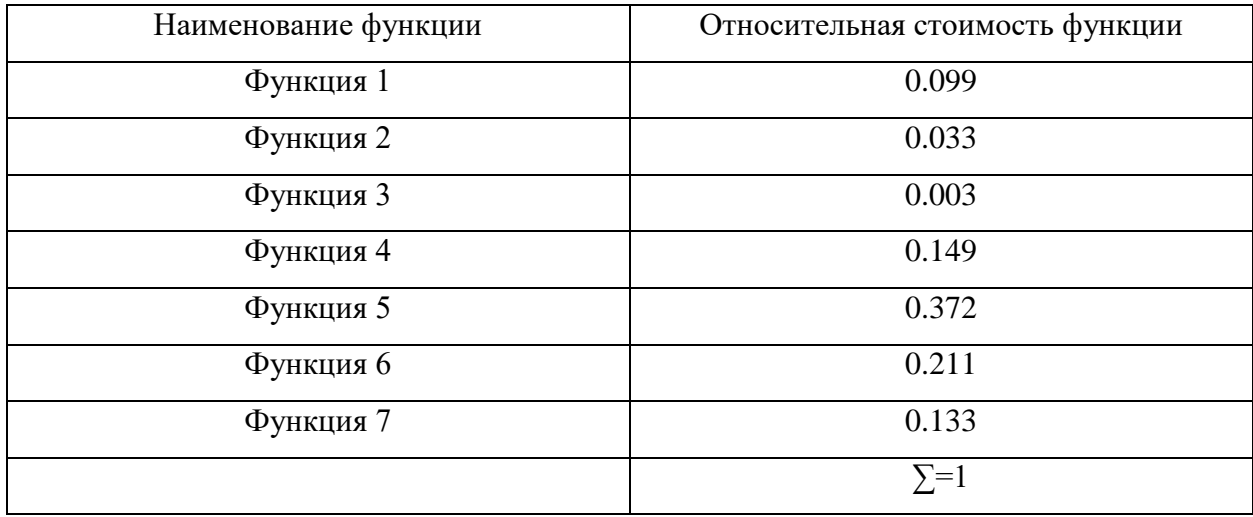

Стадия 5 - построение функционально-стоимостной диаграммы объекта и ее анализ. Информация, собранная в рамках предыдущих стадий, на данном этапе обобщается в виде функционально-стоимостной диаграммы (ФСД), она представлена на рисунке 50.

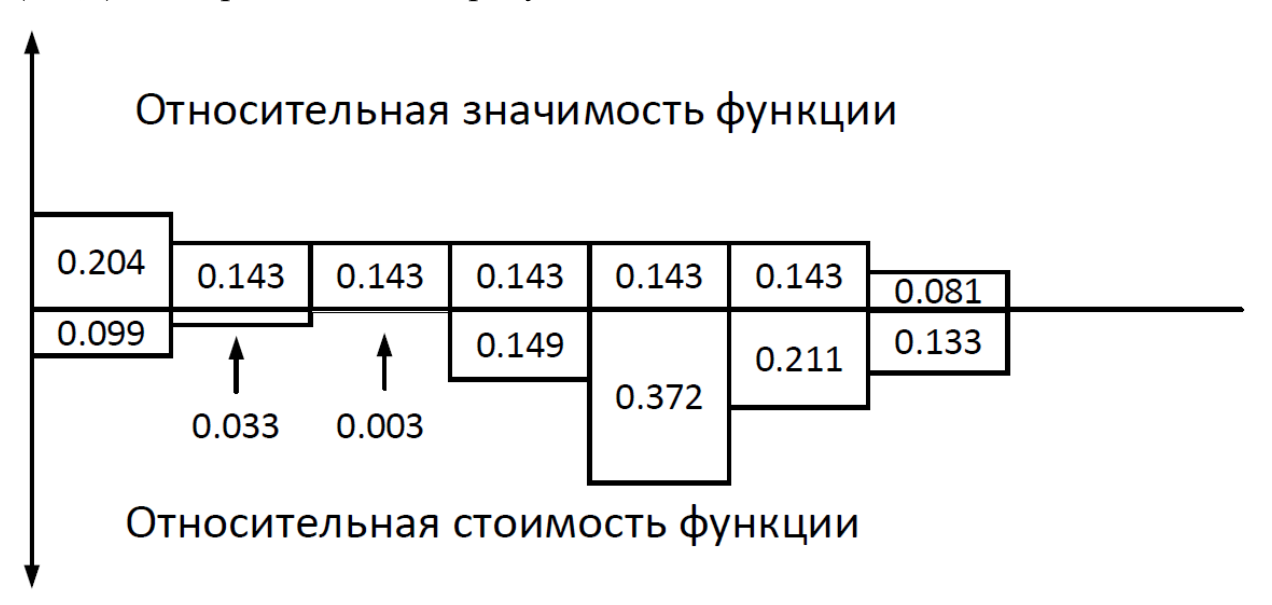

Рисунок 50 - Функционально-стоимостная диаграмма

Построенная функционально-стоимостная диаграмма позволяет выявить диспропорции между важностью функции и затратами на нее. Анализ приведенной выше ФСД показывает явное рассогласование по функциям 2, 3, 5 и 6. При этом, как можно заметить, для функций 2 и 3 их относительные значимости имеют величины большие, чем их относительные стоимости, соответственно, данные диспропорции имеют положительный эффект и не требуют ликвидации. Функции 5 и 6 при этом имеют диспропорции иного характера и требуют оптимизации на следующей стадии FAST-анализа.

Стадия 6 - оптимизация функций, выполняемых объектом. На данной стадии проводятся конкретные шаги, имеющие в себе цель получить экономию затрачиваемых на функцию средств. Функции 5 и 6 являются основными для данной системы, при этом они отличаются повышенными относительными затратами ввиду своей высокой себестоимости, при этом, как было сказано ранее, функции 2 и 3 имеют, напротив, большую финансовую выгоду в сравнении с собственной значимостью. Можно заметить, что в совокупности функции 2 и 3 своими низкими затратами нивелируют особо затратные функции 5 и 6. Оптимизировать функции 5 и 6 в данном случае не представляется возможным из-за конструктивных особенностей системы и незаменимостью компонентов (функция 5).

Проведение FAST-анализа показало, что для исследуемого объекта совокупность его функций по значимости и стоимости затрат находится в приемлемом состоянии, при этом наблюдаются как «положительные», так и «отрицательные» диспропорции, которые уравновешивают друг друга при их сравнении. Оптимизация функций с диспропорциями в данном случае не может быть проведена по выше указанным причинам.

### **SWOT-анализ**

В ходе исследования разрабатываемого проектного решения автоматизированной системы управления системой измерения количества и показателей качества нефти был осуществлен комплексный анализ данного научно–исследовательского проекта, а именно SWOT–анализ.

Анализ позволяет дать качественную оценку текущей ситуации, а также позволяет конкретизировать внешние угрозы.

Изначально необходимо определить сильные и слабые стороны разрабатываемого решения, возможности и угрозы, затем необходимо выявить соответствия сильных и слабых сторон научно-исследовательской работы внешним условиям среды. Данный анализ помогает определить меры, которые необходимо предпринять, чтобы повысить эффективность разработки проекта и снизить влияние угроз.

Результаты выполненной работы приведены в таблице 19.

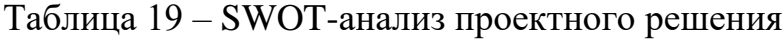

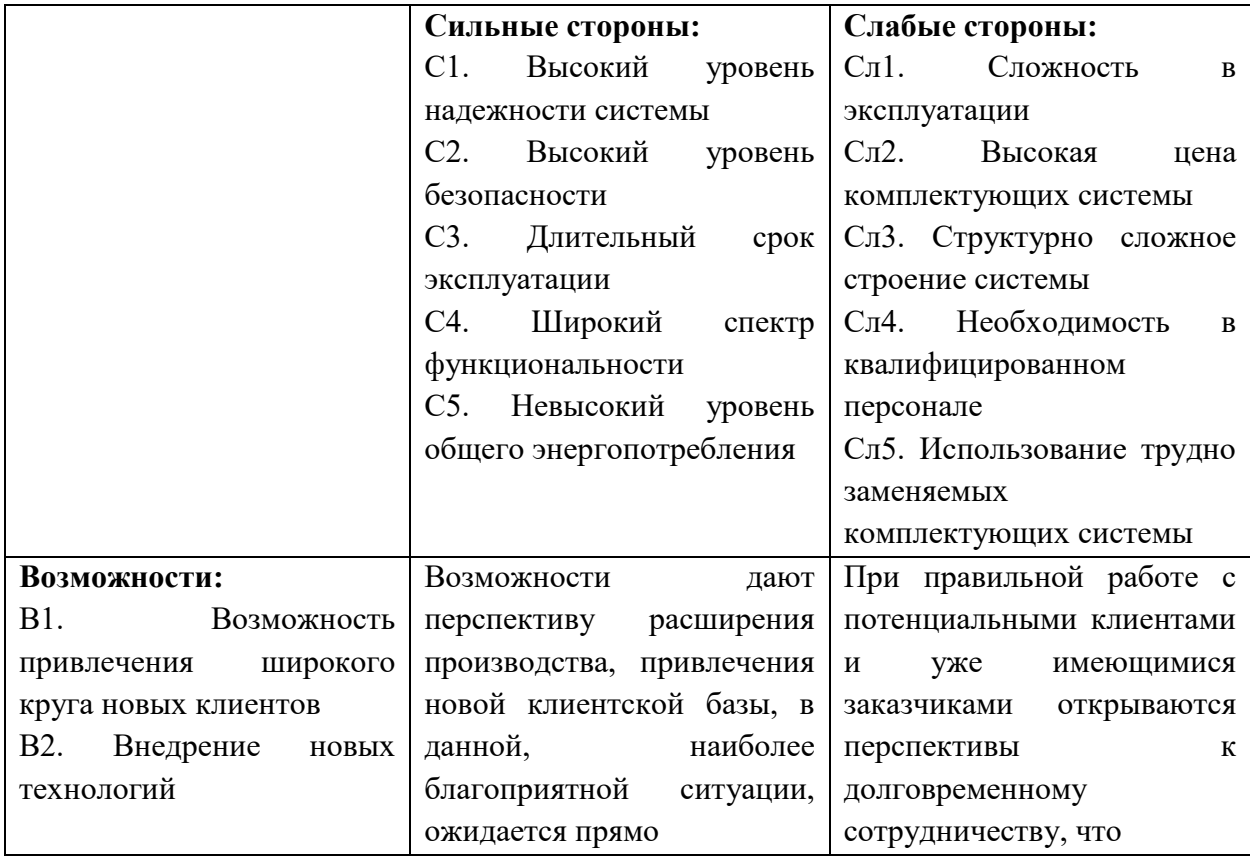

Продолжение таблицы 19

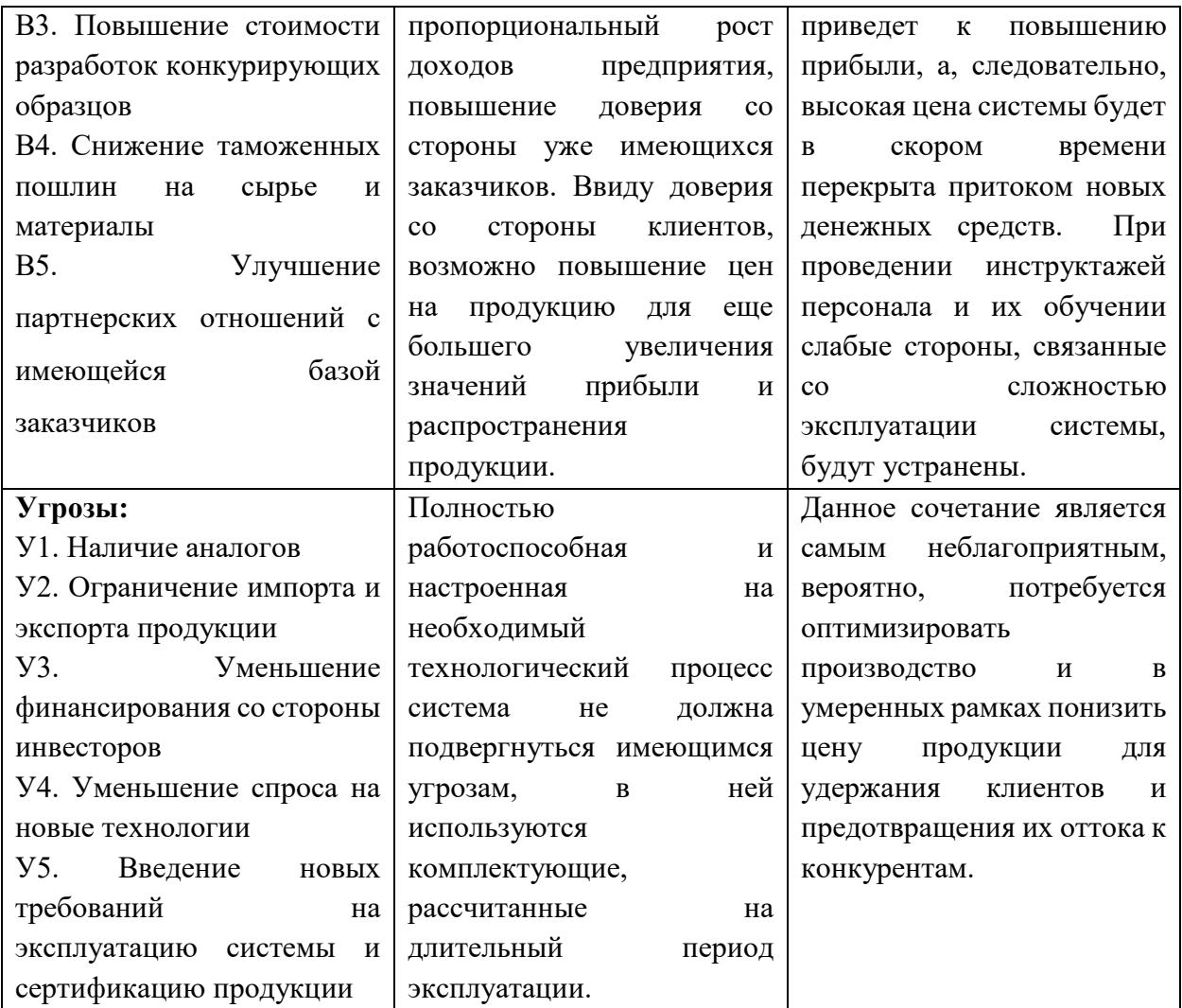

По результатам SWOT-анализа можно сделать вывод, что несмотря на предполагаемые угрозы и наличие слабых сторон проектного решения, сильные стороны, имеющиеся в проекте, а также потенциальные возможности позволяют ожидать оптимистичные результаты реализации проекта. Основными преимуществами разрабатываемого проекта являются безопасность и надежность системы, широкий круг функциональных возможностей и длительный срок эксплуатации, за счет данных преимуществ можно сделать проектируемую систему более конкурентоспособным образцом, но не стоит игнорировать внешние угрозы и слабые стороны, так как, например, наличие сильных конкурентов весомо уменьшает потенциальный объем прибыли от разработки собственного проекта.

### **Оценка готовности проекта к коммерциализации**

На какой бы стадии жизненного цикла не находилась научная разработка полезно оценить степень ее готовности к коммерциализации и выяснить уровень собственных знаний для ее проведения (или завершения).

Для этого необходимо заполнить специальную форму, содержащую показатели о степени проработанности проекта с позиции коммерциализации и компетенциям разработчика научного проекта. Перечень вопросов приведен в таблице 20.

Таблица 20 – Бланк оценки степени готовности научного проекта к коммерциализации

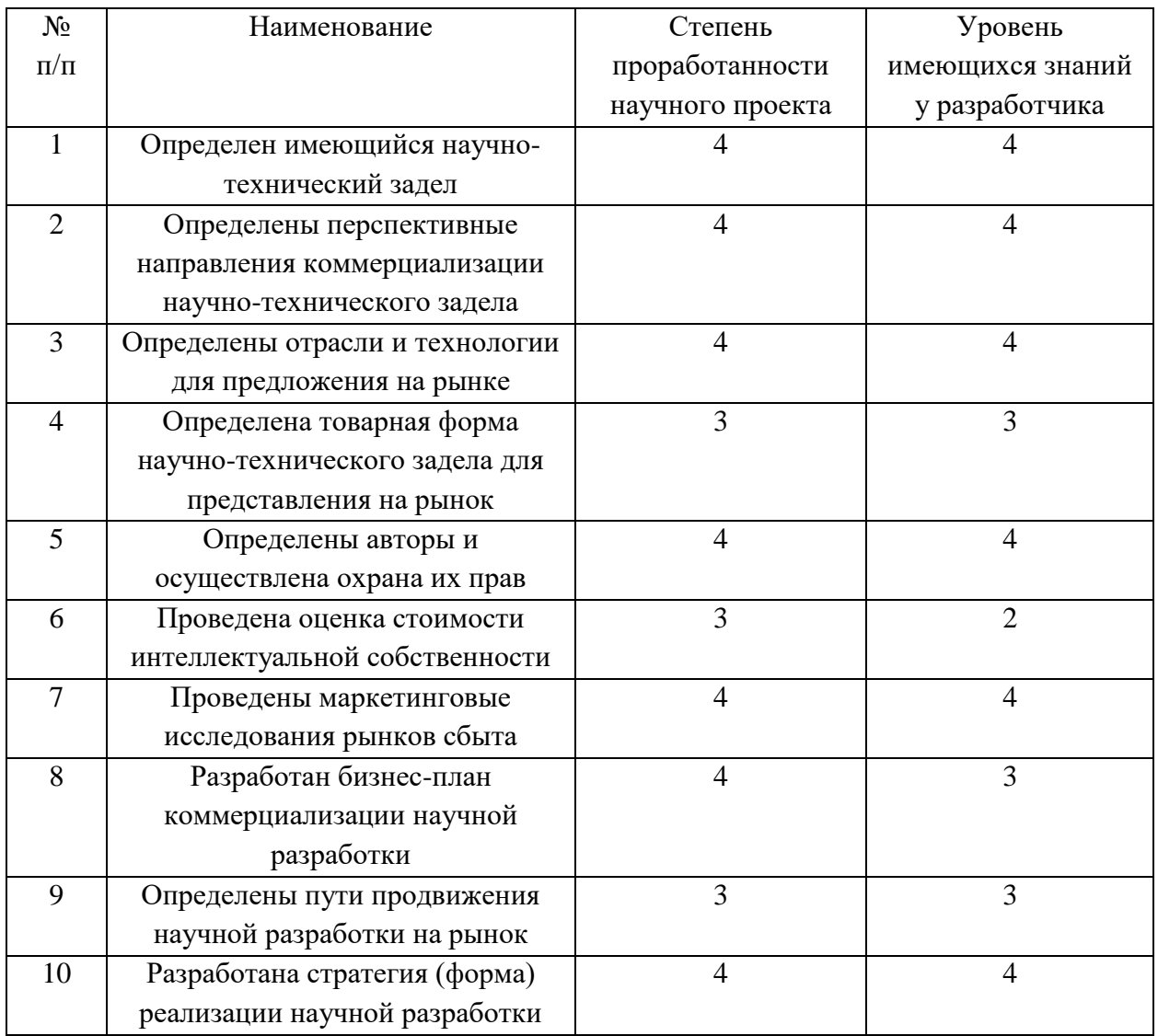

Продолжение таблицы 20

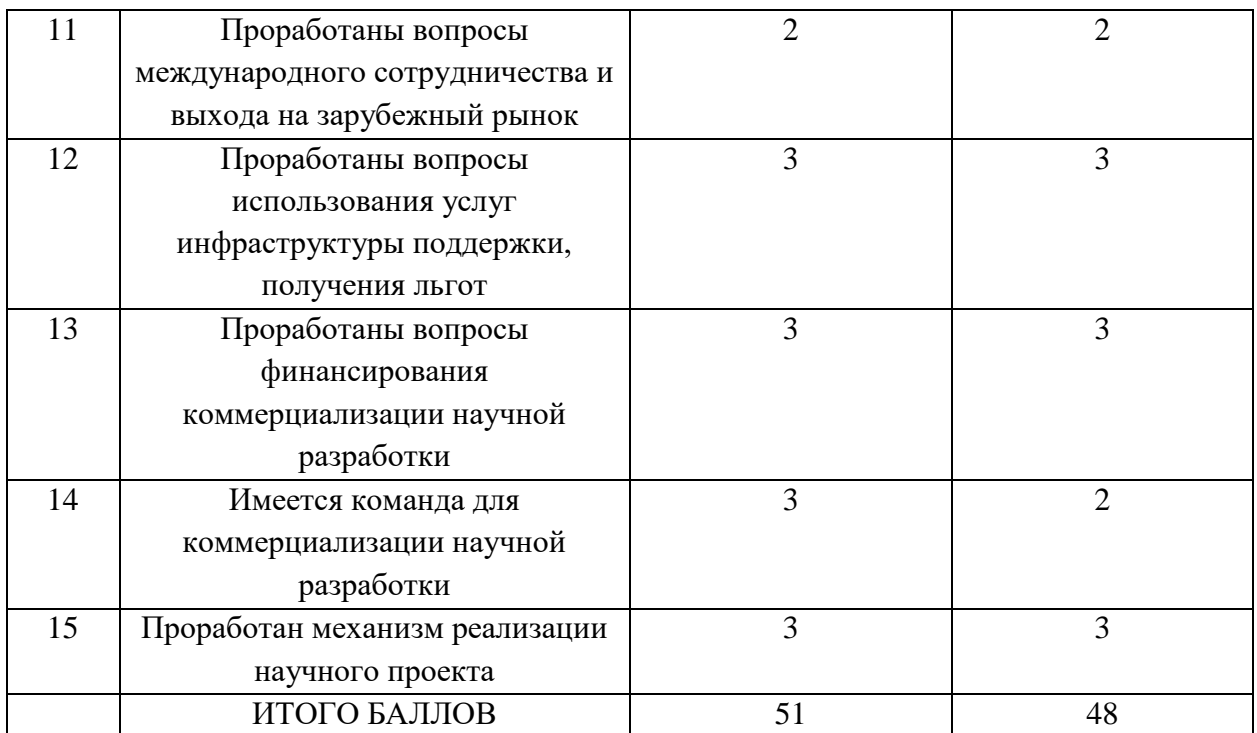

На основании результатов, полученных в таблице 20, можно сделать вывод, что итоговые значения по обоим критериям входят в диапазон от 45 до 59, что свидетельствует о том, что перспективность проекта и знания разработчика находятся на уровне выше среднего значения. Для увеличения показателей перспективности проекта возможно привлечение специализированного персонала для реализации и коммерциализации научной разработки.

# Методы коммерциализации результатов научно-технического исследования

Наиболее перспективным и подходящим методом коммерциализации результатов исследования, полученных в ходе выполнения данной работы, является инжиниринг, который представляет собой самостоятельный вид коммерческих операций и предполагает предоставление на основе договора инжиниринга одной стороной, именуемой консультантом, другой стороне, именуемой заказчиком, комплекса или отдельных видов инженернотехнических услуг, связанных с проектированием, строительством и вводом объекта в эксплуатацию, с разработкой новых технологических процессов на предприятии заказчика, усовершенствованием имеющихся производственных процессов вплоть до внедрения изделия в производство и даже сбыта продукции. Результатом выполнения данной магистерской диссертации является проект автоматизированной системы управления системой измерения количества и показателей качества нефти (СИКН). По завершении оформления патентов на результаты проекта возможно оформление договора с заказчиками по предоставлению инженерно-технических услуг по внедрению созданной автоматизированной системы управления на предприятия-заказчики, также возможно консультационное сотрудничество, призванное улучшить уже существующие технологические процессы на предприятиях-заказчиках.

### **4.2 Инициация проекта**

Устав научного проекта магистерской работы имеет следующую структуру:

1. Цели и результат проекта

Данный раздел включает в себя информацию о заинтересованных сторонах проекта, иерархии целей проекта и критериях достижения целей. Данная информация представлена в таблицах 21 и 22 ниже.

Таблица 21 – Заинтересованные стороны проекта

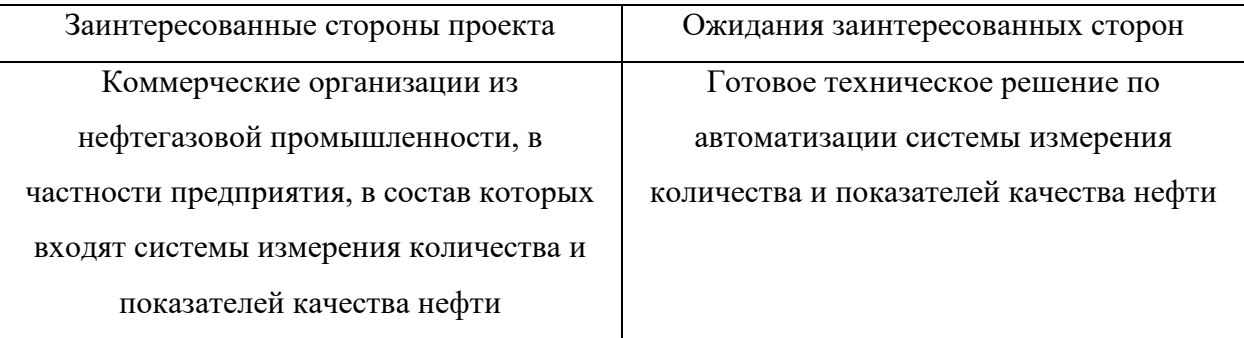

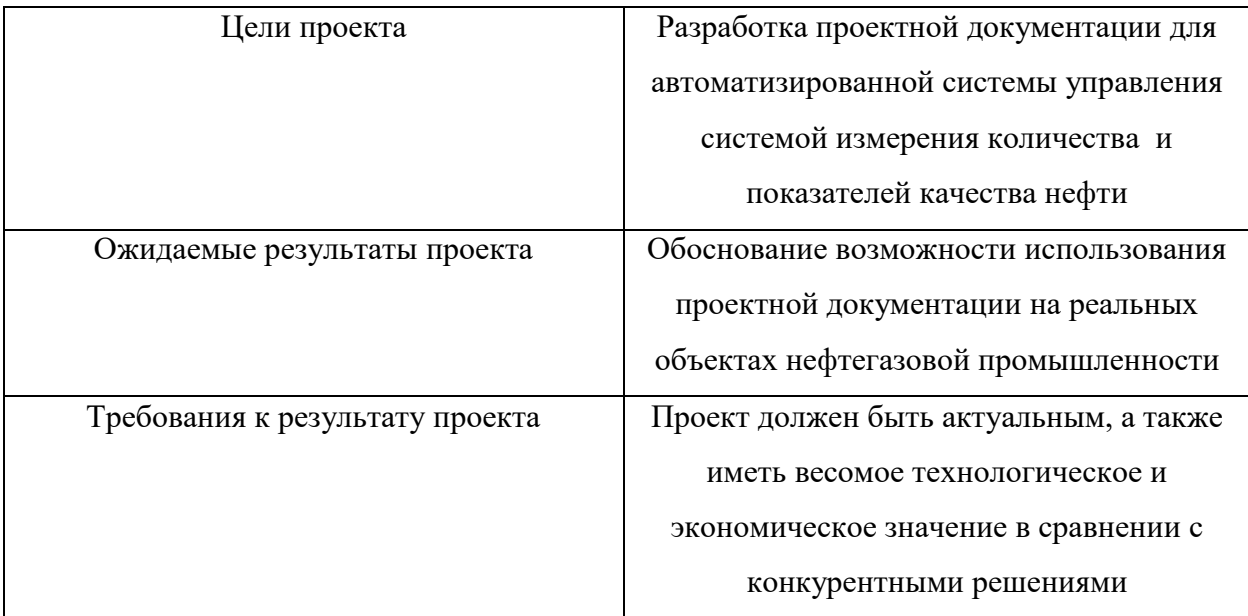

## Таблица 22 – Цели и результат проекта

## 2. Организационная структура проекта

В данном разделе определяются участники рабочей группы, их роли и функции в проекте, а также трудозатраты, результаты представлены в таблице 23.

### Таблица 23 – Рабочая группа проекта

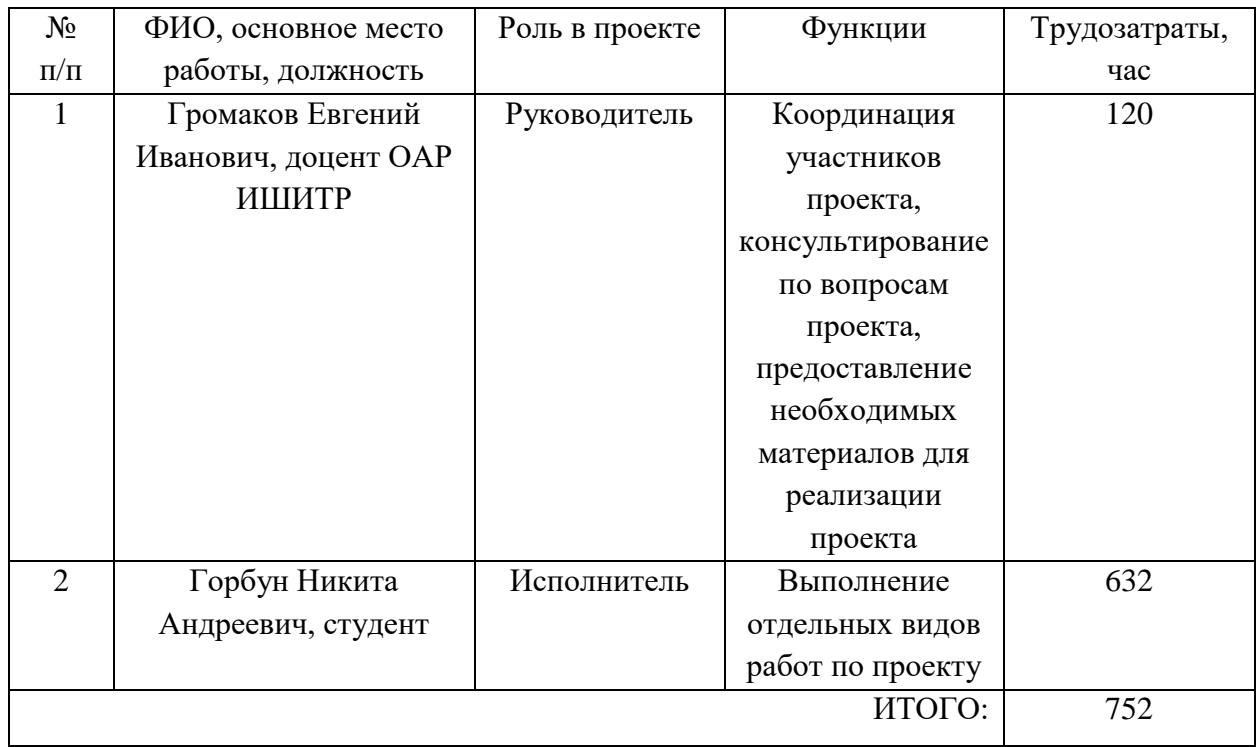

# 4.3 Планирование управления научно-техническим проектом План проекта

Из предыдущего раздела можно заметить, что для реализации проекта необходимы два исполнителя – научный руководитель (P) и исполнитель (И). Руководитель формулирует цель проекта, предъявляемые к нему требования, осуществляет контроль над его практической реализацией для соответствия требованиям и участвует в стадии разработки документации и рабочих чертежей. Исполнитель непосредственно осуществляет разработку проекта.

Одной из целей планирования работ является определение общей продолжительности их проведения. Наиболее удобным, простым и наглядным способом для этих целей является использование линейного графика. Для его построения определим этапы работ, их исполнителей и распределение нагрузки между исполнителями. На основе этих данных построим таблицу 24. Таблица 24 – Перечень работ и распределение исполнителей

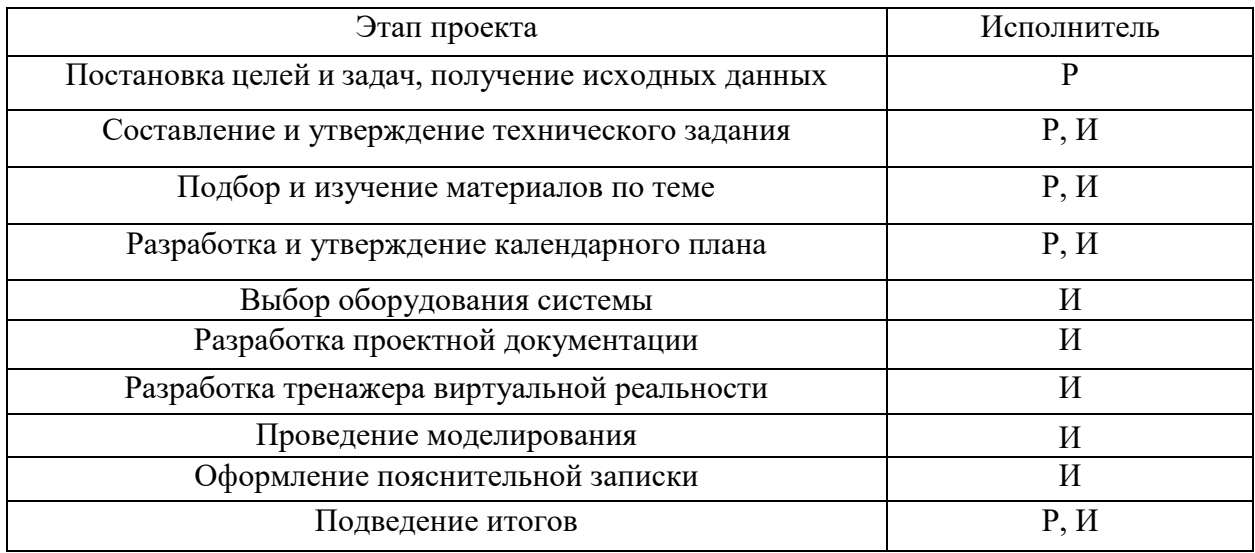

Для составления календарного плана проекта необходимо провести расчет длительности работ, представленных в таблице 24.

Трудоемкость выполнения научного исследования оценивается экспертным путем в человеко-днях и носит вероятностный характер, т.к. зависит от множества трудно учитываемых факторов.

Для построения линейного графика необходимо рассчитать длительность этапов в рабочих днях, а затем перевести ее в календарные дни.

В качестве графического отображения календарного плана-графика используется диаграмма Ганта, на которой работы по теме представляются протяженными во времени отрезками, характеризующимися датами начала и окончания выполнения работ. Продолжительность этапов работ на данной диаграмме указывается в календарных, а не рабочих днях.

Расчеты по трудозатратам по каждому из этапов проекта представлены в таблице 25.

## Таблица 25 – Трудозатраты на выполнение проекта

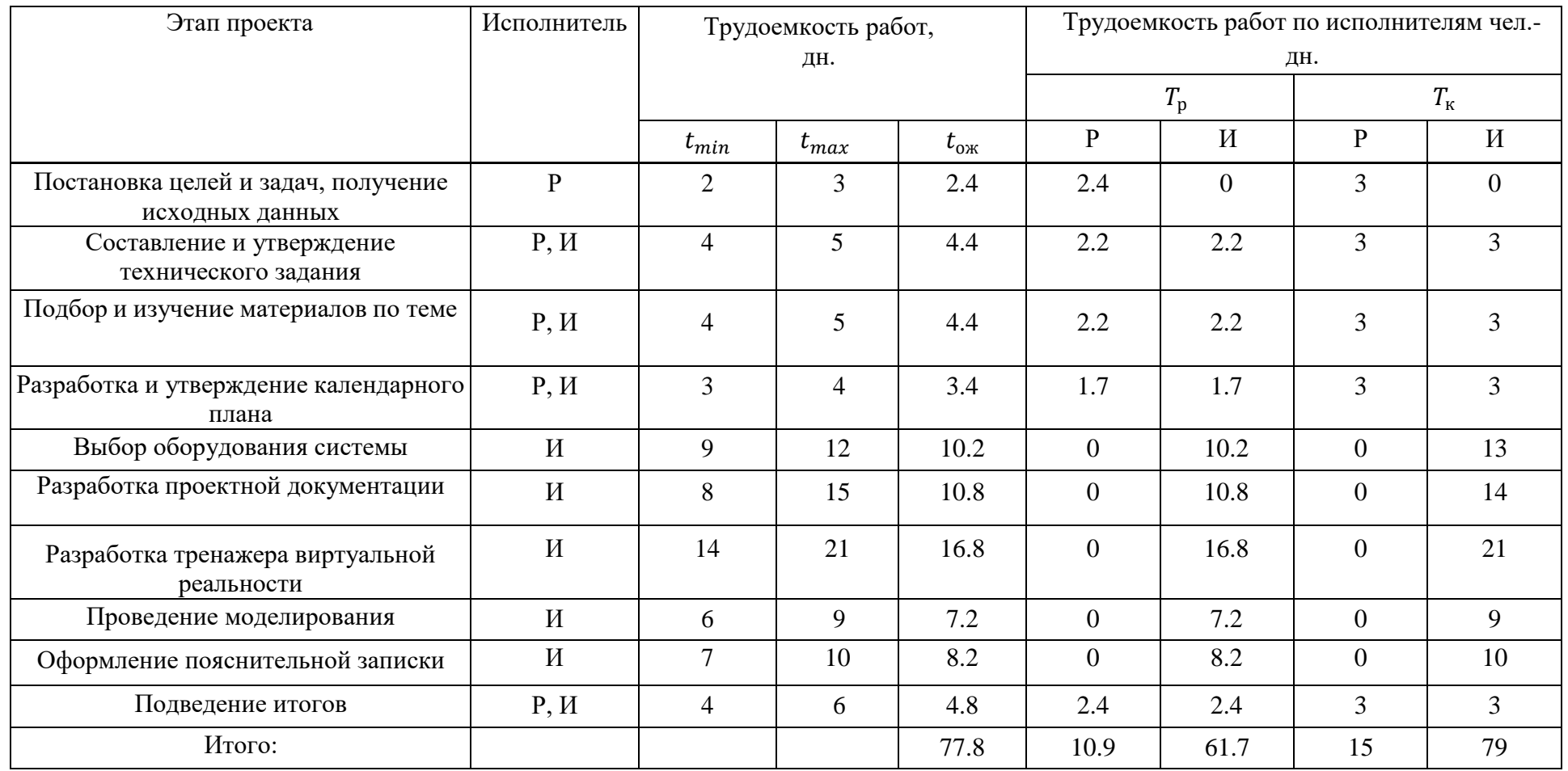

*Примечание*: значения трудоемкостей в календарных днях в таблице 15 были округлены с избытком до целых чисел.

На основе полученных в таблице 25 значений трудозатрат построим диаграмму Ганта.

|      | $\mathbf{I}$ | Время, кал.дн.            | $\lambda$ | .<br>Продолжительность выполнения работ |    |    |      |    |    |        |    |     |     |
|------|--------------|---------------------------|-----------|-----------------------------------------|----|----|------|----|----|--------|----|-----|-----|
| Этап | $\mathbf{P}$ | $\boldsymbol{\mathit{M}}$ |           | Февраль                                 |    |    | Март |    |    | Апрель |    |     | Май |
|      |              |                           | 10        | 20                                      | 30 | 40 | 50   | 60 | 70 | 80     | 90 | 100 | 110 |
|      | 3            | $\overline{0}$            |           |                                         |    |    |      |    |    |        |    |     |     |
| 2    | 3            | 3                         |           |                                         |    |    |      |    |    |        |    |     |     |
| 3    | 3            | 3                         |           |                                         |    |    |      |    |    |        |    |     |     |
| 4    | 3            | 3                         |           |                                         |    |    |      |    |    |        |    |     |     |
| 5    | $\mathbf{0}$ | 13                        |           |                                         |    |    |      |    |    |        |    |     |     |
| 6    | $\mathbf{0}$ | 14                        |           |                                         |    |    |      |    |    |        |    |     |     |
| ⇁    | $\mathbf{0}$ | 21                        |           |                                         |    |    |      |    |    |        |    |     |     |
| 8    | $\theta$     | 9                         |           |                                         |    |    |      |    |    |        |    |     |     |
| 9    | $\Omega$     | 10                        |           |                                         |    |    |      |    |    |        |    |     |     |
| 10   | 3            | 3                         |           |                                         |    |    |      |    |    |        |    |     |     |

Таблица 26 – Диаграмма Ганта (календарный план-график)

Условные обозначения: руководитель –  $\blacksquare$ ; исполнитель – ; совместная работа –  $\blacksquare$ .

На выполнение выше указанных этапов работ было затрачено 94 календарных дня. Был составлен календарный план-график проведения научного исследования, который включал в себя выполнение 10 этапов (видов работ), которые выполнялись в обозначенной последовательности. На каждом этапе руководитель и исполнитель решали разносторонние задачи. Черными фигурами на диаграмме показаны работы, выполненные руководителем, светло-серым цветом – работы, выполненные исполнителем и темно-серым – совместно выполненные работы.

### **Бюджет научного исследования**

Ниже представлено сравнение бюджетов для трех вариантов исполнения научно-технического исследования.

Таблица 27 – Группировка затрат по статьям

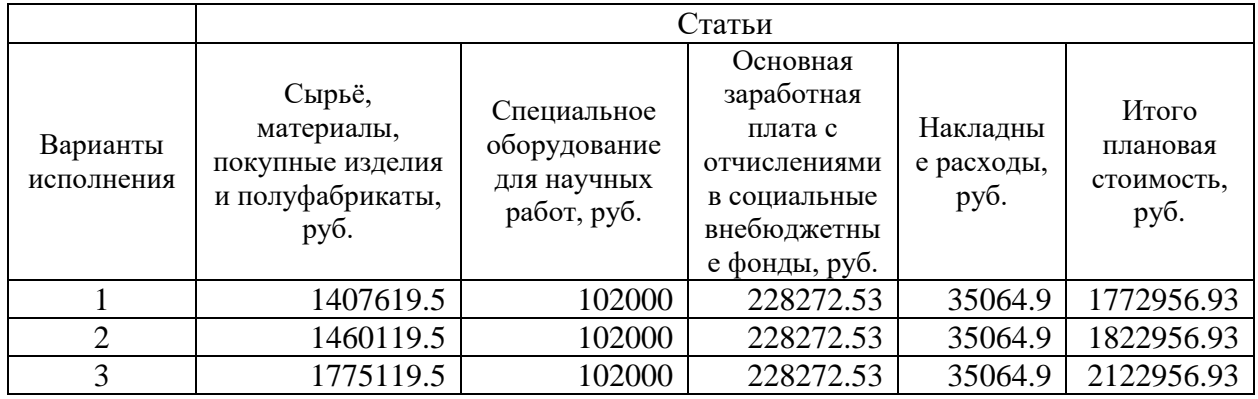

Ниже приведены таблицы со значениями расходов по статьям затрат для трех вариантов исполнения системы.

Таблица 28 – Материальные затраты и комплектующие для исполнения 1

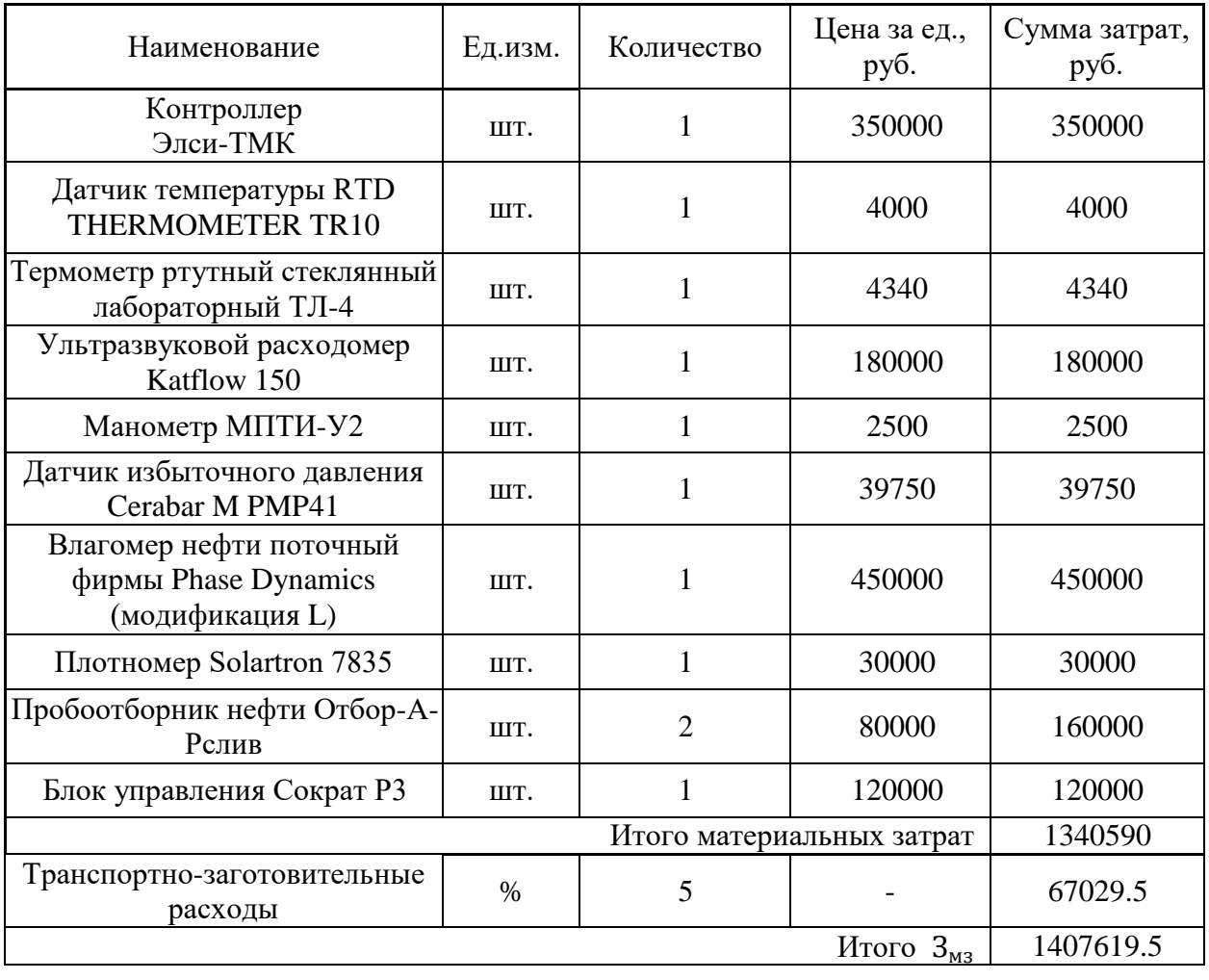

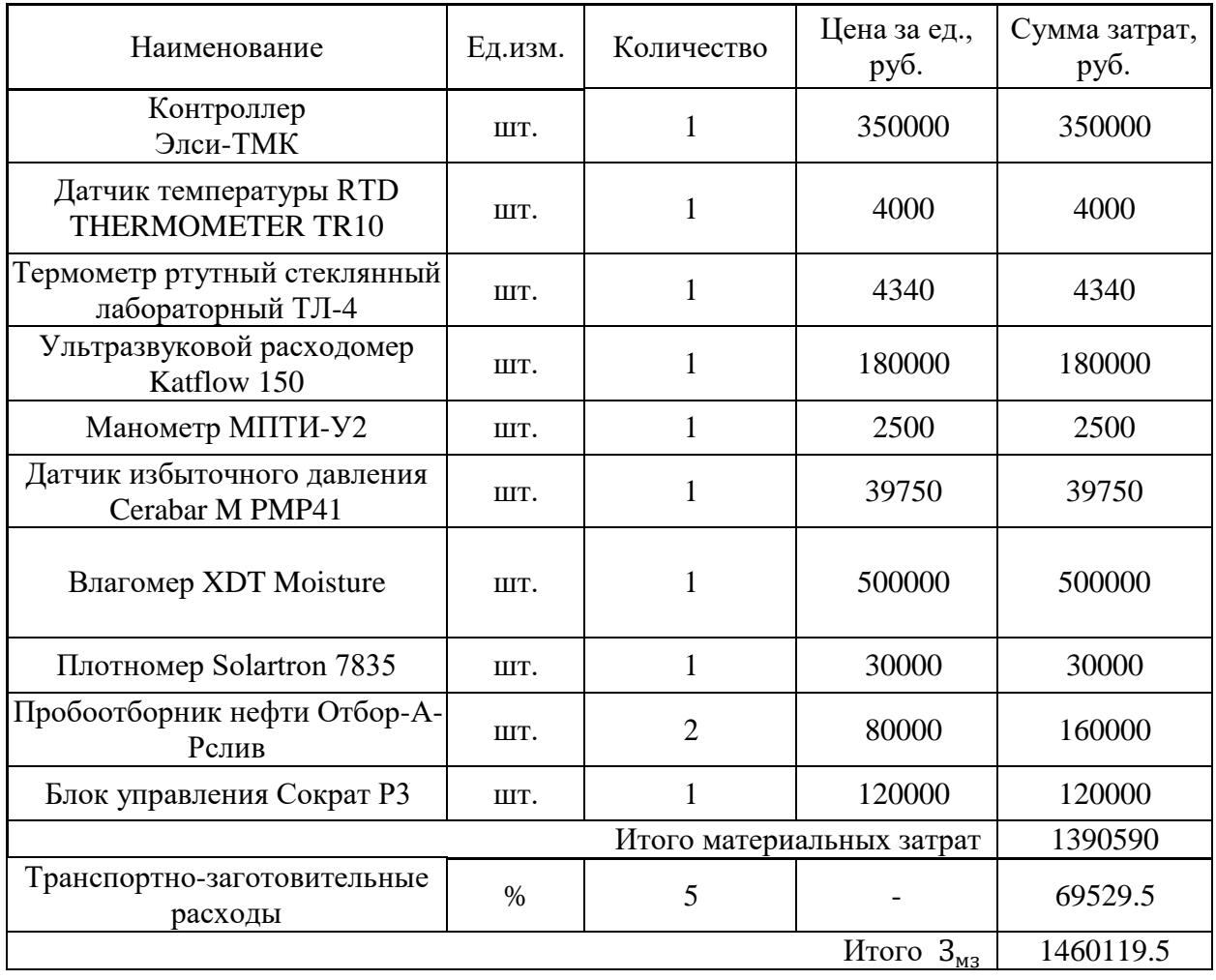

# Таблица 29 – Материальные затраты и комплектующие для исполнения 2

# Таблица 30 – Материальные затраты и комплектующие для исполнения 3

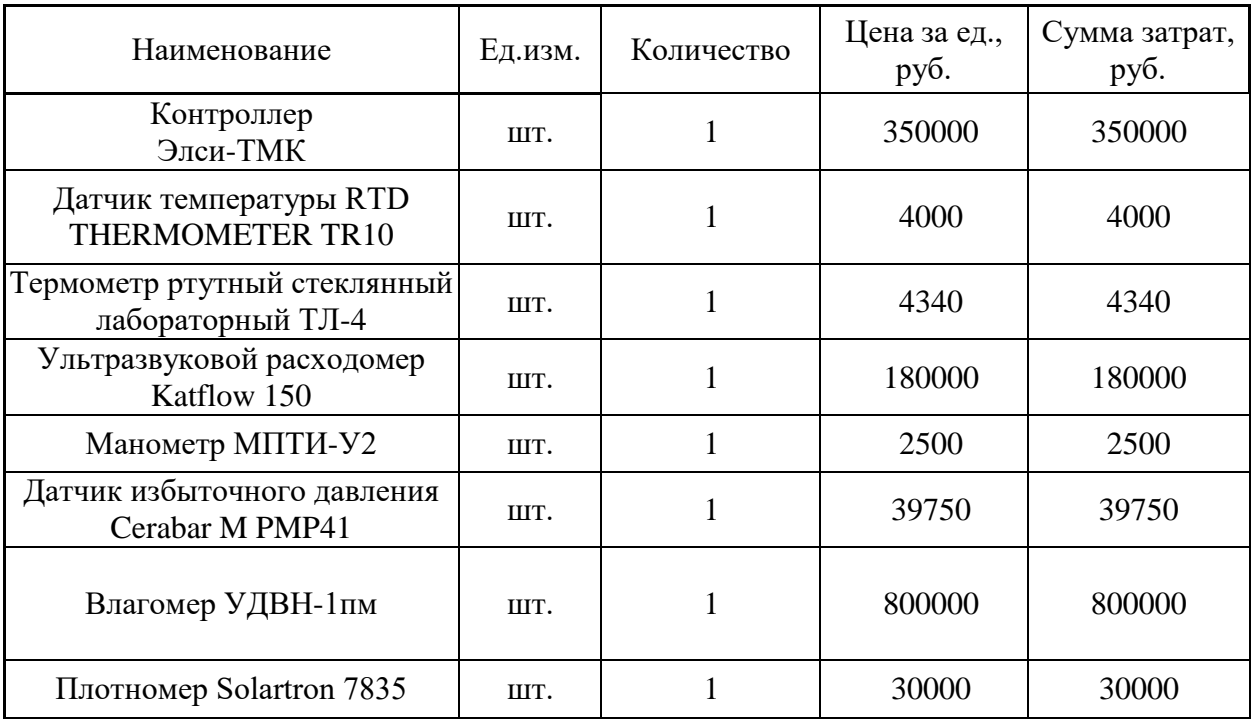

### Продолжение таблицы 30

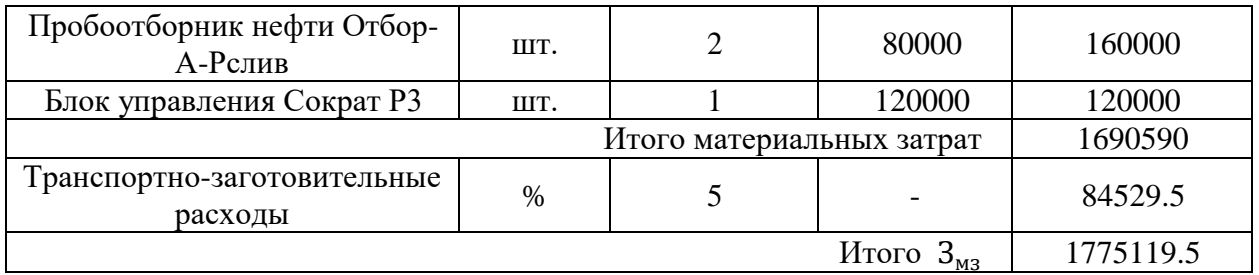

### Таблица 31 – Расчет бюджета затрат на специальное оборудование

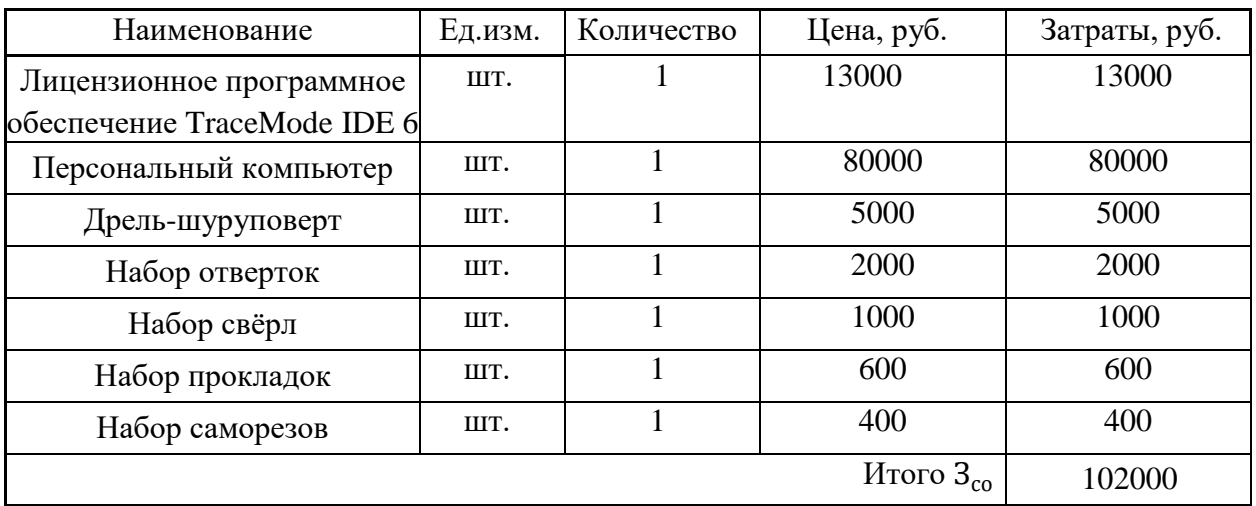

Для расчета заработных плат необходимо составить баланс рабочего времени, он приведен в таблице 32.

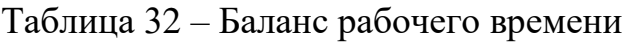

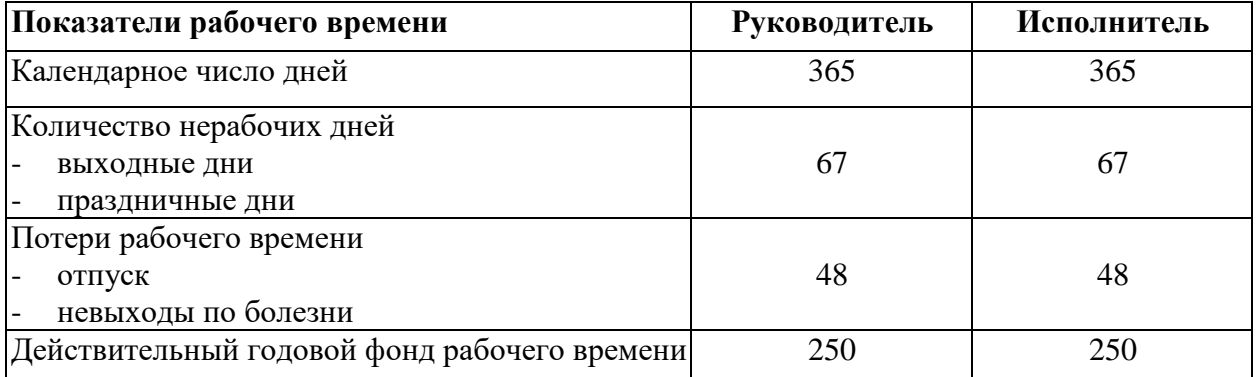

Коэффициенты, используемые в расчетах:  $k_{np}$  – премиальный коэффициент, равный 0.3;  $k_{\rm A}$  – коэффициент доплат и надбавок (в НИИ и на промышленных предприятиях – за расширение сфер обслуживания, за профессиональное мастерство, за вредные условия: (15-20) % от базового оклада);  $k_p$  – районный коэффициент, равный 1,3 (для Томска).

В соответствии с приказом ректора ТПУ № 364-3 от 30.12.2021 базовый оклад доцента со степенью кандидата наук составляет 37700 рублей, а инженера-исследователя (исполнителя) – 23800 рублей.

Расчет основной заработной платы руководителя и исполнителя представлен в таблице 33.

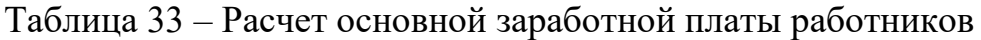

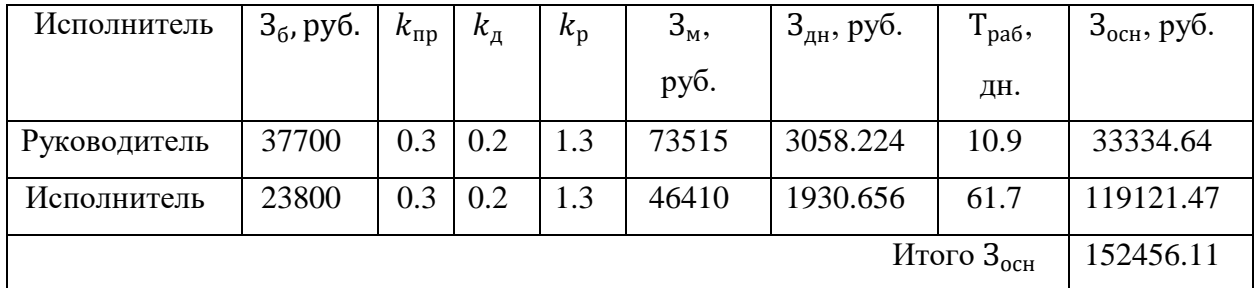

Дополнительная заработная плата рассчитывается исходя из (10-15) % от основной заработной платы работников, непосредственно участвующих в выполнении проекта. Расчет дополнительной заработной платы работников приведен в таблице 34.

Таблица 34 – Расчет дополнительной заработной платы работников

| Исполнитель  | $3_{ocH}$ , py <sub>6</sub> . | $\mathsf{h}_{\mathfrak{A}\mathfrak{O}\Pi}$ | $3_{\mu\text{on}}$ , руб. |
|--------------|-------------------------------|--------------------------------------------|---------------------------|
| Руководитель | 33334.64                      | 0.15                                       | 5000.19                   |
| Исполнитель  | 119121.47                     | 0.15                                       | 17868.22                  |
|              |                               | Итого З <sub>доп</sub>                     | 22868.41                  |

Коэффициент отчислений на уплату во внебюджетные фонды  $k_{\text{eff}}$ имеет значение 30.2% или же 0.302.

Расчет отчислений по данной статье представлен в таблице 35.

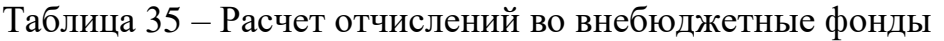

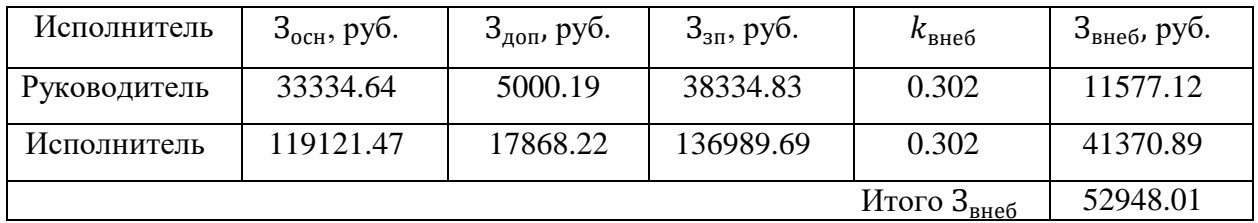

Таким образом, общий объем расходов по статье заработных плат (с учетом отчислений на социальные нужды) составляет 228272.53 руб.

Накладные расходы примем равными 20 % от суммы основной и дополнительной заработной платы работников, непосредственно участвующих в выполнении проекта. Расчет накладных расходов представлен в таблице 36.

Таблица 36 – Расчет накладных расходов

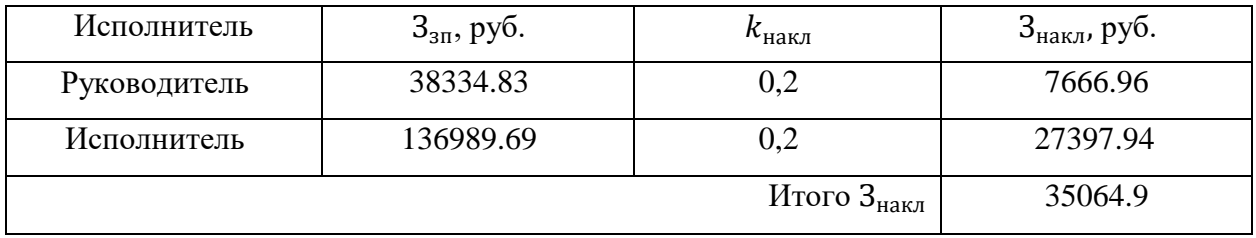

**4.4 Определение ресурсной (ресурсосберегающей), финансовой, бюджетной, социальной и экономической эффективности исследования**

Проведем оценку сравнительной эффективности исследования, которая основана на расчете интегрального показателя эффективности научного исследования.

Сравнительная оценка характеристик вариантов исполнения системы приведена в таблице 37. Поскольку в различных вариантах исполнения системы отличаются лишь выбранные влагомеры, целесообразно провести сравнение непосредственно данных устройств между собой. В качестве критериев сравнения выберем диапазон измерений приборов, их точность (погрешность) измерения, срок службы, а также диапазон температур окружающей среды, при которых приборы сохраняют предусмотренные изготовителем показатели точности измерений.

| Вариант<br>Критерий                           | Весовой<br>коэффициент | Текущее<br>исполнение | Аналог 1 | Аналог 2 |
|-----------------------------------------------|------------------------|-----------------------|----------|----------|
| Диапазон<br>измерения                         | 0.3                    | 5                     | 4        | 4        |
| Точность<br>измерения                         | 0.35                   | 5                     | 4        |          |
| Срок службы                                   | 0.1                    | $\overline{4}$        | 4        | 3        |
| Диапазон<br>температур<br>окружающей<br>среды | 0.25                   | 5                     | 4        | 4        |
| Итого                                         |                        |                       |          |          |

Таблица 37 – Сравнительная оценка характеристик вариантов исполнения

На основе таблицы 37 проведем расчет интегральных показателей ресурсоэффективности для трех вариантов исполнения системы.

Расчет интегральных показателей ресурсоэффективности:

$$
I_{\text{TH}} = 0.3 * 5 + 0.35 * 5 + 0.1 * 4 + 0.25 * 5 = 4.9;
$$
  
\n
$$
I_{\text{AHaAOT1}} = 0.3 * 4 + 0.35 * 4 + 0.1 * 4 + 0.25 * 4 = 4;
$$
  
\n
$$
I_{\text{AHaAOT2}} = 0.3 * 4 + 0.35 * 5 + 0.1 * 3 + 0.25 * 4 = 4.25.
$$

Интегральный финансовый показатель определяется как отношение стоимости *i*-го варианта исполнения к максимальной стоимости исполнения:

$$
I_{\Phi}^{\text{TH}} = \frac{1772956.93}{2122956.93} = 0.84;
$$
  

$$
I_{\Phi}^{\text{a1}} = \frac{1822956.93}{2122956.93} = 0.86;
$$
  

$$
I_{\Phi}^{\text{a2}} = 1.
$$

Ниже приведен расчет интегральных показателей эффективности разработки и аналогов, которые определяются как отношение интегральных показателей ресурсоэффективности и интегральных финансовых показателей:

$$
I_{\phi_{\rm HHD}}^p = 5.87;
$$
  
\n
$$
I_{\phi_{\rm HHD}}^{a1} = 4.66;
$$
  
\n
$$
I_{\phi_{\rm HHD}}^{a2} = 4.25.
$$

На основе полученных данных проводится расчет сравнительной эффективности проекта как отношение интегрального показателя

эффективности разработки и интегрального показателя эффективности аналога.

Результаты расчетов, а также сравнение предыдущих показателей приведены в таблице 38.

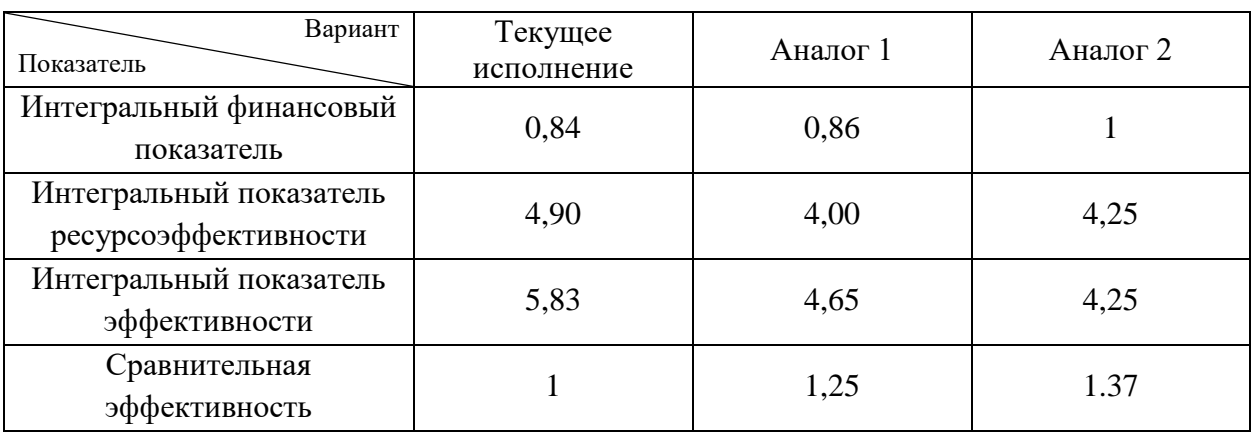

Таблица 38 – Сравнительная эффективность разработки

В данном разделе при определении бюджета научного исследования были рассмотрены три варианта исполнения системы, которые отличаются между собой одним комплектующим - влагомером, который является наиболее дорогим элементом создаваемой системы.

На основе полученных значений можно сделать вывод, что текущее исполнение системы является наиболее эффективным как с финансовой точки зрения, так и с точки зрения ресурсоэффективности. В результате расчета сравнительной эффективности, - у разработки текущего исполнения по сравнению с аналогами наблюдается преимущество на 25% и 37%. Аналоги уступают ввиду высокой стоимости используемых ресурсов для их реализации.

#### **5 Социальная ответственность**

Социальная ответственность - ответственность отдельного ученого и научного сообщества перед обществом. Первостепенное значение при этом имеет безопасность применения технологий, которые создаются на основе достижений науки, предотвращение или минимизация возможных негативных последствий их применения, обеспечение безопасного как для испытуемых, так и для окружающей среды проведения исследований.

В ходе данной работы были проведены разработка и исследование автоматизированной системы управления системой измерения количества и показателей нефти (СИКН), а также тренажера по техническому обслуживанию и ремонту данной системы с использованием технологий виртуальной (дополненной) реальности. Работа выполнялась на территории Томского политехнического университета, в одном из корпусов которого располагается исследуемая система СИКН. Все работы выполнялись с использованием компьютера. Раздел также включает в себя оценку условий труда на рабочем месте, анализ вредных и опасных факторов труда, разработку мер защиты от них.

### **5.1 Производственная безопасность**

#### **5.1.1 Вредные факторы**

#### **Отклонение показателей микроклимата в помещении**

Проанализируем микроклимат в помещении, где находится рабочее место. Микроклимат производственных помещений определяют следующие параметры: температура, относительная влажность, скорость движения воздуха. Эти факторы влияют на организм человека, определяя его самочувствие.

Оптимальные и допустимые значения параметров микроклимата приведены в таблицах 39 и 40.

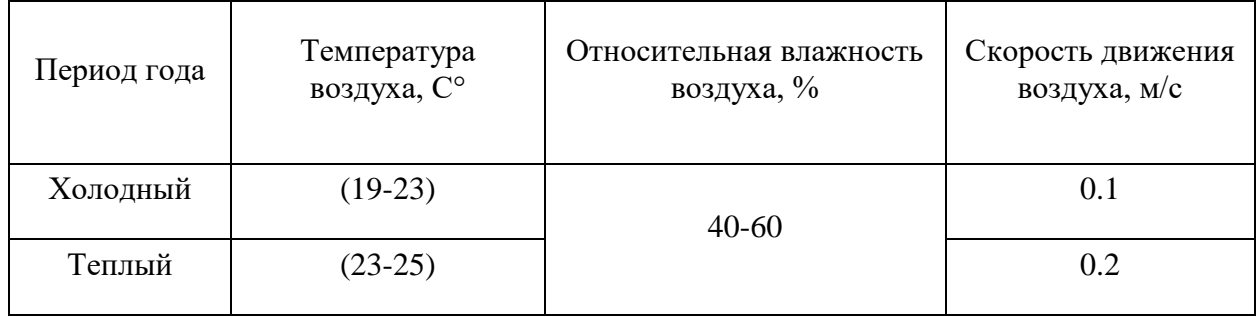

#### Таблица 39 – Оптимальные нормы микроклимата

Таблица 40 – Допустимые нормы микроклимата

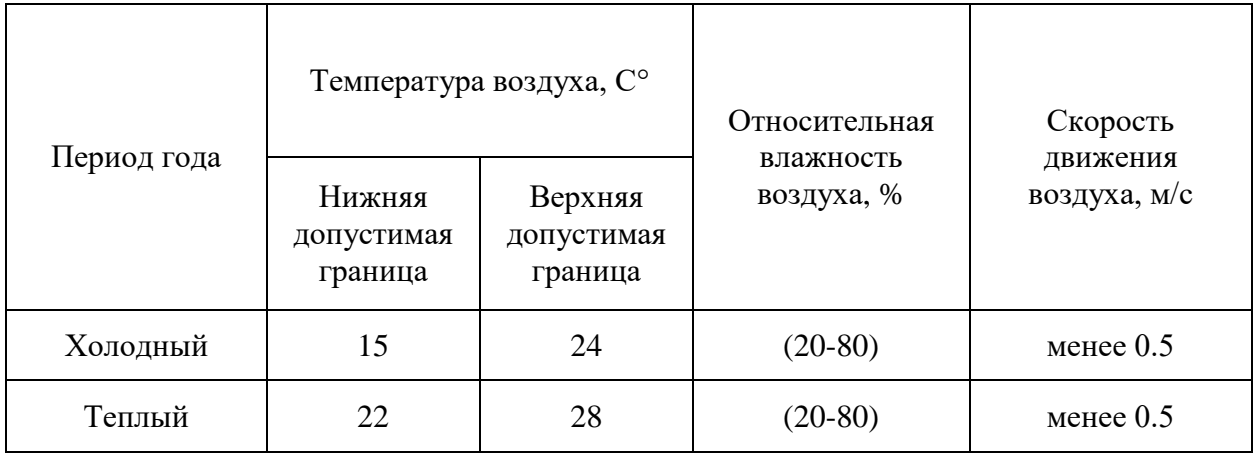

Общая площадь рабочего помещения составляет 42 м<sup>2</sup>. В соответствии с пунктом № 249 СП 2.2.3670-20 установлена площадь на одно постоянное рабочее место пользователей персональных компьютеров, к примеру, с использованием компьютеров на базе плоских дискретных экранов площадь одного рабочего места должна быть не менее 4,5 м 2 [5.4.1]. Исходя из приведенных выше данных, можно сказать, что количество рабочих мест соответствует размерам помещения по санитарным нормам.

После анализа габаритных размеров рассмотрим микроклимат в этой комнате. В качестве параметров микроклимата рассмотрим температуру, влажность воздуха, скорость ветра.

В помещении осуществляется естественная вентиляция посредством наличия легко открываемого оконного проема (форточки), а также дверного проема. По зоне действия такая вентиляция является общеобменной. Основной недостаток - приточный воздух поступает в помещение без предварительной очистки и нагревания. Параметры микроклимата поддерживаются в холодное время года за счет систем водяного отопления с нагревом воды до  $100 \text{ °C}$ , а в теплое время года – за счет кондиционирования, с параметрами согласно [5.4.2]. Нормируемые параметры микроклимата, ионного состава воздуха, содержания вредных веществ должны соответствовать требованиям [5.4.3].

#### **Превышение уровней шума**

Одним из наиболее распространенных в производстве вредных факторов является шум. Он создается вентиляционным и рабочим оборудованием, преобразователями напряжения, рабочими лампами дневного света, а также проникает снаружи. Шум вызывает головную боль, усталость, бессонницу или сонливость, ослабляет внимание, память ухудшается, реакция уменьшается.

Основным источником шума в комнате являются компьютерные охлаждающие вентиляторы. Уровень шума варьируется от 35 до 42 дБА. Согласно СанПиН 1.2.3685-21, при выполнении основных работ на ПЭВМ уровень шума на рабочем месте не должен превышать 80 дБА [5.4.4].

При значениях выше допустимого уровня необходимо предусмотреть средства индивидуальной защиты (СИЗ) и средства коллективной защиты (СКЗ) от шума.

Средства коллективной защиты:

1. устранение причин шума или существенное его ослабление в источнике образования;

2. изоляция источников шума от окружающей среды (применение глушителей, экранов, звукопоглощающих строительных материалов, например, любой пористый материал – шамотный кирпич, микропористая резина, поролон и др.);

3. применение средств, снижающих шум и вибрацию на пути их распространения;

Средства индивидуальной защиты;

1. применение спецодежды и защитных средств органов слуха: наушники, беруши, антифоны [5.4.5].

### **Повышенный уровень электромагнитных излучений**

Источником электромагнитных излучений в нашем случае являются дисплеи ПЭВМ. Монитор компьютера включает в себя излучения рентгеновской, ультрафиолетовой и инфракрасной области, а также широкий диапазон электромагнитных волн других частот.

При длительном постоянном воздействии электромагнитного поля (ЭМП) радиочастотного диапазона при работе на персональной ЭВМ у человеческого организма сердечно-сосудистые, респираторные и нервные расстройства, головные боли, усталость, ухудшение состояния здоровья, гипотония, изменения сердечной мышцы проводимости. Тепловой эффект ЭМП характеризуется увеличением температуры тела, локальным селективным нагревом тканей, органов, клеток за счет перехода ЭМП на теплую энергию.

Предельно допустимые уровни (ПДУ) облучения (по ОСТ 54 30013- 83):

а) до 10 мкВт/см<sup>2</sup>, время работы не более 8 часов;

б) от 10 до 100 мкВт/см<sup>2</sup>, время работы не более 2 часов;

в) от 100 до 1000 мкВт/см<sup>2</sup>, время работы не более 20 мин (при условии использования защитных очков);

г) для населения в целом не должен превышать 1 мкВт/см<sup>2</sup> [5.4.6].

Защита человека от опасного воздействия электромагнитного излучения осуществляется при помощи следующих СКЗ:

1. Защита временем;

2. Защита расстоянием;

3. Снижение интенсивности излучения непосредственно в самом источнике излучения;

4. Заземление экрана вокруг источника;

5. Защита рабочего места от излучения.

Также защита человека от опасного воздействия электромагнитного излучения осуществляется при помощи следующих СИЗ:

1. Очки и специальная одежда, выполненная из металлизированной ткани (кольчуга). При этом следует отметить, что использование СИЗ возможно при кратковременных работах и является мерой аварийного характера. Ежедневная защита обслуживающего персонала должна обеспечиваться другими средствами [5.4.7].

2. Вместо обычных стекол используют стекла, покрытые тонким слоем золота или диоксида олова (SnO<sub>2</sub>).

## **Наличие токсикантов, запыленность, загазованность, ПДК, класс опасности, СКЗ, СИЗ**

Нормативы распространяются на рабочие места, независимо от их расположения (в производственных помещениях, в горных выработках, на открытых площадках, транспортных средствах и т.п.).

Нормативы используются при проектировании производственных зданий, технологических процессов, оборудования и вентиляции, для обеспечения производственного контроля за качеством производственной среды и профилактики неблагоприятного воздействия на здоровье работающих вредных химических веществ.

Нормативы установлены на основании комплексных токсикологогигиенических и эпидемиологических исследований с учетом международного опыта.

В процессе проведения работ одним из основных вредных факторов является испарение летучих продуктов при выполнении монтажно-сборочных работ (пайка, наладка и т.д.). Испаренные летучие продукты применяемых при пайке припоев и флюсов могут нанести вред здоровью человека. Согласно

107

[5.4.8] по степени воздействия на организм человека вредные вещества подразделяют на четыре класса опасности:

– 1-й - вещества чрезвычайно опасные;

– 2-й - вещества высокоопасные;

– 3-й - вещества умеренно опасные;

– 4-й - вещества малоопасные.

Свинцово – оловянные припои имеют максимальный первый класс опасности, и имеют ПДК (по свинцу) 0,05 мг/м, присутствуют в основном в виде аэрозолей.

Канифоль имеет 3 класс опасности и ПДК 4 мг/м, способна вызвать аллергические реакции и присутствует в виде аэрозоля. Спирт этиловый имеет 4 класс опасности, ПДК 100 мг/м<sup>3</sup> и присутствует в виде паров.

Воздействие свинца вызывает анемию, гипертензию, почечную недостаточность, иммунный токсикоз и токсичность для репродуктивных органов. Неврологические и поведенческие последствия воздействия свинца считаются необратимыми. Спирт и канифоль способны вызвать аллергические реакции и обладают местно-раздражающим действием, однако менее вредны по сравнению с воздействием свинца.

СКЗ: в основном все мероприятия направлены на удаление паров свинца и прочих продуктов пайки путем применения местной и общей принудительной вентиляции с последующей фильтрацией, рециркуляция не допускается. Также применяется периодическая очистка поверхностей от осаждающихся на них продуктов пайки.

СИЗ: необходимо применять респираторы с абсорбционной приставкой [5.4.9].

108
### **Недостаточная освещенность**

Для обеспечения требуемой освещенности необходимо использовать совмещенное освещение, создаваемое сочетанием естественного и искусственного освещения. При данном этапе развития осветительной техники целесообразно использовать люминесцентные лампы, которые по сравнению с лампами накаливания имеют большую светоотдачу на ватт потребляемой мощности и более естественный спектр. Минимальный уровень средней освещенности на рабочих местах с постоянным пребыванием людей должен быть не менее 200 лк.

В расчётном задании решаются следующие вопросы:

- выбор системы освещения;
- выбор источников света;
- выбор светильников и их размещение;
- выбор нормируемой освещённости;
- расчёт освещения методом светового потока.

В данном расчётном задании для всех помещений рассчитывается общее равномерное освещение.

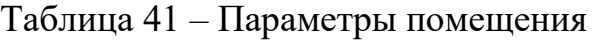

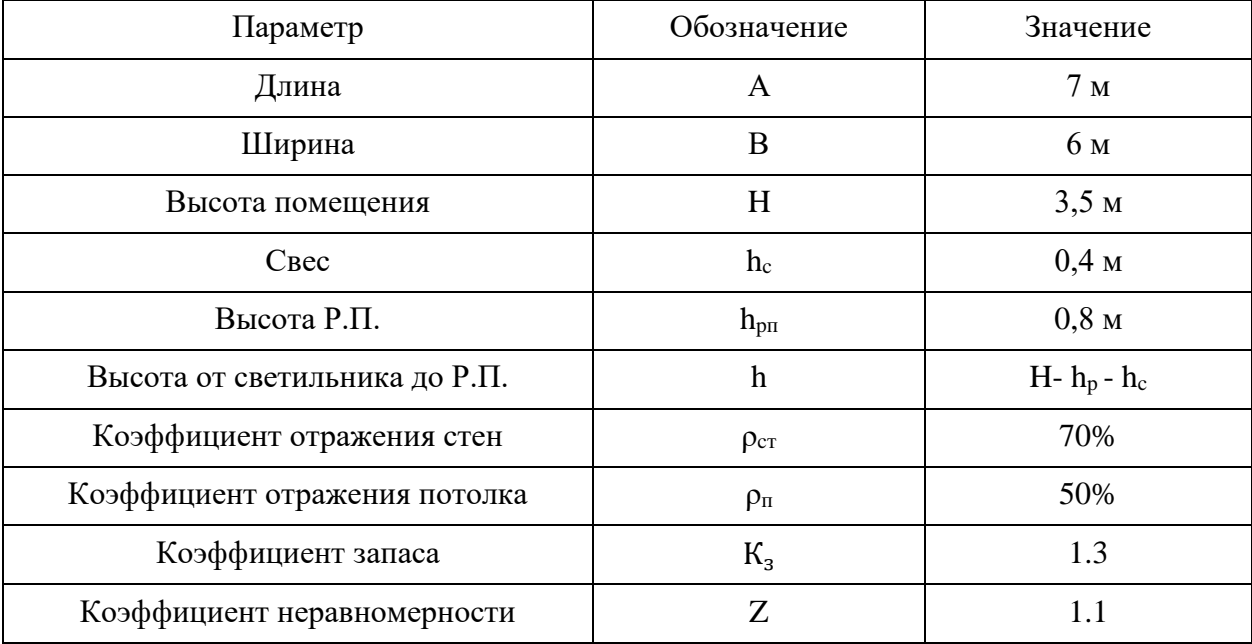

Расчёт общего равномерного искусственного освещения горизонтальной рабочей поверхности выполняется методом коэффициента светового потока, учитывающим световой поток, отражённый от потолка и стен.

Световой поток лампы определяется по формуле:

$$
\Phi_{\text{pace}} = E_{\text{H}} \cdot \mathbf{S} \cdot K_3 \cdot \mathbf{Z} / (\mathbf{N} \cdot \mathbf{\eta}), \tag{5.1}
$$

где *Е*н – нормируемая минимальная освещённость по СНиП 23-05-95, лк;

 $S$  – площадь освещаемого помещения, м<sup>2</sup>;

*K*з – коэффициент запаса, учитывающий загрязнение светильника (источника света, светотехнической арматуры, стен и пр., т. е. отражающих поверхностей), наличие в атмосфере цеха дыма, пыли;

*Z* – коэффициент неравномерности освещения, отношение *Е*ср/*Е*min. Для люминесцентных ламп при расчётах берётся равным 1,1;

 $N$  – число ламп в помещении;  $\eta$ - коэффициент использования светового потока.

Коэффициент использования светового потока показывает, какая часть светового потока ламп попадает на рабочую поверхность. Он зависит от индекса помещения *i*, типа светильника, высоты светильников над рабочей поверхностью *h* и коэффициентов отражения стен  $\rho_c$  и потолка  $\rho_n$ .

Индекс помещения определяется по формуле:

$$
i = S/h \cdot (A+B) \tag{5.2}
$$

где *S* – площадь помещения.

Ниже представлен расчет индекса помещения.

Площадь помещения:

$$
S=A\cdot B=7\cdot 6=42\,\mathrm{m}^2.
$$

Индекс:

$$
i = \frac{S}{h * (A + B)} = \frac{42}{2.3 * (7 + 6)} = 1.404.
$$

Согласно рассчитанным данным, коэффициент использования светового потока будет равен 56 % или в долях = 0,56.

Коэффициенты отражения оцениваются субъективно [БЖД Практикум 2009-2020].

Согласно указанной методике выбирается тип источника света. Наиболее подходящим вариантом является 40 ваттная лампа ЛБ, у которой Ф = 2800 лм. Для выбранного типа лампы подходит светильник ОД-2-40 с размерами: длина = 1230 мм, ширина = 266 мм.

Из уравнения (5.1) количество ламп для помещения будет составлять:

$$
N = \frac{E_H \cdot S \cdot K_3 \cdot Z}{\Phi \cdot \eta} = \frac{200 \cdot 42 \cdot 1.3 \cdot 1.1}{2800 \cdot 0.56} = 7.66.
$$

Примем N = 8 ламп или же 4 светильника.

Светильники размещаются в 2 ряда по 2 штуки в ряду с соблюдением следующих условий: *L* – расстояние между соседними светильниками или рядами (если по длине (А) и ширине (В) помещения расстояния различны, то они обозначаются  $L_A$  и  $L_B$ ),  $l$  – расстояние от крайних светильников или рядов до стены.

Оптимальное расстояние *l* от крайнего ряда светильников до стены рекомендуется принимать равным *L*/3.

Световой поток расчетный составляет:

$$
\Phi = \frac{E_H \cdot S \cdot K_3 \cdot Z}{N \cdot \eta} = \frac{200 \cdot 42 \cdot 1.3 \cdot 1.1}{8 \cdot 0.56} = 2681,25 \text{ JM.}
$$

Проверка полученного значения на предмет соответствия проводится по следующему условию:  $-10\% \leq ((\Phi_{\text{pacy}} - \Phi_{\text{craha}})/\Phi_{\text{pacy}}) \cdot 100\% \leq +20\%.$ 

При подстановке численных значения выходит:

 $-10\% \le (2800 - 2681)/2681) \cdot 100 \% \le +20\%.$ 

Итого:  $-10\% < +4.44\% < +20\%$ 

Результат расчета укладывается в допустимые пределы.

Мощность осветительной установки определяется следующим образом:

$$
P = N^*P_i = 8 \cdot 40 \text{ Bt} = 320 \text{ Bt}.
$$

Далее необходимо определить расстояния между светильниками по длине и ширине помещения.

Таким образом, для стороны А расчеты выглядят следующим образом:

$$
7000 = L_A + 2 \cdot 1230 + 2/3 \cdot L_A;
$$
  
\n
$$
L_A = (7000 - 2460) \cdot 3/5 = 2724 \text{ mm};
$$
  
\n
$$
L_A/3 = 908 \text{ mm}.
$$

Расчеты для стороны В:

$$
6000 = LB + 2.266 + 2/3 \cdot LB;
$$
  
\n
$$
LB = (6000-532) \cdot 3/5 = 3281 \text{ mm};
$$
  
\n
$$
LB/3 = 1093.6 \text{ mm}.
$$

Схема размещения светильников на потолке для обеспечения общего равномерного освещения представлена на рисунке 51.

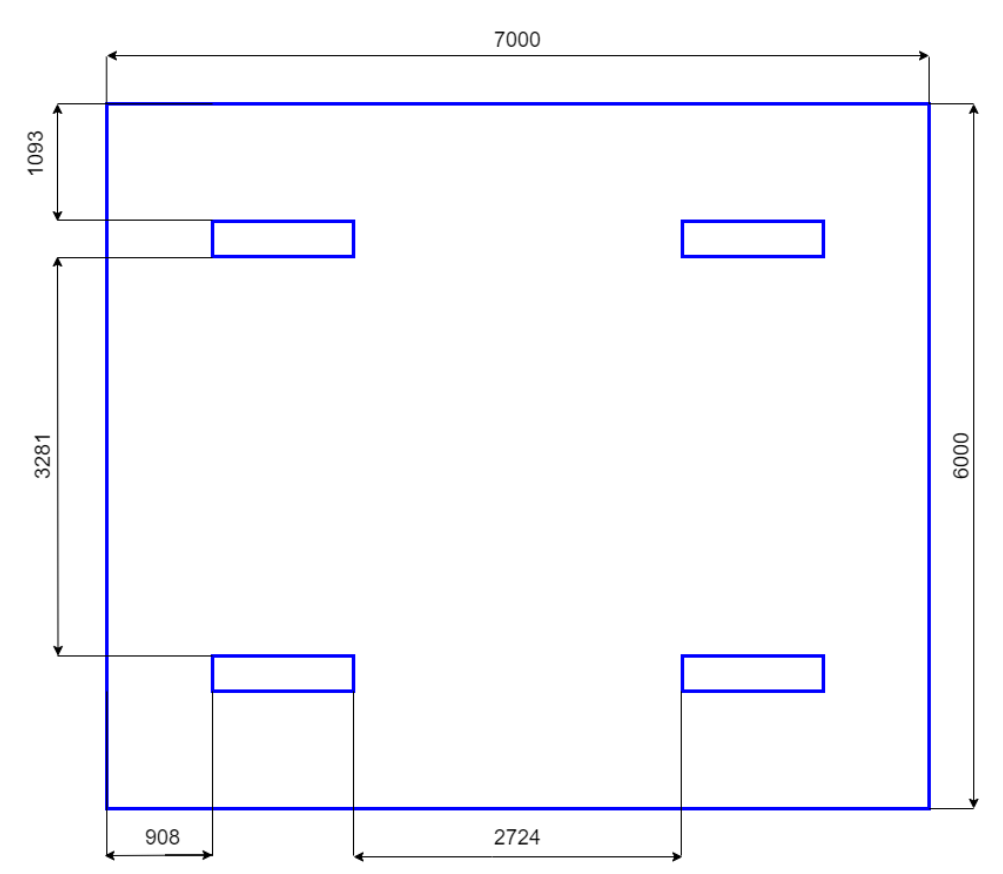

Рисунок 51 – План размещения светильников на потолке

#### **5.1.2 Опасные факторы**

**Электроопасность, класс электроопасности помещения, безопасные номиналы I, U, Rзаземления, СКЗ, СИЗ, поражение электрическим током**

К опасным факторам можно отнести наличие в помещении большого количества аппаратуры, использующей однофазный электрический ток напряжением 220 В и частотой 50 Гц. По опасности электропоражения комната относится к помещениям без повышенной опасности, так как отсутствует повышенная влажность, высокая температура, токопроводящая пыль и возможность одновременного соприкосновения токоведущих элементов с заземленными металлическими корпусами оборудования. Безопасными номиналами являются: I < 0.1 A; U <  $(2-36)$  B; R<sub>зазем</sub> < 4 Ом  $[5.4.10]$ .

Для защиты от поражения электрическим током используют СИЗ и СКЗ.

Средства коллективной защиты:

1. защитное заземление, зануление;

2. малое напряжение;

3. электрическое разделение сетей;

4. защитное отключение;

5. изоляция токоведущих частей;

6. оградительные устройства.

7. использование щитов, барьеров, клеток, ширм, а также заземляющих и шунтирующих штанг, специальных знаков и плакатов.

Средства индивидуальной защиты:

1. использование диэлектрических перчаток, изолирующих клещей и штанг, слесарных инструментов с изолированными рукоятками, указатели величины напряжения, калоши, боты, подставки и коврики [5.4.11].

# **Пожароопасность, категория пожароопасности помещения, марки огнетушителей, их назначение и ограничение применения**

По взрывопожарной и пожарной опасности помещения подразделяются на категории А, Б, В1-В4, Г и Д.

Согласно НПБ 105-03 аудитория относится к категории В – горючие и трудно горючие жидкости, твердые горючие и трудно горючие вещества и материалы, вещества и материалы, способные при взаимодействии с водой, кислородом воздуха или друг с другом только гореть, при условии, что помещения, в которых находится, не относятся к категории наиболее опасных А или Б [5.4.12].

По степени огнестойкости данное помещение относится к 1-й степени огнестойкости по СНиП 21-01-97\* (выполнено из кирпича, которое относится к трудносгораемым материалам) [5.4.13].

Возникновение пожара при работе с электронной аппаратурой может быть по причинам как электрического, так и неэлектрического характера.

Причины возникновения пожара неэлектрического характера: халатное неосторожное обращение с огнем (курение, оставленные без присмотра нагревательные приборы, использование открытого огня).

Причины возникновения пожара электрического характера: короткое замыкание, перегрузки по току, искрение и электрические дуги, статическое электричество и т. п. [5.4.14].

Для локализации или ликвидации загорания на начальной стадии используются первичные средства пожаротушения. Первичные средства пожаротушения обычно применяют до прибытия пожарной команды.

Огнетушители водо-пенные (ОХВП-10) используют для тушения очагов пожара без наличия электроэнергии. Углекислотные (ОУ-2) и порошковые огнетушители предназначены для тушения электроустановок, находящихся под напряжением до 1000В. Для тушения токоведущих частей и электроустановок применяется переносной порошковый огнетушитель, например, ОП-5.

В общественных зданиях и сооружениях на каждом этаже должно размещаться не менее двух переносных огнетушителей. Огнетушители следует располагать на видных местах вблизи от выходов из помещений на высоте не более 1,35 м. Размещение первичных средств пожаротушения в коридорах, переходах не должно препятствовать безопасной эвакуации людей  $[5.4.15]$ .

Для предупреждения пожара и взрыва необходимо предусмотреть:

1. специальные изолированные помещения для хранения и разлива легковоспламеняющихся жидкостей (ЛВЖ), оборудованные приточновытяжной вентиляцией во взрывобезопасном исполнении - в соответствии с [5.4.16] и [5.4.17];

2. специальные помещения (для хранения в таре пылеобразной канифоли), изолированные от нагревательных приборов и нагретых частей оборудования;

3. первичные средства пожаротушения на производственных участках (передвижные углекислые огнетушители [5.4.18], пенные огнетушители [5.4.19], ящики с песком, войлок, кошма или асбестовое полотно);

4. автоматические сигнализаторы (типа СВК-З М 1) для сигнализации о присутствии в воздухе помещений предвзрывных концентраций горючих паров растворителей и их смесей.

Система измерения количества и показателей качества нефти полностью соответствует требованиям пожарной безопасности, а именно, наличие охранно-пожарной сигнализации, плана эвакуации, порошковых огнетушителей с поверенным клеймом, табличек с указанием направления к запасному (эвакуационному) выходу.

#### **5.2 Экологическая безопасность**

В компьютерах огромное количество компонентов, которые содержат токсичные вещества и представляют угрозу, как для человека, так и для окружающей среды.

К таким веществам относятся:

– свинец (накапливается в организме, поражая почки, нервную систему);

– ртуть (поражает мозг и нервную систему);

– никель и цинк (могут вызывать дерматит);

– щелочи (прожигают слизистые оболочки и кожу).

 Поэтому компьютер требует специальных комплексных методов утилизации.

Таким образом, утилизацию компьютера можно провести следующим образом:

1. отделить металлические детали от неметаллов;

2. разделить углеродистые металлы от цветмета;

3. пластмассовые изделия (крупногабаритные) измельчить для уменьшения объема;

4. копир-порошок упаковать в отдельную упаковку, точно также, как и все проклассифицированные и измельченные компоненты оргтехники, и после накопления на складе транспортных количеств отправить предприятиям и фирмам, специализирующимся по переработке отдельных видов материалов.

Люминесцентные лампы утилизируют следующим образом: неработающие лампы немедленно после удаления из светильника должны быть упакованы в картонную коробку, бумагу или тонкий мягкий картон, предохраняющий лампы от взаимного соприкосновения и случайного механического повреждения. После накопления ламп объемом в 1 транспортную единицу их сдают на переработку на соответствующее предприятие. Недопустимо выбрасывать отработанные энергосберегающие

лампы вместе с обычным мусором, превращая его в ртутьсодержащие отходы, которые загрязняют ртутными парами [5.4.20].

### **5.3 Безопасность в чрезвычайных ситуациях**

Природная чрезвычайная ситуация – обстановка на определенной территории или акватории, сложившейся в результате возникновения источника природной чрезвычайной ситуации, которая может повлечь или повлекла за собой человеческие жертвы, ущерб здоровью людей и (или) окружающей природной среде, значительные материальные потери и нарушение условий жизнедеятельности людей.

Производство находится в городе Томске с континентальноциклоническим климатом. Природные явления (землетрясения, наводнения, засухи, ураганы и т. д.), в данном городе отсутствуют.

Возможными ЧС на объекте в данном случае, могут быть сильные морозы и диверсия.

Для Сибири в зимнее время года характерны морозы. Достижение критически низких температур приводит к авариям систем тепло- и водоснабжения, сантехнических коммуникаций и электроснабжения, приостановке работы. В этом случае при подготовке к зиме следует предусмотреть:

а) газобаллонные калориферы (запасные обогреватели);

б) дизель или бензоэлектрогенераторы;

в) запасы питьевой и технической воды на складе (не менее 30 л на 1 человека);

г) теплый транспорт для доставки работников на работу и с работы домой в случае отказа муниципального транспорта (их количества и мощности должно хватать для того, чтобы работа на производстве не прекратилась).

Для систем наиболее вероятно возникновение чрезвычайных ситуаций (ЧС) техногенного характера.

Для предупреждения вероятности осуществления диверсии предприятие необходимо оборудовать системой видеонаблюдения, круглосуточной охраной, пропускной системой, надежной системой связи, а также исключения распространения информации о системе охраны объекта, расположении помещений и оборудования в помещениях, системах охраны, сигнализаторах, их местах установки и количестве. Должностные лица раз в полгода проводят тренировки по отработке действий на случай экстренной эвакуации.

### **5.4 Перечень НТД**

5.4.1. СП 2.2.3670-20 «Санитарно-эпидемиологические требования к условиям труда».

5.4.2. [СанПиН 2.1.6.1032-01 «Гигиенические требования к качеству](http://yadi.sk/d/pFmiWdKi5Z8ZG)  [атмосферного воздуха»](http://yadi.sk/d/pFmiWdKi5Z8ZG).

5.4.3. СанПиН 2.2.4.548-96 «Гигиенические требования к микроклимату производственных помещений».

5.4.4. СанПиН 1.2.3685-21 «Гигиенические нормативы и требования к обеспечению безопасности и (или) безвредности для человека факторов среды обитания».

5.4.5. СН 2.2.4/2.1.8.562-96 «Шум на рабочих местах, в помещениях жилых, общественных зданий и на территории жилой застройки».

5.4.6. ГОСТ 54 30013-83 «Электромагнитные излучения СВЧ. Предельно допустимые уровни облучения. Требования безопасности».

5.4.7. ГОСТ 12.4.154-85 «ССБТ. Устройства экранирующие для защиты от электрических полей промышленной частоты».

5.4.8. ГОСТ 12.1.007-76 «Система стандартов безопасности труда. Вредные вещества. Классификация и общие требования безопасности».

5.4.9. ГОСТ 12.4.123-83 «Средства коллективной защиты от инфракрасных излучений. Общие технические требования».

5.4.10. ГОСТ Р 12.1.019-2009 «Электробезопасность. Общие требования и номенклатура видов защиты».

5.4.11. ГОСТ 12.1.030-81 «Электробезопасность. Защитное заземление. Зануление».

5.4.12. НПБ 105-03 «Определение категорий помещений, зданий и наружных установок по взрывопожарной и пожарной опасности».

5.4.13. СНиП 21-01-97\* «Пожарная безопасность зданий и сооружений».

5.4.14. [ГОСТ 12.1.004-91](http://www.polyset.ru/nb/%D0%93%D0%9E%D0%A1%D0%A2%2012.1.004-91.php) «Пожарная безопасность. Общие требования».

5.4.15. ГОСТ 12.2.037-78 «Техника пожарная. Требования безопасности».

5.4.16. ГОСТ 12.4.021-75 «Система стандартов безопасности труда. Системы вентиляционные. Общие требования».

5.4.17. СНиП 2.04.05-91 «Отопление, вентиляция и кондиционирование».

5.4.18. ГОСТ 9230-77 «Огнетушители СO(2) (углекислотные) передвижные. Технические условия».

5.4.19. ТУ 22-4720-80 «Огнетушитель химический воздушно-пенный ОХВП-10».

5.4.20. ГОСТ 30775-2001 Ресурсосбережение. Обращение с отходами. Классификация, идентификация и кодирование отходов.

#### **Заключение**

В ходе выполнения магистерской диссертации было проведено перепроектирование автоматизированной системы управления системой измерения количества и показателей качества нефти. Данный процесс включал в себя создание проектной документации, включающей в себя функциональные схемы автоматизации, структурную схему, схему внешних проводок и схему информационных потоков. Кроме того, было приведено описание технологического процесса и произведен выбор оборудования системы, включающего в себя датчики, исполнительные механизмы и контроллерное оборудование.

Помимо выше сказанного, было создано алгоритмическое сопровождение автоматизированной системы, которое включает в себя алгоритм сбора данных измерений, алгоритм управления технологическим параметром и дискретный алгоритм управления регулирующим клапаном. Также была создана мнемосхема системы, позволяющая производить управление технологическим процессом с панели оператора.

Было также исследовано применение технологий виртуальной реальности в контексте обслуживания системы измерения количества и показателей качества нефти. Для этого была проведена разработка виртуального тренажера в среде разработки Unity. Созданный сценарий позволяет обучающимся ознакомиться и получить навыки по вводу установки в эксплуатацию. Используемый плагин VR Builder позволяет создавать различные сценарии использования тренажера, поэтому в дальнейшем возможно расширение функционала и применения созданного обучающего приложения. Кроме того, были исследованы возможности применения технологий дополненной реальности для создания справочной информации с целью повышения удобства и качества обслуживания установки СИКН.

#### **Список использованных источников**

1. Современные технологии автоматизации [Электронный ресурс]. – Режим доступа: <https://www.cta.ru/cms/f/461570.pdf>(Дата обращения: 26.05.2023).

2. СТАЦИОНАРНАЯ СИСТЕМА ИЗМЕРЕНИЯ КОЛИЧЕСТВА И ПОКАЗАТЕЛЕЙ КАЧЕСТВА НЕФТИ [Электронный ресурс]. – Режим доступа: [https://yandex.ru/patents/doc/RU142735U1\\_20140627.](https://yandex.ru/patents/doc/RU142735U1_20140627) (Дата обращения: 26.05.2023).

3. Брошюра «OGS Системы нефти и газа» [Электронный ресурс]. – Режим доступа: <https://www.og.systems/docs/load/16491533222.pdf> (Дата обращения: 26.05.2023).

4. Громаков Е. И., Проектирование автоматизированных систем. Курсовое проектирование: учебно-методическое пособие: Томский политехнический университет. – Томск, 2009. – 156 с.

5. Rubius VR/AR тренажер по ремонту нефтегазового оборудования [Электронный ресурс]. – Режим доступа: [https://rubius.com/ru/projects/vrar](https://rubius.com/ru/projects/vrar-trenazhyor-po-remontu-neftegazovogo-oborudovaniya)[trenazhyor-po-remontu-neftegazovogo-oborudovaniya](https://rubius.com/ru/projects/vrar-trenazhyor-po-remontu-neftegazovogo-oborudovaniya) (Дата обращения: 26.05.2023).

6. Тренажер компании Modum Lab [Электронный ресурс]. – Режим доступа: <https://modumlab.com/modum-daily/agzu-gpa> (Дата обращения: 26.05.2023).

7. ГОСТ 21.408-2013 «Система проектной документации для строительства (СПДС). Правила выполнения рабочей документации автоматизации технологических процессов (с Поправками)» [Электронный ресурс]. – Режим доступа: <https://docs.cntd.ru/document/1200108005> (Дата обращения: 26.05.2023).

8. РД 39-0137095-001-86 «Автоматизация и телемеханизация нефтегазодобывающих производств. Объекты и объемы автоматизации. Основные положения» [Электронный ресурс]. – Режим доступа: <https://docs.cntd.ru/document/1200069569> (Дата обращения: 26.05.2023).

9. Кабель КВВГ [Электронный ресурс]. – Режим доступа: [https://k](https://k-ps.ru/spravochnik/kabeli-kontrolnyie/s-pvx-izolyacziej-(0,66kv)/kvvg/)[ps.ru/spravochnik/kabeli-kontrolnyie/s-pvx-izolyacziej-\(0,66kv\)/kvvg/](https://k-ps.ru/spravochnik/kabeli-kontrolnyie/s-pvx-izolyacziej-(0,66kv)/kvvg/) (Дата обращения: 26.05.2023).

10. Каталог продукции фирмы «Katronic». Датчики расхода [Электронный ресурс]. – Режим доступа: <https://www.katronic.com/ru/products/ultrasonic-flow-measurement/> (Дата обращения: 26.05.2023).

11. Каталог продукции фирмы «Endress+Hauser». Датчики температуры [Электронный ресурс]. – Режим доступа: [https://www.ru.endress.com/ru/Tailor-made-field-instrumentation/Temperature](https://www.ru.endress.com/ru/Tailor-made-field-instrumentation/Temperature-measurement-thermometers-transmitters/TR10)[measurement-thermometers-transmitters/TR10](https://www.ru.endress.com/ru/Tailor-made-field-instrumentation/Temperature-measurement-thermometers-transmitters/TR10) (Дата обращения: 26.05.2023).

12. Каталог продукции фирмы «Endress+Hauser». Датчики давления [Электронный ресурс]. – Режим доступа: <https://www.casc.endress.com/ru/Tailor-made-field-instrumentation/PMP41> (Дата обращения: 26.05.2023).

13. Каталог продукции фирмы «Phase Dynamics». Влагомеры [Электронный ресурс]. – Режим доступа: [https://phasedynamics.nt](https://phasedynamics.nt-rt.ru/images/manuals/vlagomer_rnase_dynamics_rukovodstvo_po_ekspluatacii.pdf)[rt.ru/images/manuals/vlagomer\\_rnase\\_dynamics\\_rukovodstvo\\_po\\_ekspluatacii.pdf](https://phasedynamics.nt-rt.ru/images/manuals/vlagomer_rnase_dynamics_rukovodstvo_po_ekspluatacii.pdf) (Дата обращения: 26.05.2023).

14. Каталог продукции фирмы «Solartron». Плотномеры [Электронный ресурс]. – Режим доступа: [https://solartron.nt](https://solartron.nt-rt.ru/images/manuals/SLT_7835,45,47_7826,28-TO.pdf)[rt.ru/images/manuals/SLT\\_7835,45,47\\_7826,28-TO.pdf](https://solartron.nt-rt.ru/images/manuals/SLT_7835,45,47_7826,28-TO.pdf) (Дата обращения: 26.05.2023).

15. Каталог продукции фирмы «ЭлеСи». Контроллеры [Электронный ресурс]. – Режим доступа: <http://elesy.ru/products/products/plc.aspx> (Дата обращения: 26.05.2023).

16. Каталог продукции фирмы ООО НПО «Сибирский машиностроитель». Электропривод [Электронный ресурс]. – Режим доступа: [https://www.nposibmach.ru/wp-content/uploads/2017/01/RE-blok-upravleniya-](https://www.nposibmach.ru/wp-content/uploads/2017/01/RE-blok-upravleniya-E32-SOKRAT-R3_N3-TOMPRIN_GUSAR.pdf)[E32-SOKRAT-R3\\_N3-TOMPRIN\\_GUSAR.pdf](https://www.nposibmach.ru/wp-content/uploads/2017/01/RE-blok-upravleniya-E32-SOKRAT-R3_N3-TOMPRIN_GUSAR.pdf) (Дата обращения: 26.05.2023).

17. Контроллер СПК107 [Электронный ресурс]. – Режим доступа: <https://owen.ru/product/spk107> (Дата обращения: 26.05.2023).

18. Преобразователь частоты ПЧВ1 [Электронный ресурс]. – Режим доступа: [https://owen.ru/product/preobrazovatel\\_chastoti\\_oven\\_pchv1\\_i\\_pchv2](https://owen.ru/product/preobrazovatel_chastoti_oven_pchv1_i_pchv2) (Дата обращения: 26.05.2023).

19. Игровой движок Unity [Электронный ресурс]. – Режим доступа: https://ru.wikipedia.org/wiki/Unity (игровой движок) (Дата обращения: 26.05.2023).

20. Плагин Steam VR [Электронный ресурс]. – Режим доступа: <https://assetstore.unity.com/packages/tools/integration/steamvr-plugin-32647> (Дата обращения: 26.05.2023).

21. Плагин VR Builder [Электронный ресурс]. – Режим доступа: <https://www.mindport.co/vr-builder> (Дата обращения: 26.05.2023).

22. Руководство пользователя Unity [Электронный ресурс]. – Режим доступа: <https://docs.unity3d.com/Manual/index.html> (Дата обращения: 26.05.2023).

23. Cервис Artar [Электронный ресурс]. – Режим доступа: <https://design.artar.es/> (Дата обращения: 26.05.2023).

## **Приложение А (обязательное) Технологическая схема СИКН**

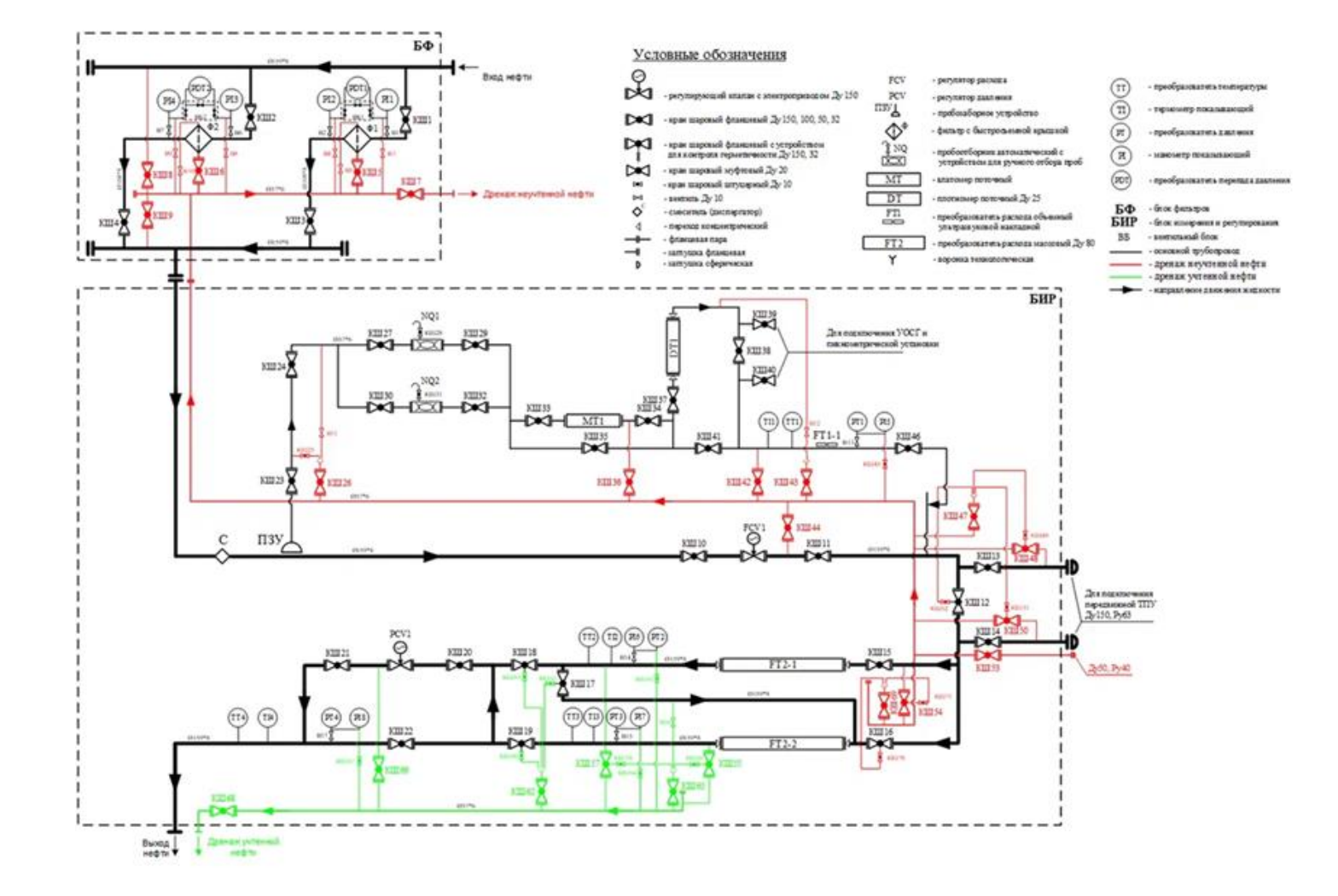

# **Приложение Б (обязательное)**

# **Карта регистров насосной станции**

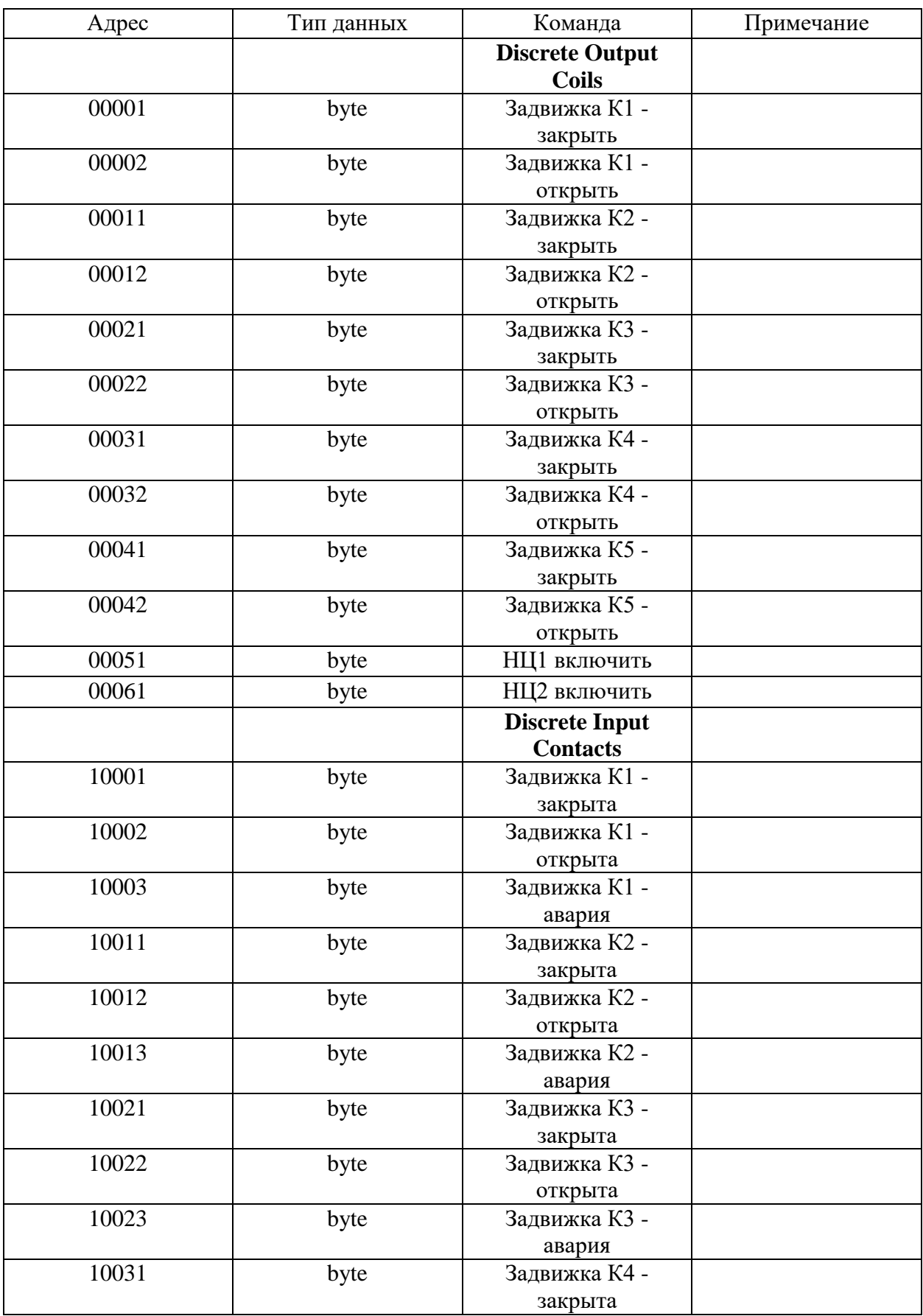

# Продолжение приложения Б

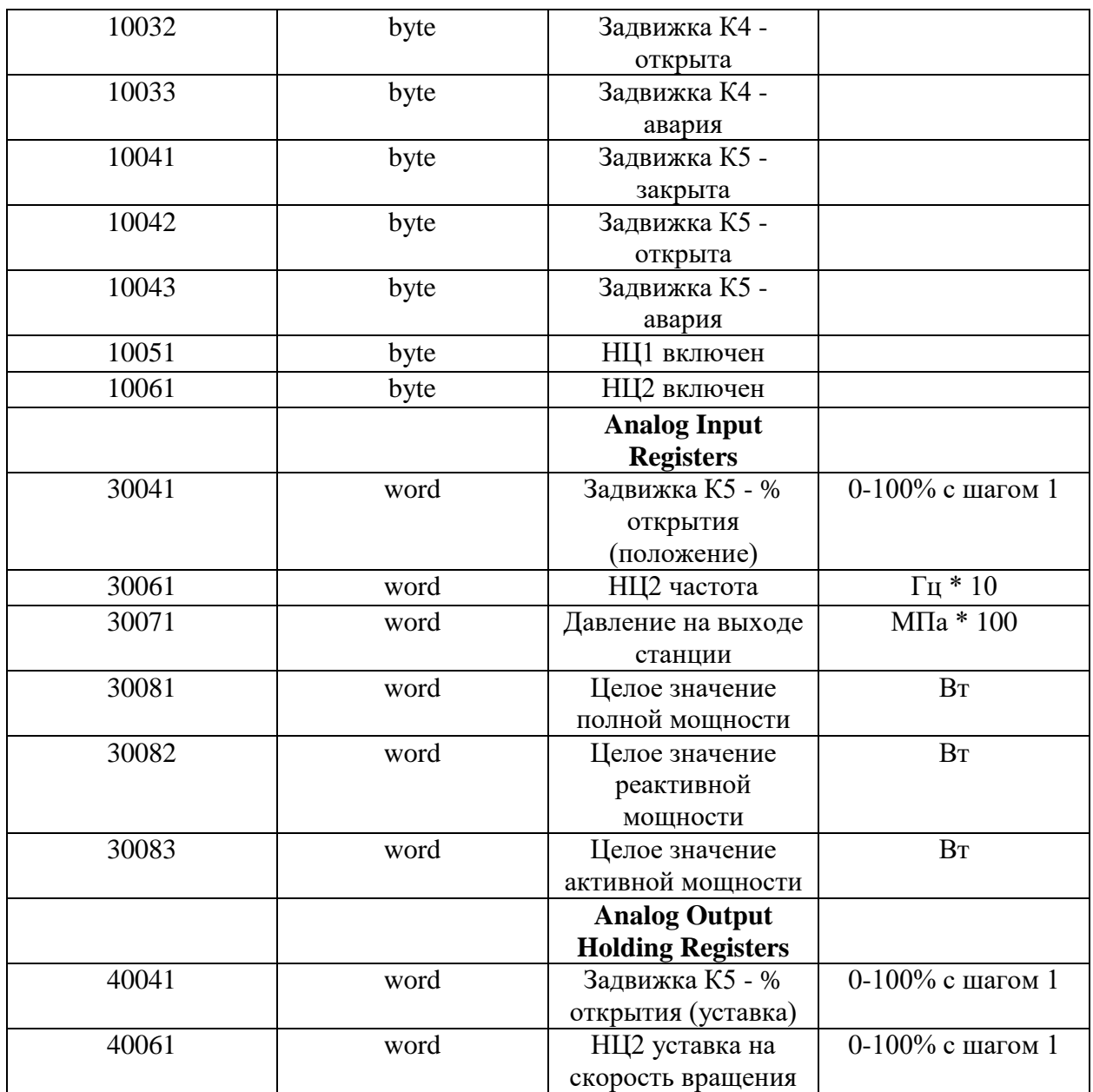

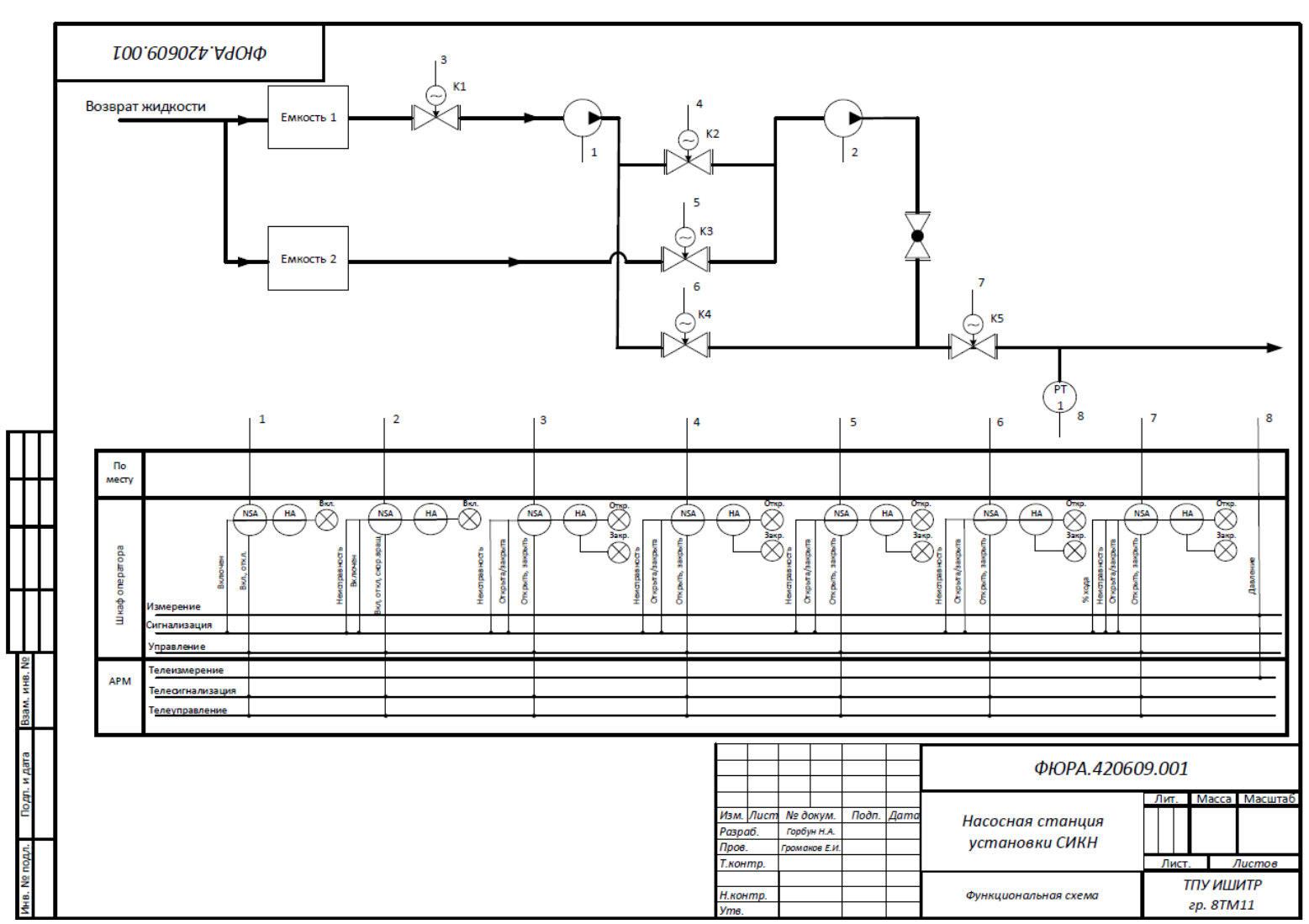

**Приложение В (обязательное) Функциональная схема автоматизации насосной** станции

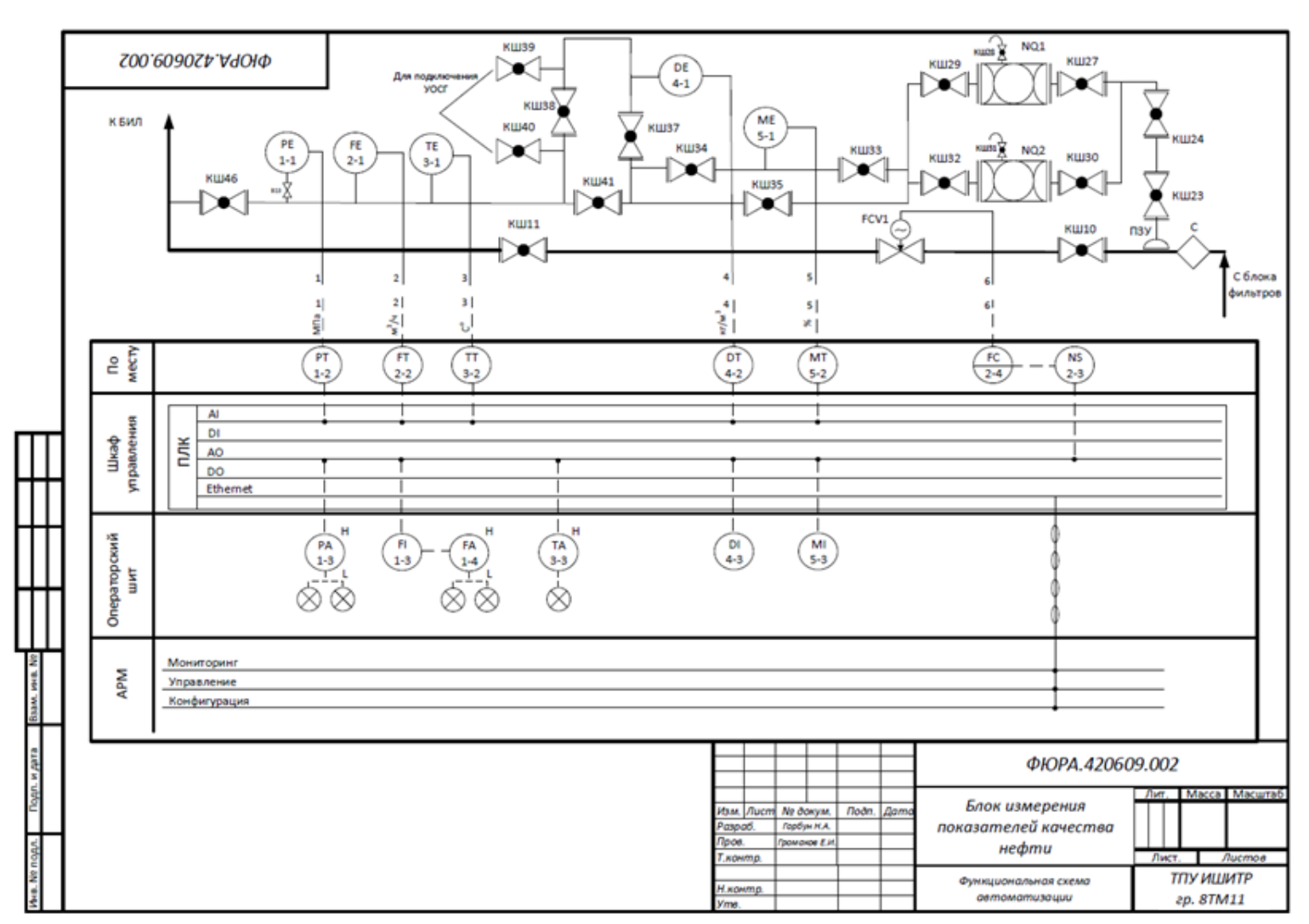

**Приложение Г (обязательное) Функциональная схема автоматизации БИР**

# **Приложение Д (обязательное)**

### **Схема информационных потоков**

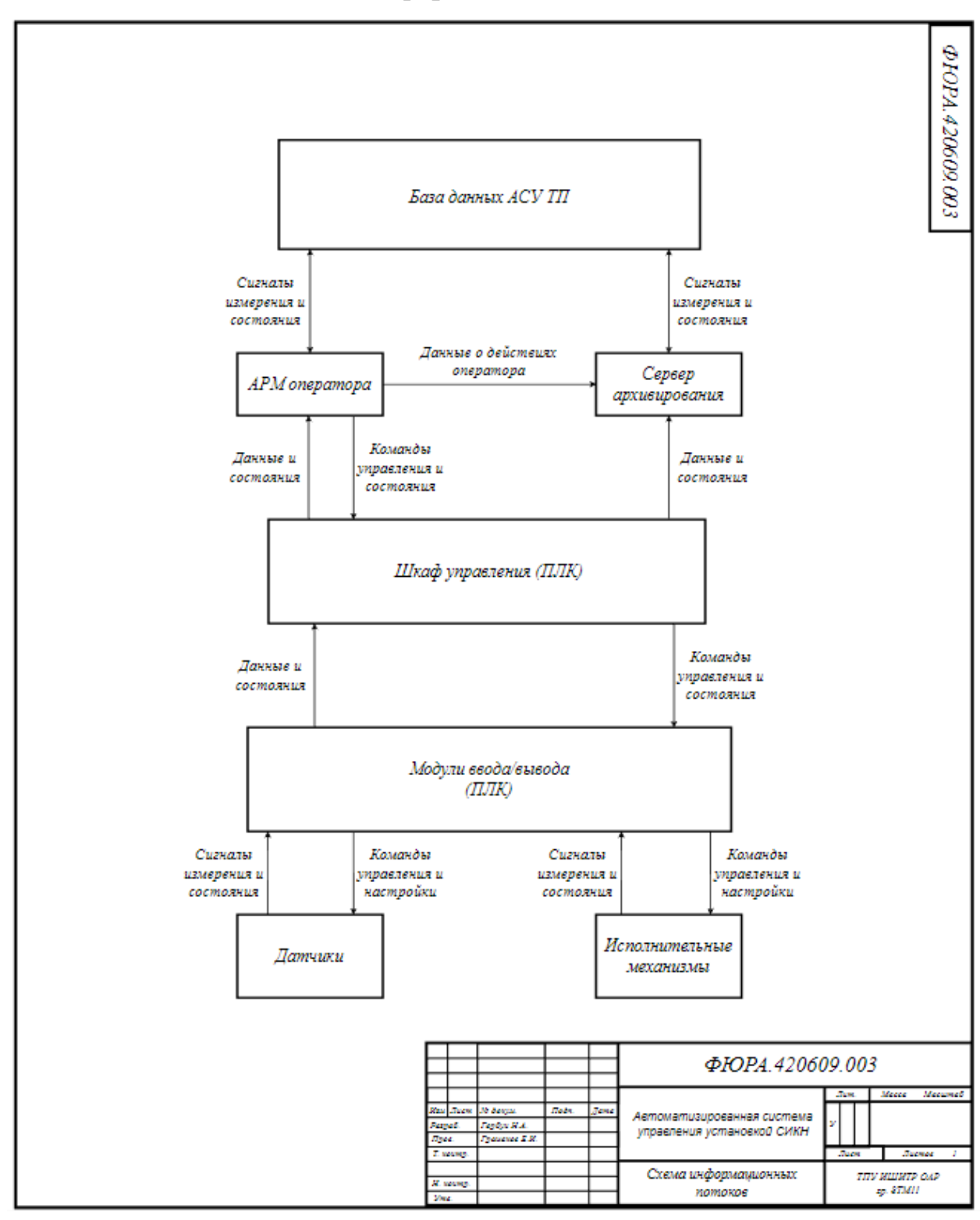

## **Приложение Е (обязательное) Схема внешних проводок**

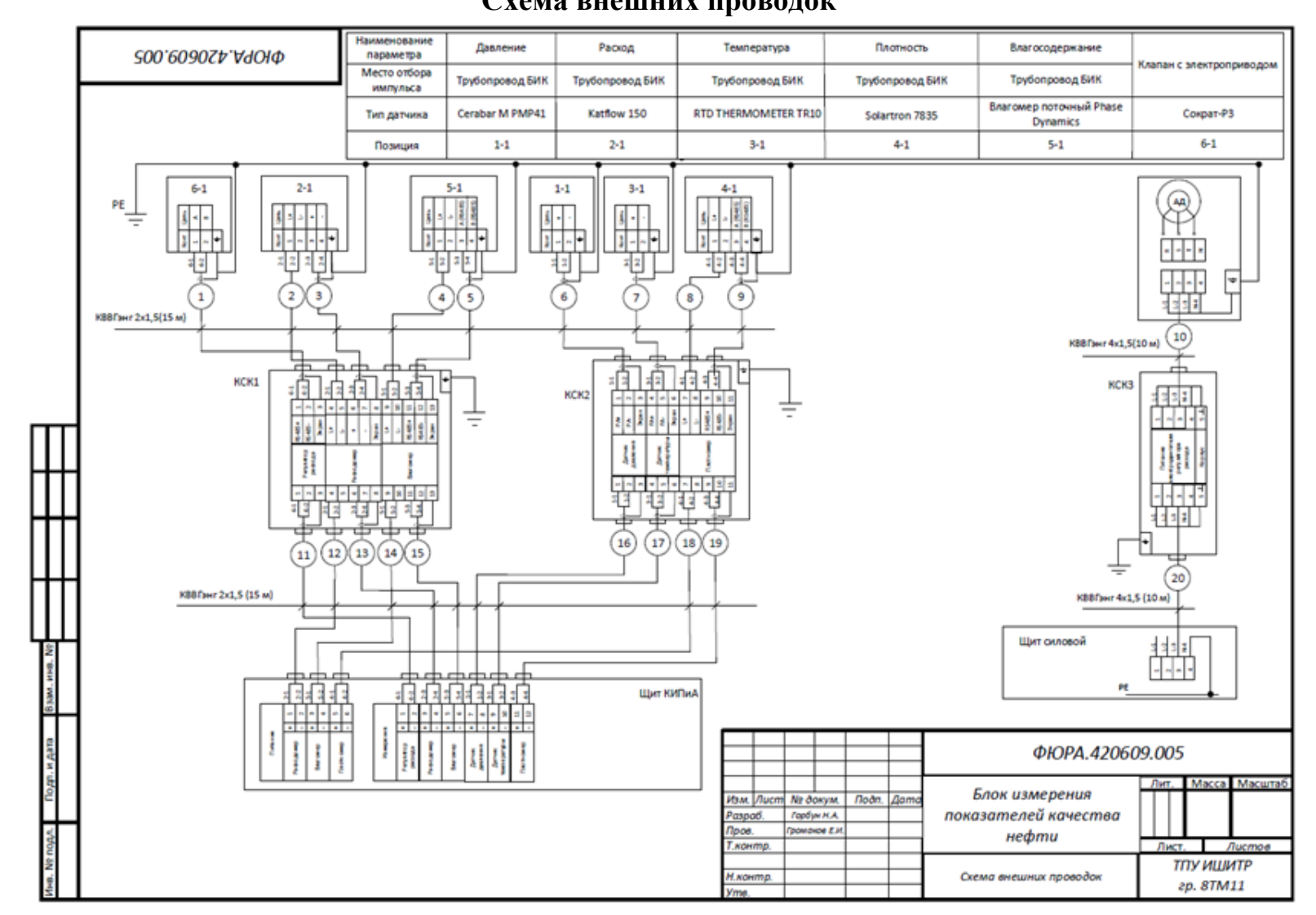

# **Приложение Ж (обязательное)**

# **Алгоритм сбора данных**

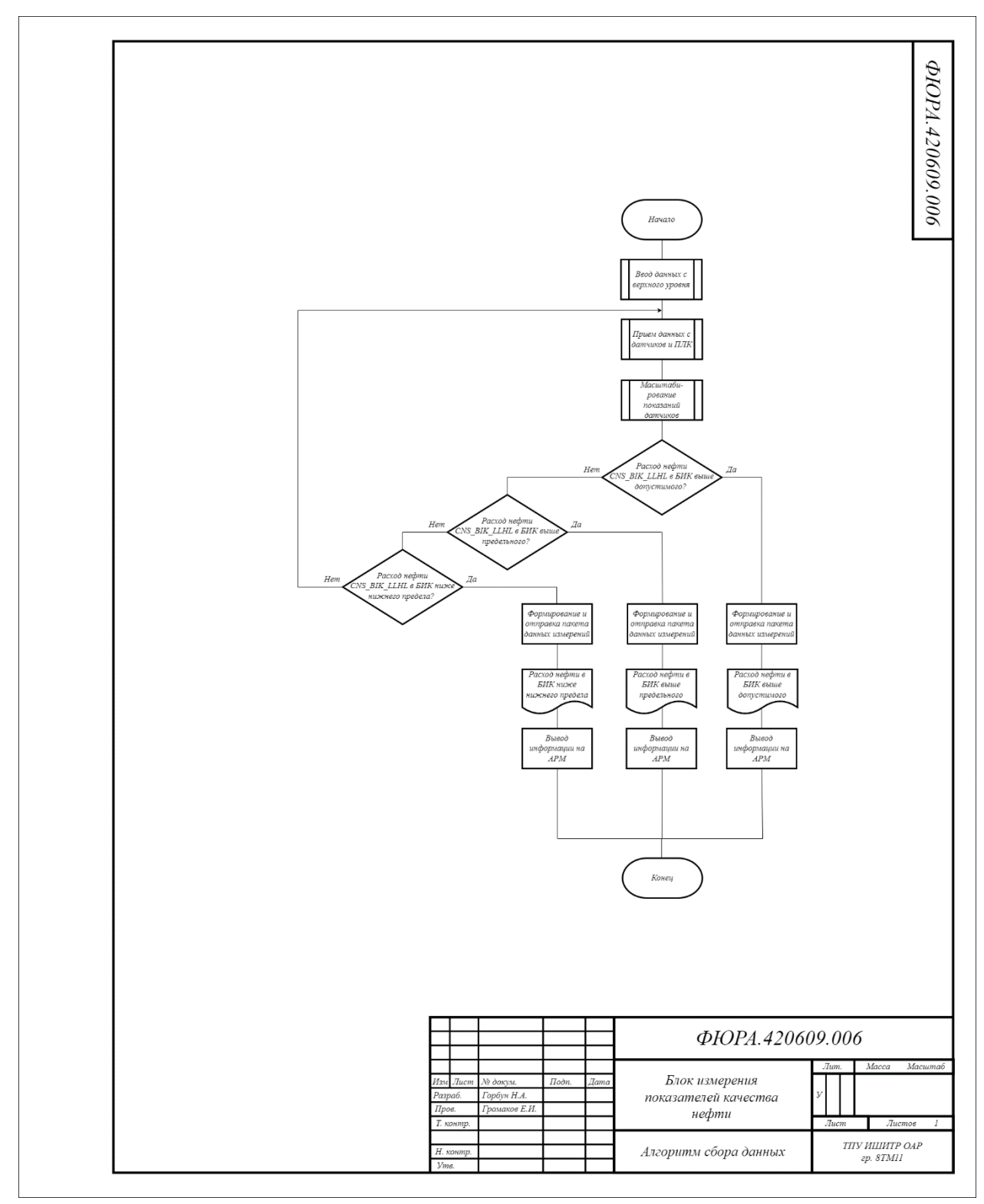

### **Приложение И (обязательное)**

#### (\*Открытие клапана\*) IF (Open OR APV) AND NOT Opened AND Dist\_Mode AND NOT No\_Voltage **THEN** IF Closing THEN Closing:=FALSE; Opening:=TRUE; Term\_Close:=FALSE; Closed:=FALSE; DELAY OPEN(IN:=Opening , $PT$ := T#10s); Term\_Open:=DELAY\_OPEN.Q; END\_IF; Opening:=TRUE; Term\_Close:=FALSE; Closed:=FALSE; Closing:=FALSE; DELAY OPEN(IN:=Opening , $PT$ := T#10s); Term\_Open:=DELAY\_OPEN.Q; END\_IF; IF Term\_Open THEN Opened:=TRUE; Opening:=FALSE; Open:=FALSE; Term\_Open:=FALSE; END\_IF; (\*Закрытие клапана\*) IF (Close OR APV) AND NOT Closed AND Dist\_Mode AND NOT No\_Voltage **THEN** IF Opening THEN Opening:=FALSE; Closing:=TRUE; Term\_Open:=FALSE; Opened:=FALSE; DELAY\_CLOSE(IN:=Closing ,PT:= T#5s); Term\_Close:=DELAY\_CLOSE.Q; END\_IF; Closing:=TRUE; Term\_Open:=FALSE; Opened:=FALSE; Opening:=FALSE; DELAY\_CLOSE(IN:=Closing ,PT:= T#5s); Term\_Close:=DELAY\_CLOSE.Q; END\_IF; IF Term\_Close THEN Closed:=TRUE; Closing:=FALSE; Close:=FALSE; Term\_Close:=FALSE; END\_IF;

#### **Листинг программы работы клапана на языке ST**

Продолжение приложения И

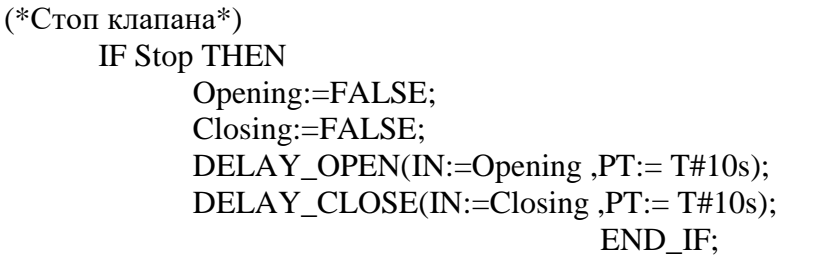

### **Приложение К (обязательное)**

# **Экранная форма**

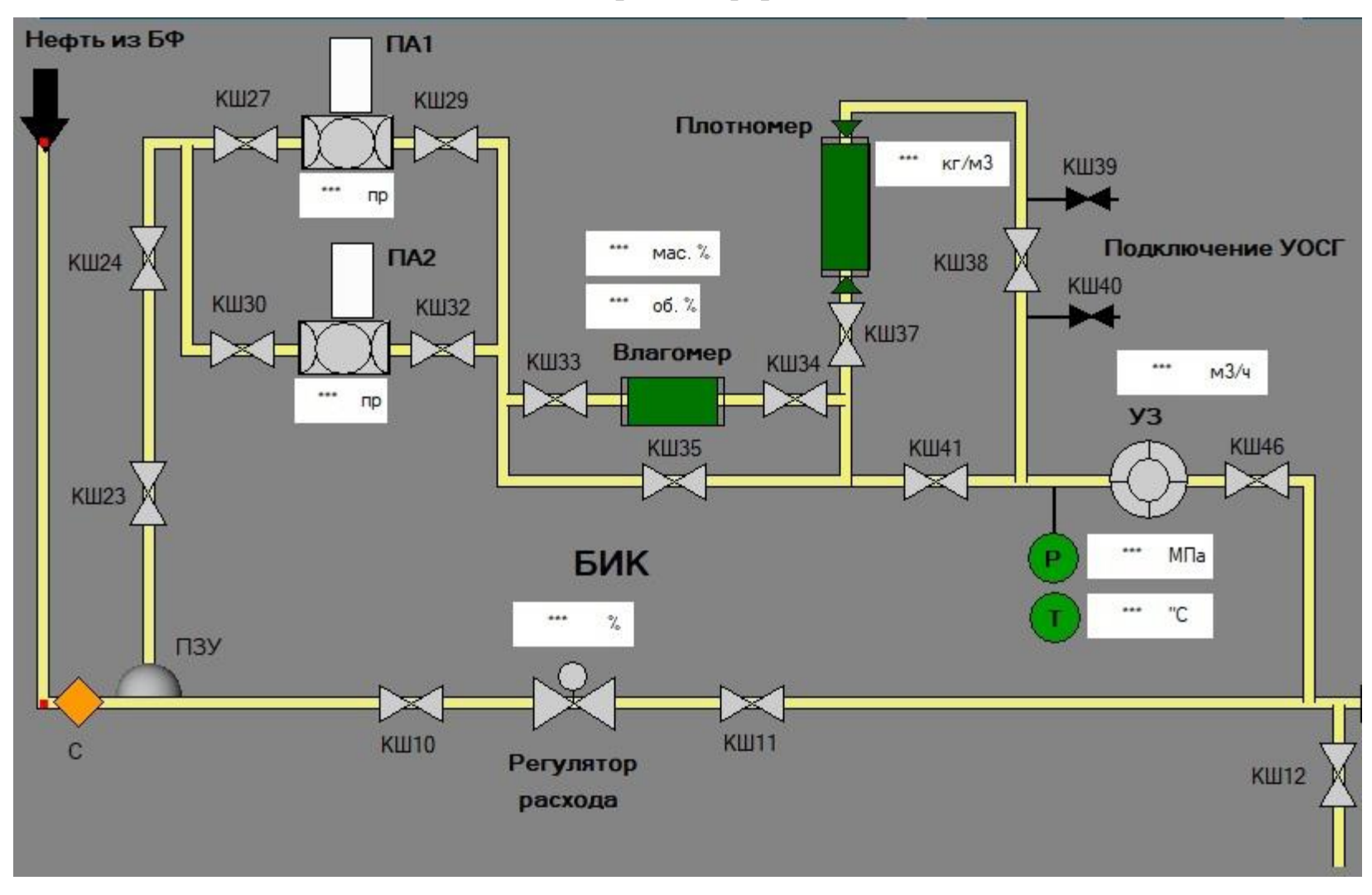

### **Последовательность вызова методов жизненного цикла компонента**

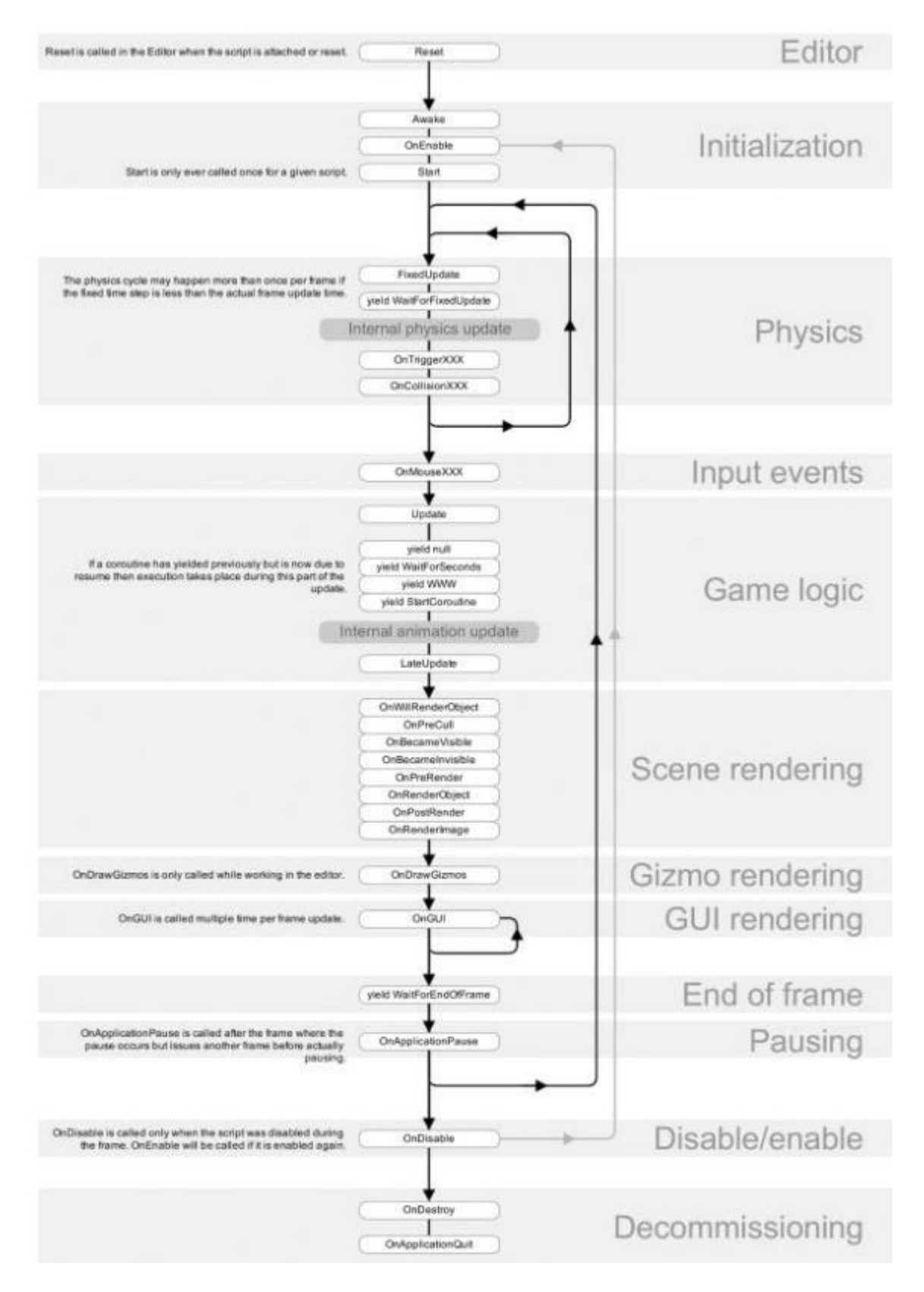

**Приложение М (справочное)**

# **Technical solutions for the automated system of the Lease**

# **Automatic Custody Transfer unit**

# Студент:

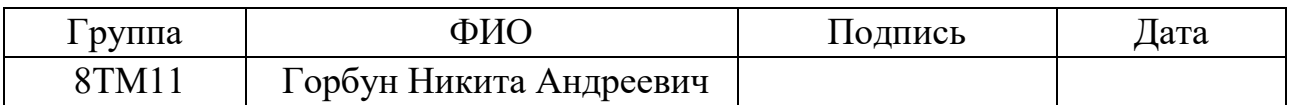

## Руководитель ВКР:

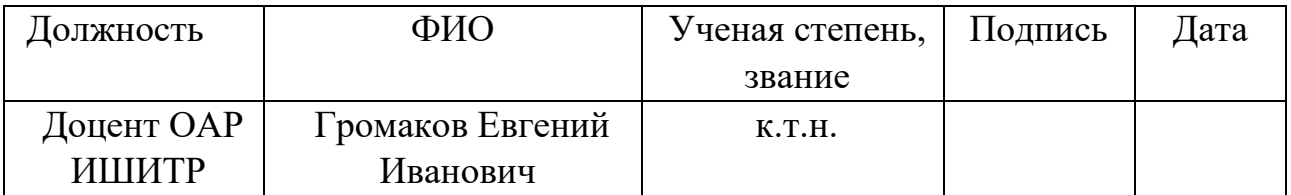

# Консультант-лингвист отделения иностранных языков ШБИП:

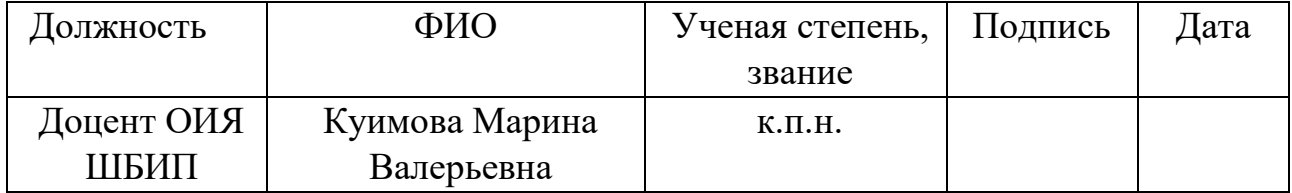

### **1 Description of the technological process**

The Lease Automatic Custody Transfer (LACT) unit is designed for automated determination of quantity and quality indicators of crude oil.

The LACT unit consists of the following parts:

- technological complex;
- data collection and processing system;
- power supply system;
- pumping station unit.

The Quality Measurement Unit (QMU) includes:

– oil density measuring transducer with the possibility of switching off without QMU shutting down;

– measuring transducer of moisture content in oil with the possibility of switching off without QMU shutting down;

– temperature measuring transducer complete with stainless steel thermowell installed in close proximity to density transducers;

– indicating thermometer with stainless steel thermowell and protective sleeve, installed in close proximity to density transducer;

– gauge pressure transducer in close proximity to density transducer;

– indicating pressure gauge;

– automatic samplers (operating and standby) with sealed containers, providing sampling according to a set program;

– device for manual point sampling;

– flow meter;

– shutoff valves at the QMU inlet and outlet for operational and emergency shutdown;

– nodes for connecting pycnometers or reference density meters to the density measuring transducer.

The quality measurement unit is designed for obtaining and issuing information on such technological parameters of oil as: oil pressure and temperature, its density, percentage of moisture in oil, as well as automatic or manual sampling.

Inlet pipeline is connected to the slotted sampling equipment which is located on the inlet manifold of the quantity measurement unit.

At the inlet of the QMU a mixing device, a static mixer, is provided to create a homogeneous environment. Oil flow through QMU The regulating valve FCV1 controls the flow rate of oil through QMU.

Two ball valves which are used to connect the pycnometer are provided in the technological piping of the QMU. Pycnometer is connected in series to the inline density meter and is intended for its verification.

The density meter consists of a measuring sensor and an electronics unit, which is mounted inside the sensor housing. The electronic part and the measuring sensor form a system for continuous measurement of liquid density.

Pressure and temperature sensors, pressure gauges and thermometers are installed to monitor temperature and pressure.

The piping has valves at low points to discharge oil into the drainage system, and at high points to release the air while filling the pipelines.

QMU is located between filter unit and quantity measurement unit. The QMU outlet is directly connected to the inlet of quantity measurement unit. Each of these sections of the unit has isolation valves which help to disconnect them from each other in case of emergencies or planned LACT unit shutdowns.

Through the slotted sampling equipment, the oil goes directly to the quality measurement unit. Then the oil moves along the pipeline and enters the sampling zone where there are two parallel branches (operating and standby) with automatic samplers installed on them with the provided devices for manual sampling. In the mode of full oil quality check (determined by the position of the valves) after the sampling zone the oil passes through the in-line moisture meter where the percentage of moisture in the oil mixture is determined. Then the oil passes through the density meter which measures the density value of the measured environment. Then, at the

QMU outlet, the oil pressure and temperature are directly measured and the flow rate is controlled. As mentioned earlier, the QMU output is connected to the inlet of the quantity measurement unit for the further analysis.

### **2 Pumping station of the LACT unit**

LACT units are often located at the sites of linear production and dispatch stations, i.e. they are directly built into the main oil pipelines.

Due to the fact that this unit is created for training and learning purposes and is located on the territory of the university, there are no inlet and output pipelines included. That is why there is a need to create a head pressure of liquid to simulate the working state of the system. For this purpose, it is necessary to include a pumping station in the system which will provide the flow of the analyzable liquid.

Also, this system is looped in itself on the territory of the block boxes located in the area next to the academic building.

The pumping station of the laboratory installation of LACT unit consists of two tanks with liquid, two pumps, one of which is controlled by a frequency converter and the second is uncontrollable, also a pressure sensor at the outlet of the pumping station, as well as controlling elements, that is, motorized gate valves.

Communications in this system are performed with Modbus TCP protocol on the client-server principle. The client is the SPK107 controller and the servers are pumps and gate valves.

# **3 Piping and instrumentation diagrams of pump station and quality measurement unit**

The piping and instrumentation diagram (P&ID) is a technical document that is a part of the basic set of drawings of the automation system to be designed. The P&ID is designed to show the main technical solutions. The control object is a set of the main and auxiliary equipment, as well as built-in components.

Automation tools provide the following functions:

- regulation and/or control of technological parameters of the system;

- protection of main and auxiliary units;

- remote control and registration of current values of main technological parameters and state of technological equipment.

The system performs automatic regulation of oil flow rate in the pipeline of QMU.

The system monitors have the following system parameters:

- oil pressure in the pipeline;
- oil temperature in the pipeline;
- density of the oil mixture;
- percentage of water in oil.

# **4 The structural scheme of the system**

Automated control system for LACT unit is based on the principle of a threelevel hierarchy, consisting of lower, middle and upper levels. The structural scheme of this system is presented below.

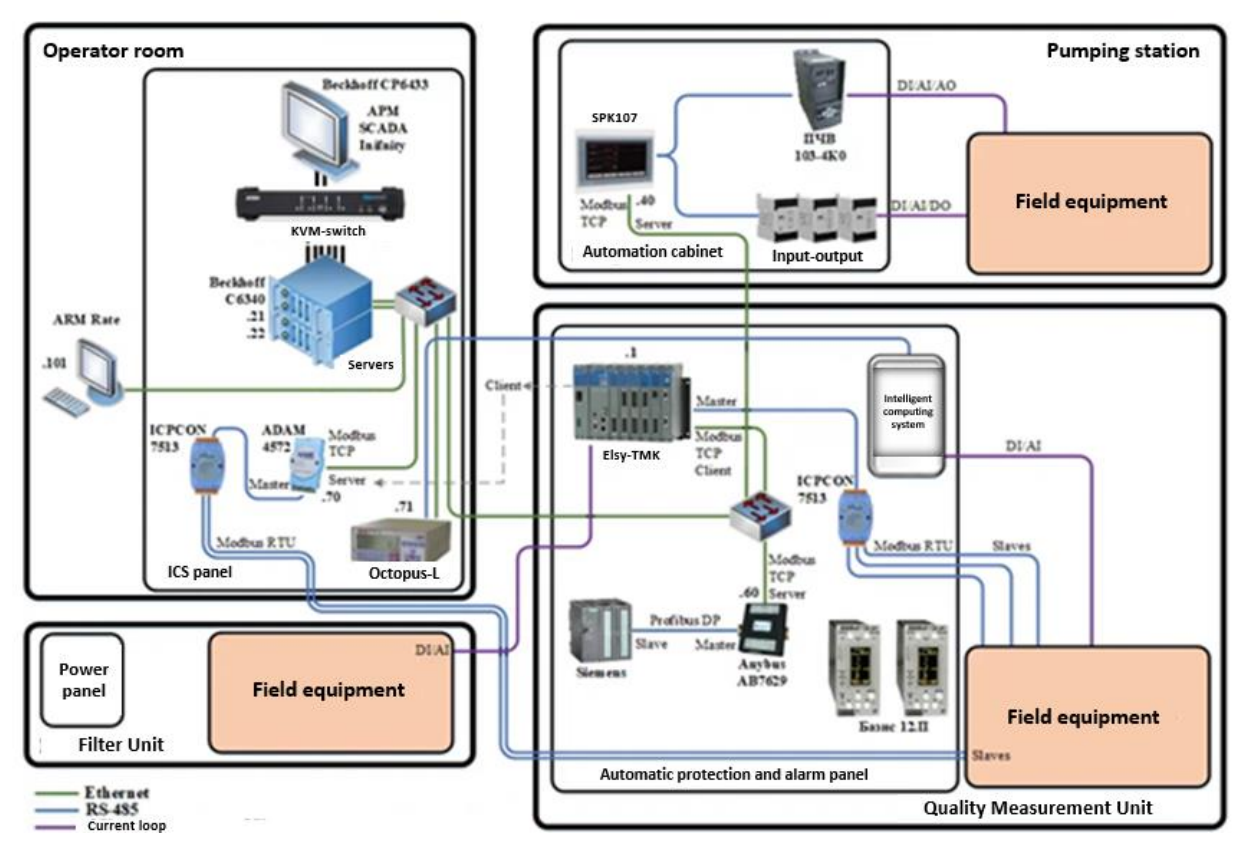

Figure 1. The structural scheme of LACT unit

### **Field Level**

The lower (field) level includes instrumentation and control devices (I&C) and actuators that are installed on process pipelines. The field level contains only local indicating instruments, sensors and primary measuring transducers.

In the designed system, this level contains such measuring devices as:

- pressure transducers;
- temperature transducers;
- moisture meter;
- density meter;
- flow meter.

Actuating device has:

- control valve.

### **Middle level**

This level includes collection and initial processing of information from lower level measuring devices, control of main parameters (oil flow rate in this system), data exchange with the upper level of the system.

On the basis of the data received on the middle level the control commands of programmable logical controller are formed (in automatic mode or with the help of operator). The middle level is represented by the control system consisting of two main elements: control cabinet (on-site control) and operator's panel (remote control).

#### **Upper level**

The upper level of the system is the concentration, processing and sorting (formation of a database) of the information obtained from lower levels. In addition, at this level there is an indication of system parameters, as well as registration and storage of system information. Formation of reporting documentation and management of technological modes of operation of the system also occurs at the upper level.

The main components of the upper level of the system are operator's workstation, database servers (main and standby) and switches.

The automated workplace is intended for visual presentation of information about the system in a human-readable form as well as for reception of control commands from the system operator. The server part of the system provides storage and processing of information, as well as its exchange.

### **5 External wiring scheme**

As a cable transmitting signals from the field level sensors to the operator's panel, the cable KVVG Eng 4x1.5 was chosen. The abbreviation is deciphered as follows:

K - control cable;

- V sheath is made of polyvinylchloride (PVC) plasticate;
- V insulation is made of polyvinylchloride (PVC) plasticate;
- G no protective cover;

E - shielded;

Ng - does not propagate combustion (incombustible);

4 - number of conductors;

1.5 - cross-sectional area of the conductors.

Below there is the construction of cable KVVG Eng.

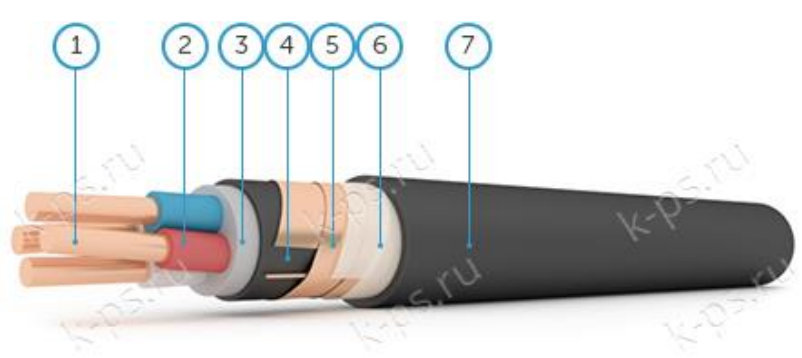

1 is copper core; 2 is PVC insulation; 3 is PVC filling of reduced flammability; 4 is PVC shell; 5 is shield; 6 is separation layer of cable paper; 7 is PVC shell of reduced flammability

Figure 2. Cable structure of KVVG cable

Cables of this type have a protective coating against electromagnetic pulses. They are designed for fixed connection to electric appliances and devices with voltage up to 660 V.

### **6 Control algorithms of the automated system**

The creation of certain control algorithms is provided depending on the requirements and tasks in various automated control systems. The range of tasks of the system determines the set of algorithms which are needed to be implemented. In this paper, the following algorithms were created:

- data acquisition algorithm;
- process parameter control algorithm;
- algorithm for controlling the control valve in the Codesys environment.

### **6.1 Data acquisition algorithm**

The measurement channel in this algorithm is the oil flow measurement channel. This algorithm forms signals and transmits them to the control panel in the controller which, in its turn, creates a control action in case of deviation of technological parameter from the set value and transmits it to the actuator. In addition, the controller transmits measurement signals to SCADA-system for monitoring by the operator. This algorithm also creates the archive of the received information, and as well as provides trends visualization.

#### **6.2 Algorithm of control of process parameter**

To ensure the oil flow rate at the set point in the system there is a control valve with a control unit. The control object in this system is a pipeline. According to the normative documentation, the distance between the chosen flowmeter and the

valve must be at least 3 m. The pipeline section dynamics in simplified form can be described by the transfer function of first order lag block, the expression is presented by the following equation (1):

$$
W(s) = \frac{1}{Ts+1} \cdot e^{-\tau_0 s},
$$
 (1)

where  $T$  is time constant calculated by the equation  $(2)$ ;

 $\tau_0$  is lag time calculated by the equation (3).

$$
T = \frac{2L \cdot f \cdot c}{Q},\tag{2}
$$

where *L* is distance between the flow meter and the valve;

*f* is cross-sectional area of the pipeline;

*Q* is throughput;

*c* is value calculated according to the equation (4).

$$
\tau_0 = \frac{L \cdot f}{Q}.\tag{3}
$$

$$
c = \frac{Q}{f} \sqrt{\frac{\gamma}{2g \cdot \Delta p}},\tag{4}
$$

where  $\gamma$  is oil gravity.

According to the normative documentation, the diameter of the pipeline is 100 mm, which means  $d = 0.1$  m. The flow rate Q is 300  $m^3/h$ , which is 0.0833  $m^3$ /s. The pressure drop is 0.2 MPa that is equal to 20394.2 kgf/ $m^2$ .

Cross-sectional area can be calculated by the equation (5):

$$
f = \frac{\pi d^2}{8} = 0.0393\tag{5}
$$

Table 1 shows the parameters used in the calculations.

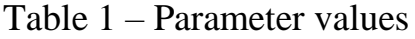

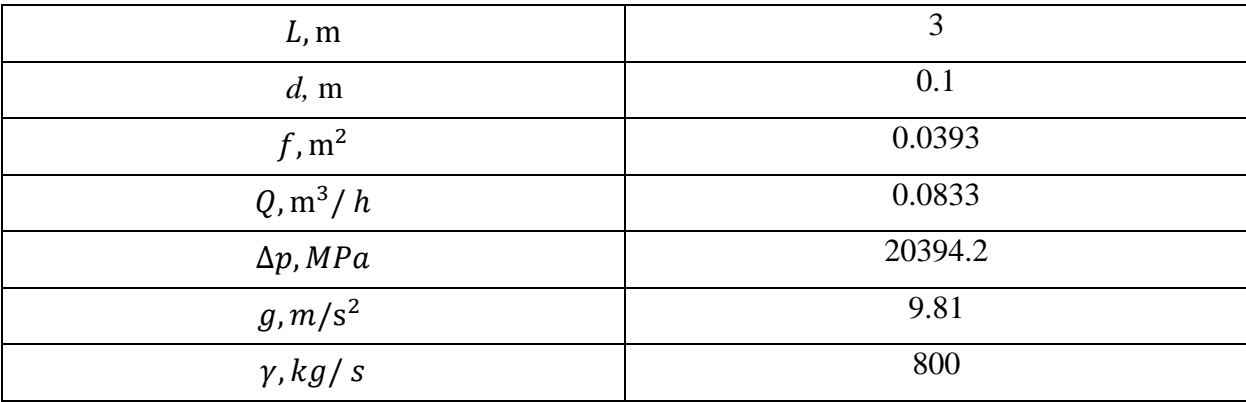
The calculations are shown in the figure below.

$$
\begin{aligned}\n\frac{1}{200} &= 3 \quad \text{d} = 0.1 \qquad \text{Q0} = 300 \\
\Delta p &= 0.2 \qquad g_0 = 9.81 \quad \gamma = 800 \\
\text{f} &= \frac{\pi \cdot \text{d}^2}{8} = 0.00393 \\
\text{Q} &= \frac{\text{Q0}}{3600} = 0.08333 \\
\Delta p_0 &= 101971 \cdot 0.2 = 20394.2 \\
\frac{g_0}{2000} &= \frac{\gamma}{6} \cdot \sqrt{\frac{\gamma}{2 \cdot g \cdot \Delta p}} = 0.949 \\
\pi 0 &= \frac{\text{L} \cdot \text{f}}{\text{Q}} = 0.141 \\
\frac{\pi}{\text{L}} &= \frac{2 \cdot \text{L} \cdot \text{f} \cdot \text{c}^2}{\text{Q}} = 0.255 \\
\frac{\pi 0}{\pi} &= 0.555\n\end{aligned}
$$

## Figure 3. Parameter calculation

Thus, after substituting with numerical values, the transfer function will have the following form:

$$
W(s) = \frac{1}{0.255s + 1} \cdot e^{-0.141s}.
$$

The ratio of the lag time to the time constant is:

$$
\frac{\tau_0}{T} = 0.555.
$$

This ratio is in the range (0.4 - 0.8), which indicates that there is a significant transport delay and that the object is difficult to regulate.

Let's find the transmission ratio of the pump. Its rated power is 250 W, rated current is 1.1 A, rated voltage is 380 V, resistance is 300 Ohm.

The nominal angular velocity is calculated by the equation (6):

$$
w_r = 0.105n_r,\tag{6}
$$

где  $n_r$  – номинальная частота вращения двигателя, об/мин.

The motor gain can be found by the equation (7):

$$
K_{mot} = \frac{w_r}{U_r - I_r R}.\tag{7}
$$

By substituting numerical values we obtain  $K_{mot} = 2.1$ .

145

The model of the oil flow control loop in the created system, assembled in the graphical environment Simulink based on Matlab, is shown in the figure below.

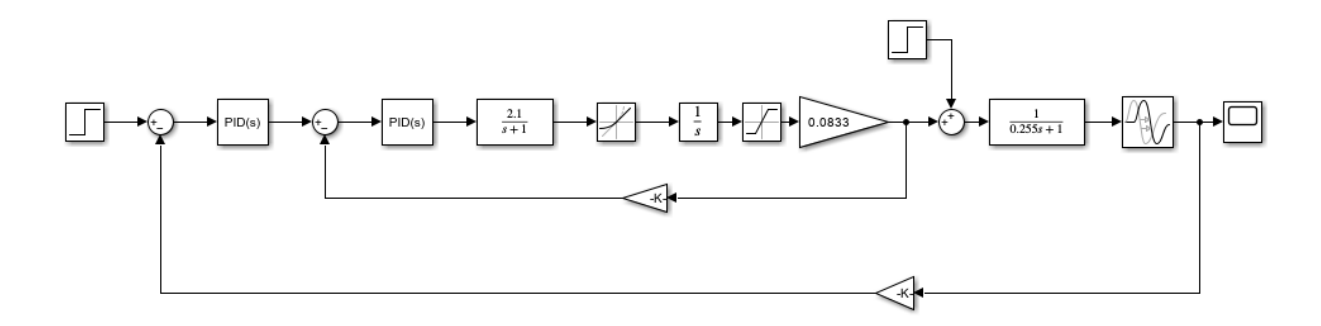

Figure 4. Flow control model

The internal circuit of the automatic control system contains an electromechanical component of the electric motor, RateLimiter, Integrator (converts angular velocity into the angle of movement), Saturation limiting link (limits the angle of rotation). The external loop is responsible for the position of the controlling body.

Determination of adjustment coefficients of PID controllers was performed using automatic algorithms of Matlab package. The transient graph of the inner loop is shown in the figure below.

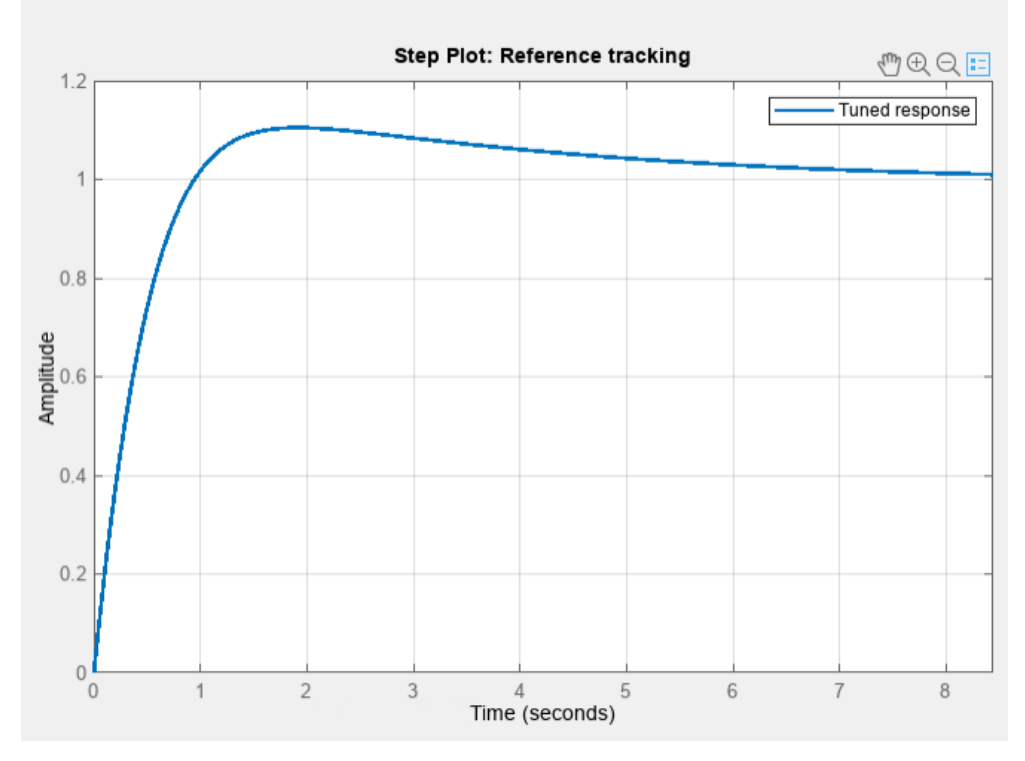

Figure 5. Transient graph of the inner loop

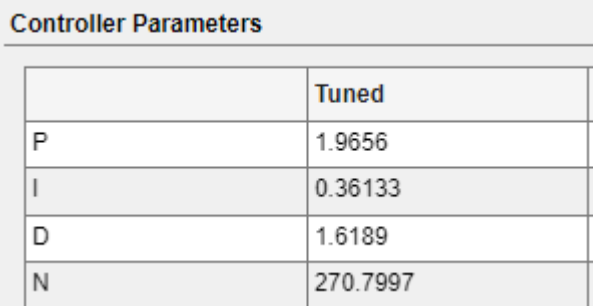

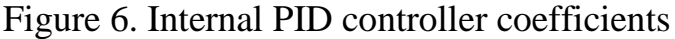

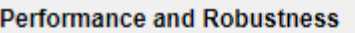

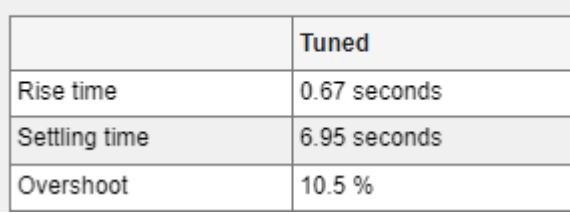

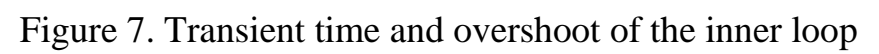

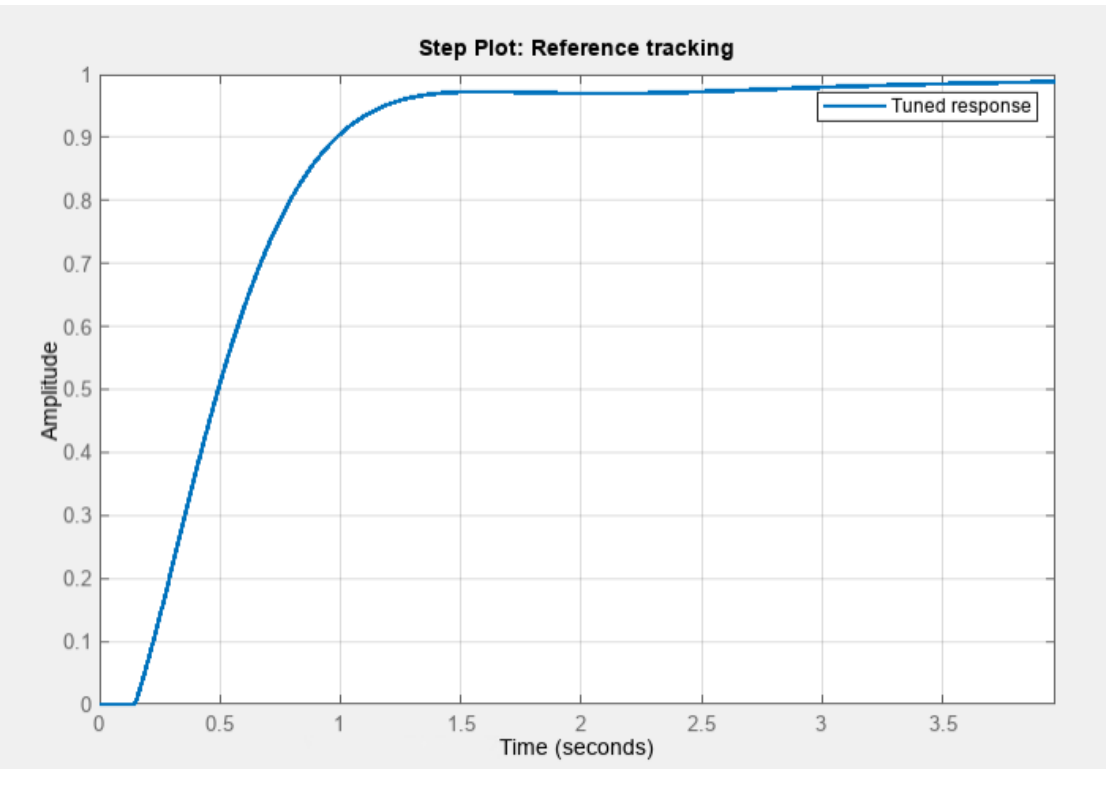

Figure 8. Transient graph of the external loop

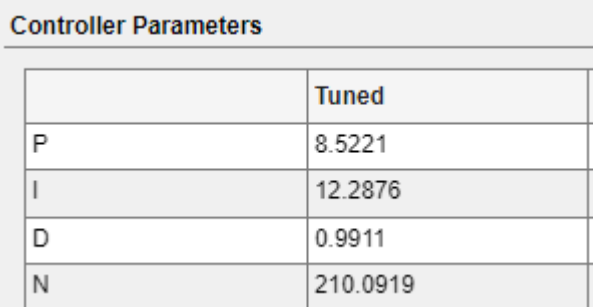

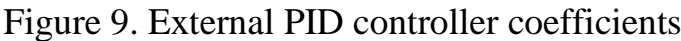

| <b>Performance and Robustness</b> |               |               |
|-----------------------------------|---------------|---------------|
|                                   |               | <b>Tuned</b>  |
|                                   | Rise time     | 0.761 seconds |
|                                   | Settling time | 3.03 seconds  |
|                                   | Overshoot     | QG.           |

Figure 10. Transient time and overshoot of the external loop

Using the Tune function of the Simulink package, the internal and external PID controllers were adjusted so that the transient process has no overshoot, and the transient time is about 3 s, which indicates that the created system is stable and provides good performance.

## **6.3 Algorithm of the control valve in the Codesys environment**

The language chosen to write the program is Structured Text (ST) which is designed for programming industrial controllers and operator stations. It is convenient for writing large programs.

The valve has 4 states: "Opened", "Closed", "Opening" and "Closing". Switching from the state "Opened" to the state "Open" is done by the command Open. When the signal from the opening limit switch is received, the state of the valve changes to "Open". The valves closing is in the same way. The graph of states and transitions of the valve is shown in Figure 5.

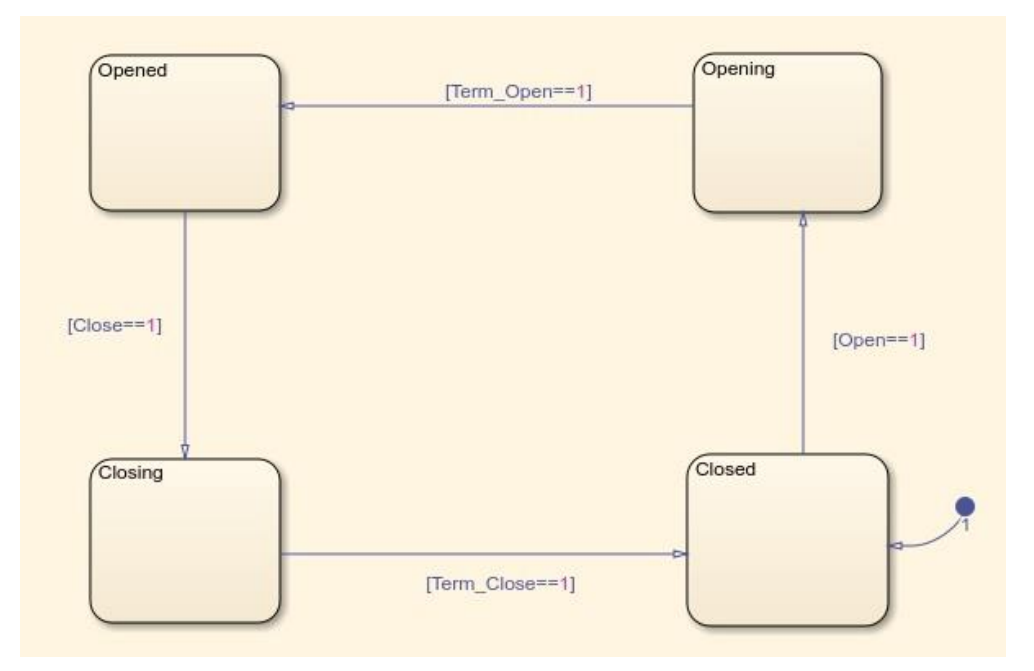

Figure 11. Graph of states and transitions of the valve

Verification of the algorithm, as well as visualization of the valve operation is shown in the figures below.

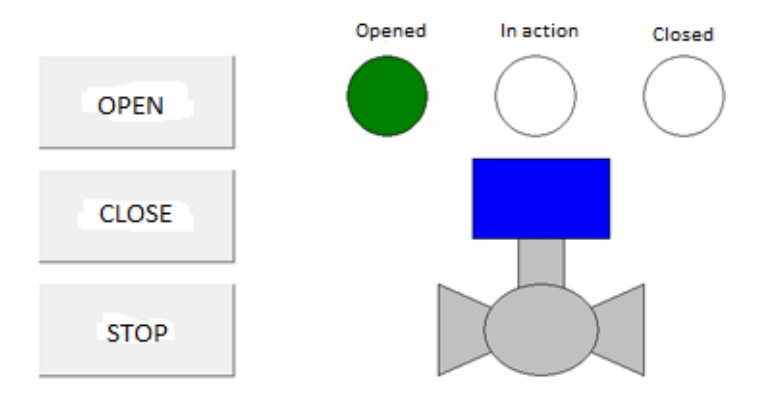

Figure 12. Valve in "Opened" position

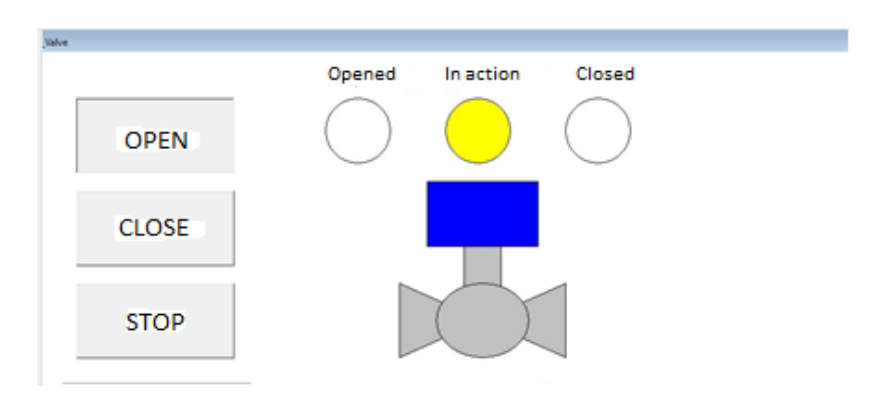

Figure 13. Valve in intermediate position

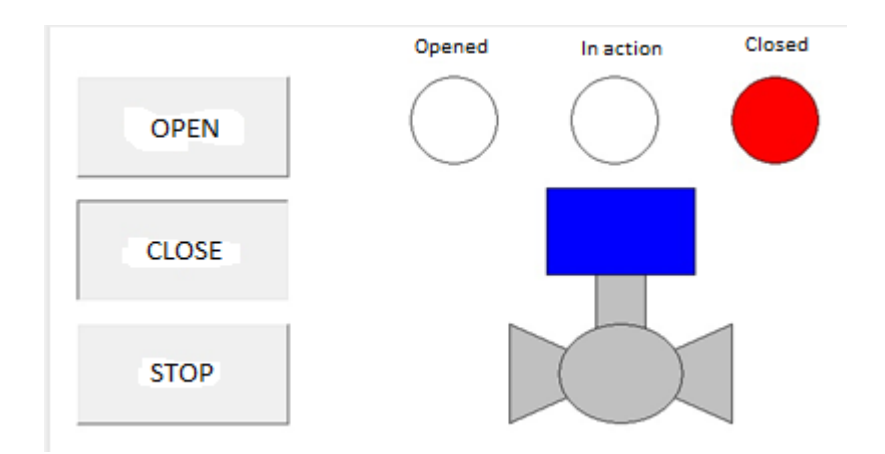

Figure 14. Valve in "Closed" position

As you can see from the figures above, the created visualization shows the correct operation of the created control algorithm.

## **7 Screen form (mnemonic diagram)**

SCADA is software package designed to develop or provide real-time systems for collecting, processing, displaying and archiving information about the object of monitoring or control.

The list of capabilities of SCADA systems includes:

- information exchange with lower level devices;
- processing, storage and archiving of received information;
- visual display of technological process for the dispatcher/operator;

– transmission of control commands for interaction with the technological process;

- exchange of information with other programs;
- generation of reports.

The TRACE MODE IDE mnemonic program, produced in Russia, was selected to develop the mnemonic scheme.

## **Conclusion**

While working on master's thesis, the design of automated control system for laboratory installation of the LACT unit was performed.

In the course of work, we developed schemes such as P&ID diagrams of pump station and quality measurement unit, structural scheme of the system, information flows diagram and external wiring diagram.

Algorithmic support of the technological process was also developed. The system contains the data acquisition algorithm, algorithm of control for the process parameter which is based on PID-control, and also algorithm of a control valve in the Codesys environment.

screen forms designed for operator's control of technological process from his workstation were developed.

Designed automated control system for the LACT unit meets all current requirements to the automation system, and also has the prospect of upgrading for further improvement process. This system allows you to significantly reduce the cost of training personnel to manage the technological process because the SCADAsystem screen forms contain a large amount of information that is easy to analyze and generate control actions. It significantly increases the efficiency of the technological process.